## **UNIVERSIDADE DE UBERABA**

PRÓ-REITORIA DE PESQUISA, PÓS-GRADUAÇÃO E EXTENSÃO PROGRAMA DE PÓS-GRADUAÇÃO EM ENGENHARIA QUÍMICA MESTRADO PROFISSIONAL

VILMONDES CÂNDIDO ROSA

# **SISTEMA DE DESENVOLVIMENTO DE PLANO DE NEGÓCIO PARA CERVEJARIAS ARTESANAIS**

UBERABA-MG

2020

VILMONDES CÂNDIDO ROSA

# **SISTEMA DE DESENVOLVIMENTO DE PLANO DE NEGÓCIO PARA CERVEJARIAS ARTESANAIS**

Dissertação apresentada como parte dos requisitos para obtenção do título de Mestre em Engenharia Química do Programa de Pós-graduação em Engenharia Química – Mestrado Profissional da Universidade de Uberaba (PPGEQ-MP/UNIUBE).

Orientador: Profº. Dr. Adriano Dawisson de Lima

Coorientador: Profº.Dr. Leonardo Campos de Assis

UBERABA-MG

2020

## Catalogação elaborada pelo Setor de Referência da Biblioteca Central UNIUBE

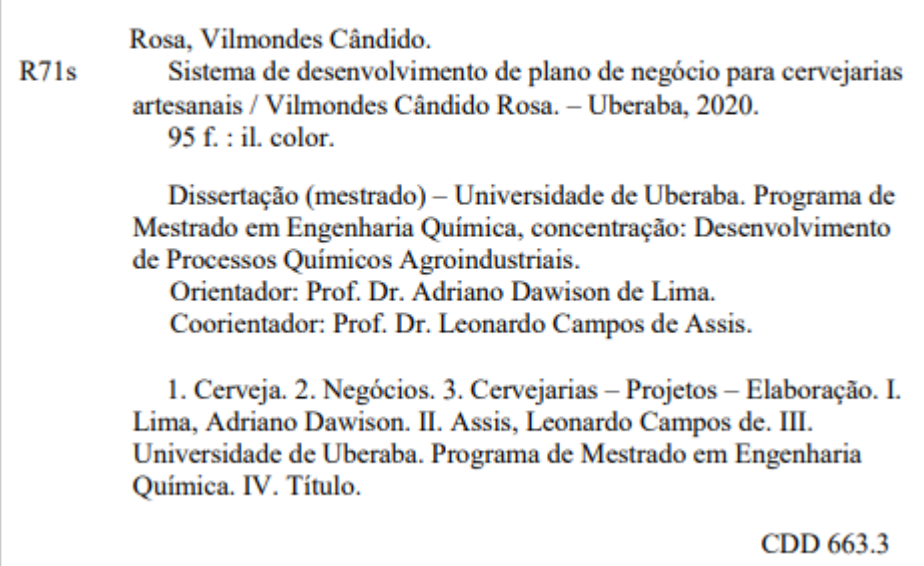

### VILMONDES CÂNDIDO ROSA

### SISTEMA DE DESENVOLVIMENTO DE PLANO DE NEGÓCIO PARA **CERVEJARIAS ARTESANAIS**

Dissertação apresentada como parte dos requisitos para obtenção do título de Mestre em Engenharia Química do Programa de Pós-Graduação em Engenharia Química - Mestrado Profissional da Universidade de Uberaba (PPGEQ-MP/UNIUBE).

Área de Concentração: Desenvolvimento de Processos Químicos Agroindustriais

Aprovado em: 21/08/2020

#### **BANCA EXAMINADORA:**

Prof<sup>o</sup>, Dr., Adriano Dawison de Lima Universidade de Uberaba

Prof". Dr<sup>o</sup>. Carlos Roberto Souza Carmo Universidade Federal de Uberlândia

Prof<sup>o</sup>. Dr<sup>o</sup>. Leonardo Campos de Assis Universidade de Uberaba

# **DEDICATÓRIA**

Dedico essa dissertação à minha esposa Adriana Aparecida Martins Bernardes Cândido e meu filho Bruno Martins Bernardes Cândido, pelo carinho e paciência nos momentos de desafios e por acreditarem nos meus sonhos.

*In memorian*, aos meus pais Sebastião Cândido Rosa e Luiza Floripes Rosa por terem construído os alicerces para que eu pudesse edificar os meus sonhos.

### **AGRADECIMENTOS**

Agradeço primeiramente à DEUS por todas as bençãos recebidas e a minha família.

Ao meu orientador Prof. Dr. Adriano Dawisson de Lima, pela confiança, compreensão e apoio em todos os momentos da construção desse trabalho.

Ao meu coorientador Prof. Dr. Leonardo Campos de Assis por acreditar nesse projeto desde o seu nascimento.

Ao Prof. Dr. Antônio Manoel Batista da Silva por incentivar a minha participação no programa de mestrado.

Ao Prof. Dr. José Roberto Delalibera Finzer, gestor do PPGEQ-MP/UNIUBE pelo acolhimento no programa de mestrado.

À secretaria Rayane dos Santos pelo pronto atendimento durante a realização do mestrado.

Aos amigos da pós-graduação, companheiros leais e incentivadores.

À Fundação de Amparo à Pesquisa de Minas Gerais - FAPEMIG, à CAPES - Coordenação de Aperfeiçoamento de Pessoal de Nível Superior, à UNIUBE - Universidade de Uberaba pelo suporte dado ao desenvolvimento dessa dissertação.

#### **RESUMO**

O plano de negócio é uma ferramenta que permite aos empreendedores conceber um projeto, elaborado antes da execução e da implantação de uma nova ideia de negócio. Sua utilização permite a criação de um mapa de percurso do negócio que engloba desde o ordenamento de todas as informações e ideias até o convencimento de investidores e financiadores do setor da engenharia de alimentos, no qual estão inseridas as cervejarias artesanais. O objetivo deste trabalho é apresentar um *software* utilizado para elaboração de plano de negócio para o setor de cervejarias artesanais. O *software* foi desenvolvido na plataforma Windows utilizando a IDE Access 2016, contida no pacote Office Professional 2016, linguagem *Visual Basic for Applications* (VBA). Para construção do *software* foram levantadas as etapas de elaboração do Plano de Negócio em consonância com a estrutura da indústria de cerveja artesanal - Apresentação do Projeto, Plano de Marketing, Plano Operacional e Plano Financeiro contendo as etapas de produção da cerveja artesanal – moagem, mosturação, fervura, resfriamento, fermentação, maturação, filtração, armazenamento e envase – aplicando-se ao final os conceitos de um Estudo de Viabilidade Econômico-Financeira, quais são, Valor Presente Líquido (VPL), *Payback*, Ponto de Equilíbrio Contábil (PEC), Ponto de Equilíbrio Econômico (PEE), Ponto de Equilíbrio Financeiro (PEF), Taxa Interna de Retorno (TIR), Rentabilidade, Lucratividade, Fluxo de Caixa Acumulado, Fluxo de Caixa Descontado, Demonstração do Resultado do Exercício (DRE), Sistema de Amortização Price e Balanço Patrimonial. Estes elementos subsidiarão a tomada de decisão do empreendedor no setor de cerveja artesanal.

**Palavras-chave**: cerveja artesanal, viabilidade, econômico-financeira, lucratividade, plano de negócio.

### **ABSTRACT**

The business plan is a tool that allows entrepreneurs to design a project, prepared before the execution and implementation of a new business idea. Its use allows the creation of a business route map that encompasses everything from ordering all information and ideas to convincing investors and financiers in the food engineering sector, in which artisanal breweries are inserted. The objective of this work is to present a software used to prepare a business plan for the craft brewery sector. The software was developed on the Windows platform using IDE Access 2016, contained in the Office Professional 2016 package, Visual Basic for Applications (VBA) language. For the construction of the software, the stages of preparing the Business Plan were raised in line with the structure of the craft beer industry - Project Presentation, Marketing Plan, Operational Plan and Financial Plan containing the stages of craft beer production - grinding, mashing , boiling, cooling, fermentation, maturation, filtration, storage and filling - applying at the end the concepts of an Economic-Financial Feasibility Study, which are, Net Present Value (NPV), Payback, Accounting Breakeven Point (PEC ), Economic Breakeven Point (PEE), Financial Breakeven Point (PEF), Internal Rate of Return (IRR), Profitability, Profitability, Accumulated Cash Flow, Discounted Cash Flow, Statement of Income for the Year (DRE), System Amortization Price and Balance Sheet. These elements will subsidize the entrepreneur's decision making in the craft beer sector.

**Keywords**: craft beer, viability, economic and financial, profitability, business plan.

## **LISTA DE FIGURAS**

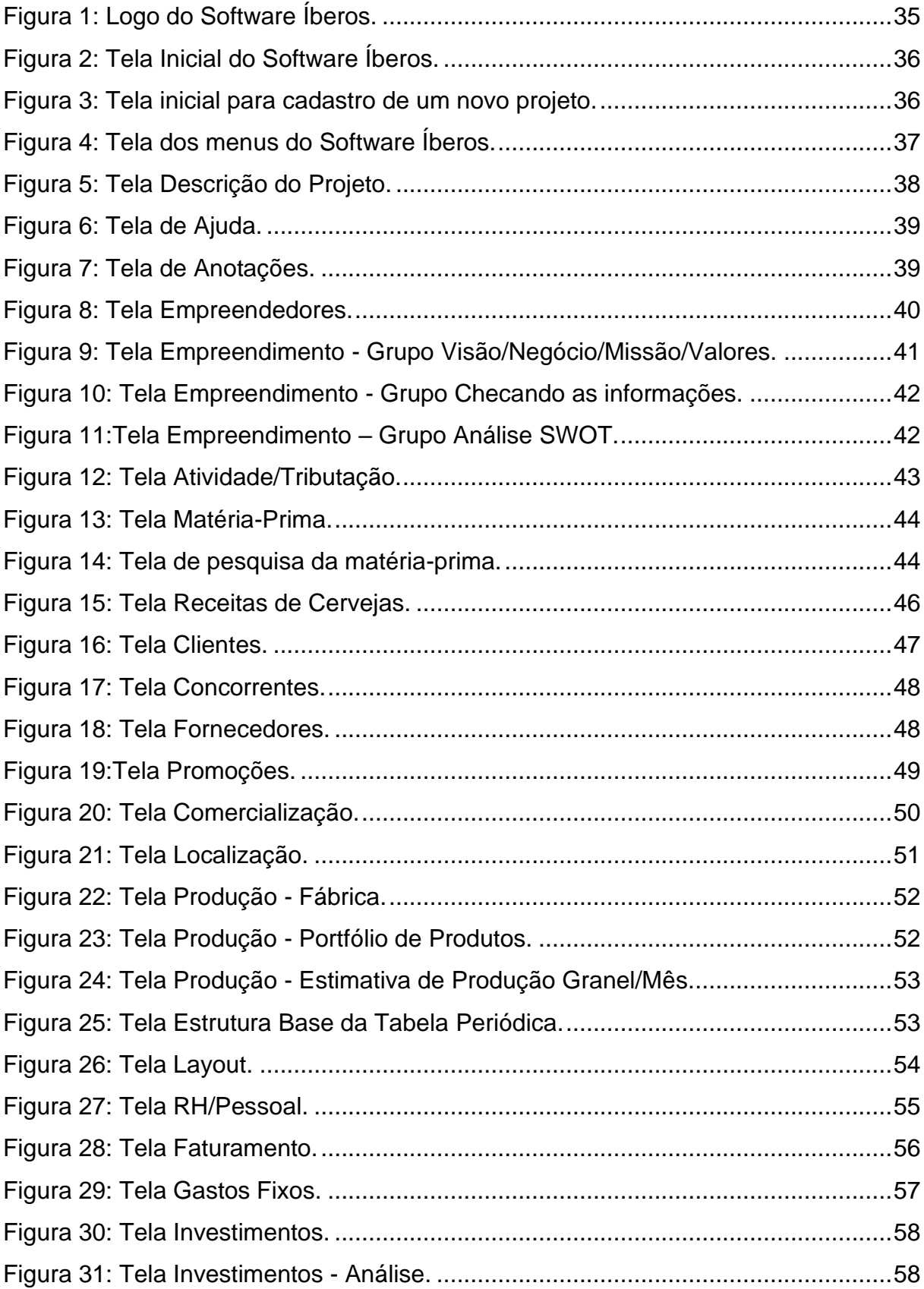

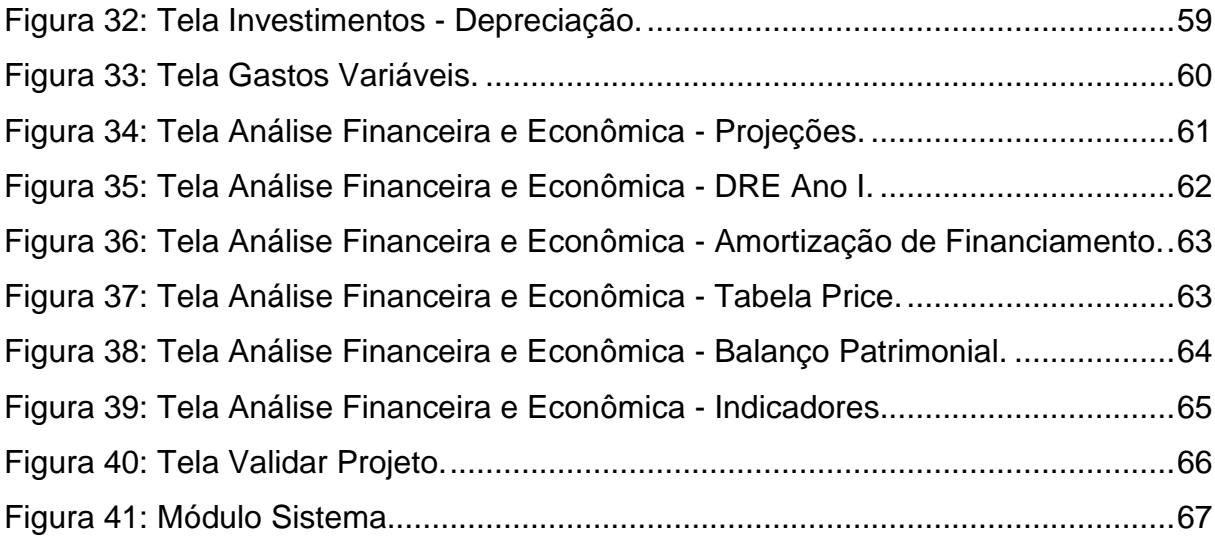

# LISTA DE EQUAÇÕES

# **LISTA DE TABELAS**

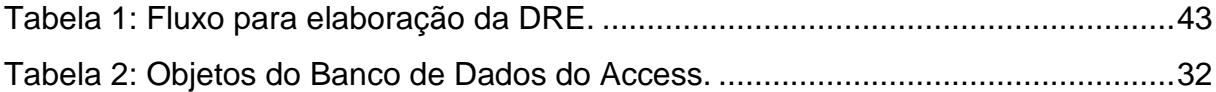

# **SUMÁRIO**

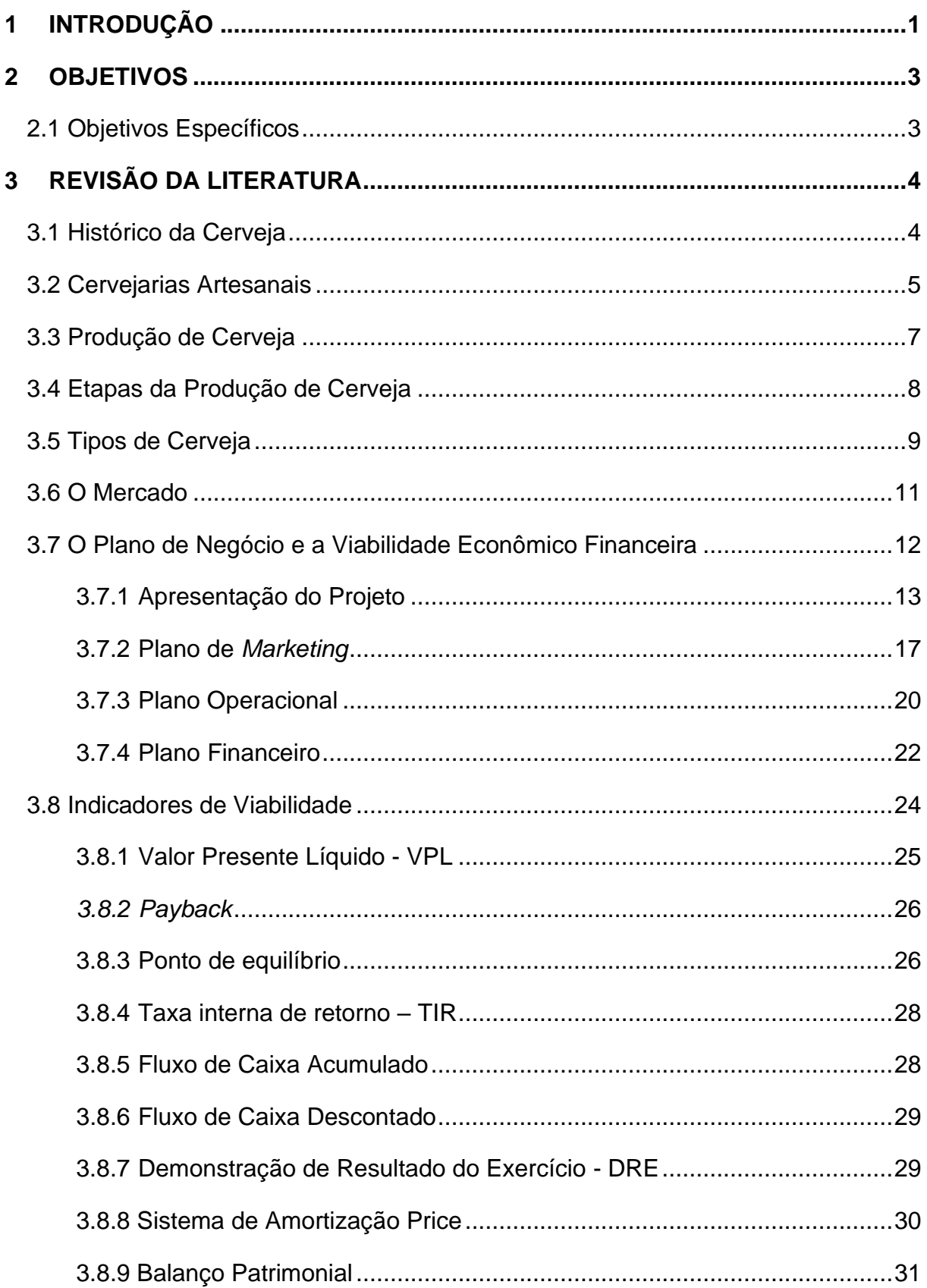

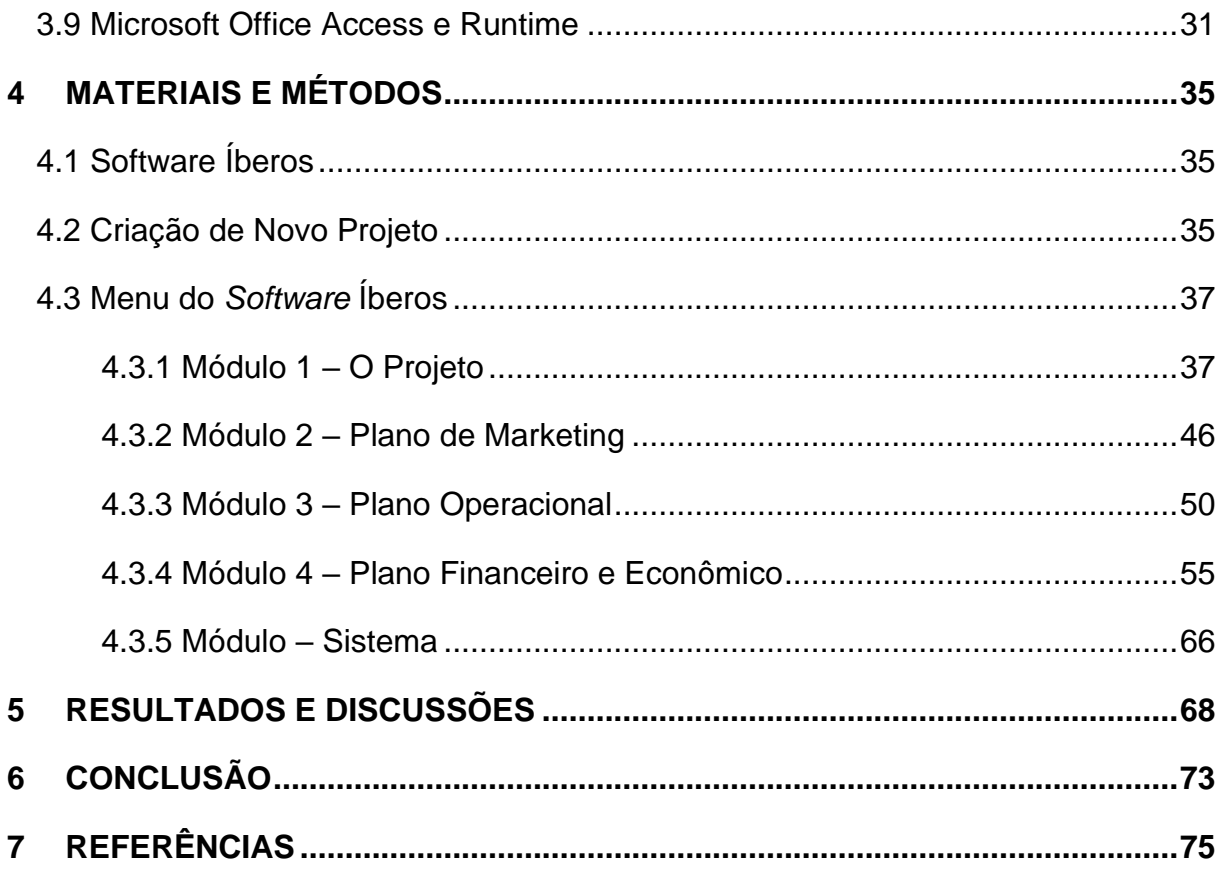

### <span id="page-26-0"></span>**1 INTRODUÇÃO**

O crescente apreço pelas cervejarias artesanais tem movimentado o mercado no sentido da criação de novas marcas. Surgiram novos empreendedores que perceberam nessa nova tendência a oportunidade da criação de um novo negócio, transformando o que inicialmente era apenas um *hobby,* em um projeto com viabilidade econômico-financeira.

O estudo Sobrevivência das empresas no Brasil (SEBRAE, 2016) identificou uma alta taxa de insucesso das micro e pequenas empresas brasileiras. Tomando como referência as empresas brasileiras constituídas em 2012 e as informações sobre estas empresas disponíveis na Secretaria da Receita Federal (SRF) até 2014, a taxa de sobrevivência das empresas com até dois anos de atividade foi de 76,6%. Esta taxa foi a maior taxa de sobrevivência de empresas com até dois anos já calculada para as empresas nascidas em todo período compreendido entre 2008 e 2012, o que ainda é baixa levando-se em conta países mais desenvolvidos.

A ideia do espírito empreendedor está associada às pessoas com capacidade de realizar empreendimentos, sejam voltados ao conceito de retorno econômico e financeiro ou não, pessoas que mobilizam recursos e correm riscos para iniciar organizações. O empreendedorismo trata-se de comportamentos que, segundo especialistas, estão presentes na vida desses indivíduos e podem ser classificados primariamente em dez: persistência, comprometimento, independência e autoconfiança, exigência de qualidade e eficiência, busca de informações, autoconfiança, persuasão e redes de contatos, planejamento e monitoramento sistêmico, estabelecimento de metas e correr riscos calculados (SEBRAE, 2019). O plano de negócio permite ao empreendedor utilizar os dez comportamentos citados de maneira a conduzir a estruturação do seu negócio bem antes da implantação do mesmo, para que esse se torne uma fonte geradora de riqueza e não venha fazer parte do grupo mencionado pelo estudo do SEBRAE, cuja taxa de insucesso atinge até 80% dos empreendedores nos dois primeiros anos de existência.

A produção de cerveja artesanal perpassa por etapas adicionais à da produção da cerveja industrial convencional. As variáveis que podem ser adicionadas ao processo vão desde a utilização da matéria-prima até aos processos químicos utilizados durante a preparação da bebida, sendo que em todas as etapas há o

cuidado único para conferir a qualidade expressa em sabor, aroma e demais características desejáveis pelos consumidores de cervejas especiais. Torna-se então fundamental ao cervejeiro empreendedor a análise da viabilidade econômicofinanceira do seu negócio a fim de adotar práticas e estratégias que possibilitem a correta tomada de decisão.

De acordo com Pellizzon (2008), estudos de viabilidade ou *Business Cases,*  representa o conjunto de metodologias e técnicas para simular as chances de sucesso de uma determinada ideia ou produto, inclusive antes mesmo de seu lançamento. Os empreendedores esperam que seu investimento produza um retorno compatível com o risco assumido por meio de geração de resultados econômicos e financeiros (ATLAS, 2000).

Para que a elaboração de um plano de negócio seja acessível a todos os ramos de empreendimentos, vários modelos/formatos foram desenvolvidos ao longo do tempo e disponibilizados tanto por empresas privadas especializadas em gestão empresarial, quanto por entidades como o Serviço Brasileiro de Apoio às Micro e Pequenas Empresas (SEBRAE). No entanto, a questão fundamental é compreender que modelos genéricos de plano de negócio podem retornar dados distintos da realidade de um setor específico, como no caso das cervejarias artesanais.

Com uma interface simples e ao mesmo tempo capaz de realizar todos os cálculos contemplados no projeto de forma automatizada, o sistema permitirá a alocação adequada dos recursos físicos, financeiros e humanos, potencializando o alcance dos objetivos definidos ao negócio.

### <span id="page-28-0"></span>**2 OBJETIVOS**

O objetivo do presente trabalho é apresentar um *software* de desenvolvimento de plano de negócio, específico para o segmento de cervejas artesanais.

# <span id="page-28-1"></span>**2.1Objetivos Específicos**

Elaborar um levantamento de informações relativas ao processo produtivo da cerveja artesanal que tenha implicações econômicas e financeiras afeta ao empreendimento de um novo negócio.

Elaborar um *software* com interface amigável para entrada de dados que realize uma avaliação da viabilidade do negócio fundamentada nos itens de um plano de negócio.

### <span id="page-29-1"></span><span id="page-29-0"></span>**3 REVISÃO DA LITERATURA**

#### **3.1 Histórico da Cerveja**

Segundo Hornsey (2003), a descoberta da cerveja ocorreu de forma acidental como resultado da fermentação de algum cereal relacionado a elaboração do pão, qualificando a cerveja como uma espécie do alimento, o "pão-líquido". Os grãos de cevada eram umedecidos e passavam por um processo de fermentação, após germinarem, os grãos eram moídos e deixados em bolos para descansar; posteriormente, esses bolos eram desfeitos e colocados em jarras com água onde passavam pelo processo de maturação e refermentação, podendo por fim serem bebidos.

O Império Romano, segundo Deliberalli (2015) foi responsável pela disseminação da bebida por toda Europa pelo fato de deter diversas áreas sobre seu domínio e intensas trocas comerciais, tendo surgido no continente as primeiras cervejarias.

Morado (2011), afirma que na Suíça encontram-se os conventos mais antigos que se tem notícia da produção de cerveja. Os monges beneditinos foram os primeiros a introduzir flores de lúpulo nas receitas de cerveja para equilibrar com o doce do malte. O lúpulo possui características antissépticas que proporcionam maior tempo de validade da bebida, atuando como conservante natural.

Com a invenção da máquina a vapor por James Watt em 1769 e com a descoberta da Teoria de Geração de Frio Artificial ou refrigeração artificial por Carl von Linde, foi possível obter um avanço na fabricação de cerveja, pois, tornou-se possível sua produção em qualquer época do ano (HORNSEY, 2003).

No Brasil, as primeiras cervejarias surgiram no período da colonização, implantadas por imigrantes europeus no século XIX. A produção da bebida em maior escala foi possível no século XX devido a política de substituição de importações instituída a partir de 1880 (LIMBERGER, 2013).

Com as duas grandes guerras mundiais no fim do século XIX até meados do século XX, a produção de cerveja diminuiu significativamente. Além de escassez de matéria-prima e falta de mão de obra, políticas que buscavam diminuir o consumo de álcool como a Lei Seca nos Estados Unidos em 1920 e medidas inglesas que restringiam o horário de abertura dos *pubs* e proibia certos tipos de bebidas em 1915,

impactaram na produção e consumo da bebida. A reestruturação da indústria de cerveja se deu no renascimento do pós-guerra no início dos anos 1950, houve a vontade de satisfazer o gosto padrão do mercado, ocasionando inúmeras fusões e compras de cervejarias. O final do século XX e início do século XXI representou para a indústria da cerveja um momento de reestruturação tanto da produção quanto do consumo. (MORADO, 2011).

#### <span id="page-30-0"></span>**3.2 Cervejarias Artesanais**

No Brasil ainda não há legislação que regulamente a produção de cerveja artesanal nem que caracterize o produto e o estabelecimento produtor da bebida. Em 1997 foi criado o primeiro decreto (2314/97) que regulamentava a lei 8918/94 trazendo uma definição em seu artigo 64 para o produto cerveja como sendo "bebida obtida pela fermentação alcoólica do mosto cervejeiro oriundo do malte de cevada e água potável, por ação da levedura, com adição de lúpulo".

Este decreto foi substituído pelo 6871/2009, que é a legislação mais atual em vigor no país. O decreto 6871/2009 em seu artigo 36, conceitua o produto cerveja como sendo "bebida resultante da fermentação, a partir da levedura cervejeira, do mosto de cevada malteada ou de extrato de malte, submetido previamente a um processo de cocção adicionado de lúpulo ou extrato de lúpulo, hipótese em que uma parte da cevada malteada ou do extrato de malte poderá ser substituída parcialmente por adjunto cervejeiro".

Está em tramitação desde 2013 o projeto de lei 5191/13 do deputado Rogério Peninha Mendonça que propõe caracterizar o estabelecimento produtor de cerveja artesanal como sendo aquele cuja produção anual seja de até trinta mil litros e, determinar que as normas para sua produção sejam adequadas às finalidades e dimensões do empreendimento, assim como que os processos relacionados ao registro sejam simplificados, desde que observadas as exigências higiênico-sanitárias e de qualidade estabelecidas pelo órgão registrador. O relator Alceu Moreira em novembro de 2017, como forma de aprimorar o projeto, aumentou para quinhentos mil litros anuais o limite para que um estabelecimento seja considerado como produtor de cerveja artesanal. Assim permite-se que se atinja uma escala mínima que proporcione viabilidade econômica aos empreendimentos sem, no entanto, retirar o caráter de exclusividade proporcionado pelos baixos volumes de produção das cervejas artesanais. No entanto, até o momento, o projeto encontra-se parado e permanece a ausência de regulamentação das bebidas artesanais.

O Ministério da Agricultura, Pecuária e Abastecimento (MAPA) nas instruções normativas 05/2000, 54/2001 e 17/2001 tratam do regulamento técnico de produtos de cervejaria, do registro e denominações das classificações da cerveja, do padrão de identidade e qualidade e dos aspectos estruturais da cervejaria. A portaria 2914/2001 do Ministério da Saúde, dispõe sobre a água a ser utilizada na fabricação de cerveja.

A Brewers Association (BA), organização americana composta de cervejeiros e demais membros do setor reviu em dezembro de 2018 o conceito definido em 2006 para cervejaria artesanal. A nova definição diz que "um cervejeiro artesanal americano é um 'cervejeiro independente e pequeno'". Por pequeno, entende-se produtor de menos de 6 milhões de barris (714 milhões de litros) por ano. Por independente, compreende-se que a empresa tenha no máximo 25% de participação acionária de empresas que não sejam também artesanais. E por "cervejaria" entende-se a empresa que tenha licença do *Alcohol and Tobaco Tax and Trade Bureal* (algo como departamento de comércio e taxação de álcool e tabaco) e, de fato, produza cerveja.

Segundo o Sebrae (2019), normalmente, cervejas artesanais não são pasteurizadas e, em alguns casos, tampouco são filtradas, para que não percam sabor e tenham aroma mais acentuado. Além dos ingredientes obrigatórios (água, malte e lúpulo), pode-se agregar uma lista infinita de outras opções, que ajudam a dar sabor, aroma e a característica específica que o empresário quer dar à bebida.

De acordo com Morado (2009) e Kleban e Nickerson (2012), geralmente as cervejas artesanais são elaboradas sem adjuntos e aditivos químicos como corantes a aromatizantes. Sua elaboração considera a qualidade dos ingredientes para produção de um produto único.

Logo, pela falta de legislação específica e clara para caracterização e fabricação de cervejas artesanais, adotam-se mais de um conceito para sua caracterização, conforme o ponto de vista de cada estudioso.

#### <span id="page-32-0"></span>**3.3 Produção de Cerveja**

As matérias-primas utilizadas na produção de cerveja são água, malte, lúpulo e levedura. A água deve ser livre de impurezas, filtrada, sem cloro, sabor e cheiro para atender as leveduras fermentativas (REBELLO, 2009; VIEIRA, 2009). Segundo Venturini Filho (2010) a água com elevado teor de sulfato de cálcio (dureza permanente) está associada a cervejas amargas e para cerveja do tipo Pilsen a água deve ser "mole", pobre em cálcio e magnésio. Para cada litro de cerveja produzida, são utilizadas em média 12 litros de água em todo o processo de fabricação, só esse ingrediente corresponde a mais de 90% do volume da cerveja (ANDRADE; MEGA; NEVES, 2011).

O malte é o ingrediente da fonte de carbono da bebida e está associado ao sabor, a cor e formação de espuma do produto. As enzimas disponibilizadas pelo malte provocam a quebra das grandes cadeias de polímeros, sendo os amidos e as proteínas presentes no próprio ingrediente (LEWIS e YOUNG, 2002). Segundo Tozetto (2017) *apud* Beleti et al. (2012), a cevada, antes de ser utilizada como insumo para a elaboração de cerveja; necessita passar por um processo de conversão do amido presente no seu endosperma em açúcares fermentescíveis; necessários para a produção da bebida. Essa transformação enzimática é chamada de malteação, sendo dividido em três etapas básicas: a maceração ou embebição, a germinação e a secagem ou clivagem. Em maltarias os grãos do cereal germinam sobre condições ambientais controladas e dirigidas a fim de se produzir enzimas utilizadas na conversão das matérias primas em mosto cervejeiro.

O lúpulo é responsável pelo gosto amargo da cerveja. Promove um equilíbrio entre a acidez e a doçura do malte. Apenas entre 40 a 300 gramas de lúpulo são necessários para a produção de 100l de cerveja. Algumas variedades de lúpulo são utilizadas com o intuito de conferir aroma, outras são responsáveis por realçar o amargor, podendo ainda ser empregado com as duas finalidades (MORADO, 2009). Segundo Rebello (2009), lúpulo são cones de *Humulus lupulus,* uma trepadeira de origem de climas temperados. O extrato de lúpulo é obtido das flores fêmeas através da extração, por solvente adequado, dos princípios aromáticos e amargos do lúpulo. De acordo com Venturini Filho (2010), o lúpulo ainda apresenta ação antisséptica, em função dos ácidos iso-α formados durante a fervura do mosto. Geanesini (2010),

afirma que podem ser utilizadas até dez variedades de lúpulo para se conseguir o sabor desejado.

As leveduras da espécie *Saccharomyces cerevisae*, por meio da fermentação alcoólica, transformam a matéria-prima em álcool. É muito importante que se incorpore ao mosto uma quantidade de levedura capaz de converter os açúcares em álcool e gás carbônico, dentro de determinadas condições metabolizando os açúcares fermentescíveis a fim de se produzir álcool, gás carbônico, energia na forma de tritosfato de adenosina (ATP) e calor (YOKOYA, 1995; BOZA; HORII, 2000). No processo de fermentação são consumidos os açúcares fermentescíveis, como a maltose, a glicose, a frutose, a galactose, a manose e a maltotriose; forma-se então o etanol, principal produto formado da degradação desses açúcares (MORADO, 2009). Eblinger e Naziber (2012), afirmam que durante a fermentação o pH decresce pelo menos em uma unidade devido aos ácidos orgânicos produzidos, assim, o pH da cerveja deve variar entre 4,3 a 4,6.

#### <span id="page-33-0"></span>**3.4 Etapas da Produção de Cerveja**

Almeida; Silva (2005), divide o processamento da cerveja em operações essenciais: moagem do malte, mosturação ou tratamento enzimático do mosto, filtração, fervura, tratamento do mosto (remoção do precipitado, resfriamento e aeração), fermentação, maturação e clarificação, sendo que em cada operação estão envolvidas diversas reações químicas e bioquímicas. Venturini Filho (2010), cita ainda como parte do processo, a filtração, a pasteurização e o envasamento das bebidas.

Na moagem é quebrado o grão do cereal, aumentando a superfície de contato com as enzimas do malte, favorecendo a hidrólise (DRAGONE; ALMEIDA; SILVA, 2010).

A mosturação, ou tratamento enzimático do mosto é a mistura do malte moído com a água cervejeira na tina de mostura, ou cozinhador de malte ou ainda na primeira panela se for processado em escala reduzida (BUSCH, 2015). A filtração do mosto tem por objetivo separar a parte sólida, chamada de bagaço e a parte líquida, o mosto cervejeiro (BLEIER; CALLAHAN, et al, 2013).

Papazian (2015), explica que na etapa de fervura do mosto ocorre desnaturação proteica, a concentração do mosto, a eliminação de compostos sulfurosos, a esterilização e escurecimento do mosto, através da reação de Maillard. Nessa etapa ocorre a adição do lúpulo, normalmente feita em duas etapas: no início da fervura, para conferir o amargor e mais ao final da fervura, responsável por conferir o aroma característico de cerveja.

O processo de fermentação é iniciado após a inoculação da levedura, com o mosto já devidamente resfriado e aerado; ocorre a liberação de CO<sup>2</sup> e calor nessa fase do processo (SANTOS, 2008). Após a retirada do fermento, a temperatura é diminuída no tanque iniciando a fase da maturação, de no mínimo 72 horas, proporcionando a transformação do aspecto visual da bebida além da produção de aromas e sabores característicos, também conhecida como "afinamento" da cerveja (MORADO, 2009).

A partir de então a cerveja está pronta para o envase e consequentemente para o consumo.

#### <span id="page-34-0"></span>**3.5 Tipos de Cerveja**

A primeira classificação reconhecida publicamente foi elaborada em 1977 pelo jornalista inglês Michael Jackson, no livro *The World Guide To Beer*, tornando-se grande referência sobre o assunto. Segundo a classificação de Jackson, a cerveja possui três grandes famílias: as de alta fermentação (*Ale*), as de baixa fermentação (*Lager*) e as de fermentação espontânea (*Lambic*).

Morado (2011) explica que as cervejas *Ale* são em geral produzidas pela levedura *Saccharomyces cerevisiae*, que atuam no topo do mosto cervejeiro, e agem a uma temperatura geralmente entre 15 a 22 graus Celsius. O processo de fermentação nessa família varia de três a cinco dias. Segundo a Associação dos Cervejeiros Artesanais Paulista (ACERVA PAULISTA, 2009), as Ales realçam os sabores mais complexos, frutados e lupulados (relacionados ao lúpulo) das cervejas, possuindo aromas mais intensos e variados em relação às Lager.

A família das Lager, deriva da prática da Baviera (atual Alemanha) do século XVI ao armazenar a cerveja para a maturação em adegas de baixa temperatura por longos períodos. Nas cervejas do tipo Lager, as leveduras afundam no mosto durante a fermentação, cujas cepas de levedura trabalham em temperaturas que variam de 5 a 12 graus Celsius podendo ser maturadas por meses em temperaturas próximas a zero grau Celsius. Geralmente cervejas dessa família são mais refrescantes, leves e de aromas suaves (ACERVA PAULISTA, 2009).

As cervejas de fermentação espontânea, chamada de *Lambic*, são produzidas por poucas cervejarias no mundo, dentre as quais podemos destacar as do Vale do rio Sena, próximas a Bruxelas, na Bélgica.

As Lambics se mantiveram praticamente inalteradas nos últimos 500 anos, confeccionadas segundo suas particulares especificações, como as misturas do malte e a forma de introduzir o lúpulo. A diferença essencial dessa família é que as bebidas são preparadas em tanques abertos, para o resfriamento do líquido através da exposição ao ar. Nesse momento ocorre a participação natural de microrganismos, sem que haja a adição controlada de leveduras. Após essa etapa, a bebida é armazenada em barris de madeira por até três anos. É comum a adição de suco de fruta para balancear o caráter ácido e o gosto azedo provocado pela fermentação não controlada como framboesa, maçã e pêssego (DELIBERALLI, 2015).

O Sindicato Nacional da Indústria da Cerveja (SINDICERV), classifica as cervejas seguindo cinco itens:

- a) Cor: clara ou escura.
- b) Fermentação: alta ou baixa.
- c) Teor alcoólico: acima ou abaixo de 50%.
- d) Proporção de malte de cevada em sua composição: maior ou igual a 50% ou puro malte (100%).
- e) Teor de extrato primário: leve, comum, extra e forte.

Um dos mais antigos decretos alimentares da Europa é a Lei de Pureza da Cerveja, promulgada na Alemanha e datada de 1516. Essa lei instituiu que a cerveja deveria ser fabricada apenas com água, malte de cevada e lúpulo. A levedura de cerveja ainda não era conhecida naquela época e as regras estabelecidas pela Lei de Pureza da Cerveja ajudaram a impulsionar o mercado cervejeiro e a criar a identidade da cerveja (SEBRAE, 2019).
#### **3.6 O Mercado**

Ao final de 2015, de acordo com o Instituto da Cerveja, cerca de 91% das microcervejarias existentes no país estavam concentradas nas regiões sul e sudeste, sendo o ranking liderado por São Paulo e Rio Grande do Sul. O Instituto da Cerveja ainda indicou que a capacidade média de produção das cervejarias artesanais era de 20 mil litros por mês. Esse mercado, porém, ainda é pouco expressivo, representando pouco menos de 1% do total da produção nacional de cerveja.

Em 2016, de acordo com o Ministério da Agricultura, Pecuária e Abastecimento (MAPA), foram registradas 148 novas cervejarias, o que representou um crescimento de 39,2% no número de cervejarias no país. Segundo o MAPA, em dezembro de 2016 havia 522 cervejarias registradas no Brasil.

Segundo Ferreira et al. (2011), em censo realizado no ano de 2010, no qual cerca de 400 cervejeiros caseiros responderam sobre o tempo de funcionamento e produção, 72% deles produzem cerveja há menos de dois anos e apenas 6% informaram que produziam cerveja há mais de cinco anos. Esse é um indicativo do quanto é recente a produção de cerveja artesanal.

Atualmente existem mais de 20 mil formulações de cervejas no mundo. Essa vasta variedade deve-se à mudança no processo de fabricação da bebida, em diversas etapas, tais como alterações de diferentes tempos e temperaturas utilizadas na brassagem, na fermentação, na maturação ou o uso ingredientes diferenciados como milho, arroz, mel, frutas, mandioca, trigo, abóbora entre outros (SOARES, 2011).

Por fim, a indústria da cerveja é um dos maiores setores da economia nacional, possuindo um grande efeito multiplicador na economia, sendo responsável por uma imensa cadeia de produção, que se inicia nas atividades relacionadas à agricultura e a importação de seus insumos necessários, até a outra ponta do processo, que leva a cerveja aos seus consumidores numa grande rede de distribuição final (DELIBERALLI, 2015).

De acordo com o Anuário 2019 da Associação Brasileira da Indústria da Cerveja (CERVBRASIL), em 2018, quando o país atingiu a marca de 889 cervejarias, foram registrados 210 novos estabelecimentos. Já em 2019 o crescimento foi ainda maior, foram 320 novas cervejarias registradas.

O grande crescimento no número de registros de cervejarias e cervejas se mostra sustentado em décadas e não percebe desaceleração desse movimento. Se mantida a taxa de 36% de crescimento até 2025 o país alcançaria a marca de 7504 cervejarias, o que ultrapassa o número de cervejarias dos EUA (CERVBRASIL, 2019).

# **3.7O Plano de Negócio e a Viabilidade Econômico-Financeira**

Conforme Degen (2009), o plano de negócio é a descrição, em um documento, da oportunidade de negócio que o candidato a empreendedor pretende desenvolver. O documento contempla o conceito do negócio, os atributos de valor da oferta, os riscos e a forma de administrá-los, o potencial de lucro e crescimento do negócio, a estratégia competitiva, bem como o plano de marketing e vendas, o plano de operação e o plano financeiro, com a projeção do fluxo de caixa.

O empreendedor ao iniciar um novo negócio e mesmo durante o funcionamento da empresa, enfrenta adversidades que variam desde motivação pessoal/familiar até questões de fluxo de caixa. Segundo o Kanahele (2000), algumas das dificuldades podem ser descritas como:

- Falta de entendimento da relação entre o preço e o mercado, considerando que a definição dos preços é uma função da contabilidade, quando na verdade é uma função do "marketing".
- Negócios descapitalizados, com pouco ou nenhum capital de giro.
- Fluxo de caixa negativo, fruto de projeções desatualizadas.
- Competência de pessoal seleção, contratação, treinamento e supervisão.
- Ausência de registros.
- Controle inadequado de estoque.

Os principais fatores para que um negócio seja bem-sucedido são: conhecimento do mercado consumidor, conhecimento da concorrência, conhecimento dos fornecedores, experiência na atividade empreendida e disponibilidade de recursos envolvidos. Para atender a essa necessidade, o plano de negócio configura-se como uma ferramenta que possibilita ao empreendedor certificar-se de cada um dos fatores a partir da análise e avaliação do negócio.

A partir do disposto por Degen (2009), Dolabela (2006) e Sebrae (2015), é possível estrutura e caracterizar cada componente do plano de negócio estruturado em quatro módulos: Apresentação do Projeto, Plano de Marketing, Plano Operacional e Plano Financeiro.

# **3.7.1 Apresentação do Projeto**

O módulo Apresentação do Projeto é composto pela Descrição do Projeto, Dados dos Empreendedores, Dados do Empreendimento, Atividade/Setor, Forma Jurídica, Enquadramento Tributário e Estrutura de Capital.

Na descrição do projeto, devem ser detalhados os aspectos mais importantes do plano. Deve-se chamar a atenção do leitor através de um documento bem escrito e bem apresentado ocasionando uma primeira impressão positiva. Para tanto, a descrição do projeto deve ser constituída a partir de uma boa introdução, apresentando o negócio de forma sintética, clara, objetiva e atraente, de maneira a motivar o leitor a prosseguir com as demais partes do plano (SEBRAE, 2013). Uma introdução precisa descrever:

- Os conceitos básicos do negócio.
- Que a empresa foi bem planejada.
- Que há experiência e competência necessárias na gestão do negócio.
- Que existe um mercado alvo bem definido.
- Que a ideia apresenta vantagens competitivas em relação ao mercado.
- Que as projeções financeiras são realistas e lógicas.
- Que o projeto fala de uma boa oportunidade de negócio para quem está lendo.

Apesar da descrição do plano de negócio ser um dos primeiros elementos, ele deve ser o último a ser escrito, pois, é preciso estruturar todo o plano para que, depois, se possa escrever a introdução.

No item Dados dos Empreendedores, quando se tratar de uma firma individual, o autor deve inserir um breve currículo dos investidores, contendo:

- Dados cadastrais.
- Formação acadêmica.
- Competência para o negócio.
- Atuação na gestão do negócio.
- Participação em números de cotas e valores.

Uma empresa pode possuir um único sócio. Neste caso, trata-se de uma firma individual, ou mais de um participante cotista, o que faz dela uma empresa Ltda. Para prevenir-se contra a escolha equivocada de sócios deve-se tomar alguns cuidados:

- Compatibilidade dos objetivos dos sócios: trata-se de um cuidado imprescindível, tendo em vista que, divergências no grau e na dimensão da ambição dos sócios pode colocar em risco a sobrevivência do negócio.
- Definição e delimitação das atribuições: é de suma importância a divisão das tarefas, assim como a delimitação delas, antes mesmo de iniciar as atividades da empresa. Quando se tratar de sócios trabalhadores, é necessário definir campo de atuação e o horário de trabalho enquanto que, no caso de sócio investidor, não haverá atuação profissional, só de capital (CAETANO, 2018).

No item Dados do Empreendimento, o autor do projeto deve informar o nome da empresa e o número de inscrição no Cadastro Nacional de Pessoas Jurídicas (CNPJ), se a mesma já estiver registrada; caso contrário, deve indicar o número do CPF do empreendedor. Deve ser criado o nome fantasia e a razão social para a empresa. É nessa fase que se faz um prévio cadastro da empresa, contendo o maior número de informações possíveis, tais como: endereço, telefone de contatos, endereços eletrônicos e outros.

Também deve constar nos Dados do Empreendimento, os itens necessários para construção do pensamento estratégico (visão de futuro, negócio, missão, princípios e valores) e os componentes para avaliação global das forças, fraquezas, oportunidades e ameaças, denominada análise ou matriz SWOT (dos termos em inglês *Strengths -* Forças*, Weaknesses -* Fraquezas*, Opportunities -* Oportunidades*, Threats -* Ameaças). (BASTOS, 2014)

Visão de futuro, é uma direção estratégica. É onde se quer chegar no futuro. A visão determina o destino de uma organização. Negócio, corresponde a solução que a organização propõe a oferecer ao mercado consumidor para satisfazer suas necessidades. A missão deve dizer como o novo negócio pretende transformar a visão em realidade, dentro do negócio proposto pelo projeto. Uma missão define a razão de existência de uma empresa, sempre conduzindo rumo à visão de futuro. Os princípios e valores são os compromissos que a organização deve ter com sua visão. Uma visão de qualidade são as diretrizes de implantação de um negócio que irá trabalhar com qualidade. (MARQUES, 2018)

Na matriz SWOT devem se relacionar as condições externas e internas relativas à organização. As Oportunidades e Ameaças correspondem a variáveis do ambiente externo à organização sendo respectivamente as variáveis que podem favorecer o negócio e as que podem prejudicar o negócio; em contrapartida as Forças e Fraquezas correspondem respectivamente as variáveis internas que podem favorecer e dificultar o aproveitamento das oportunidades ou conter as ameaças.

O próximo item a ser descrito é a atividade e o negócio da empresa. Os principais setores da economia brasileira, conforme IBGE (2019), são segmentados em:

- Agropecuária: negócios cuja atividade principal diz respeito ao cultivo do solo para a produção de vegetais (legumes, hortaliças, sementes, frutos, cereais, entre outros) e/ou a criação e tratamento de animais (bovino, suíno, entre outros).
- Indústria: são as empresas que transformam matérias-primas em produtos acabados, com auxílio de máquinas e ferramentas ou manualmente, fabricando mercadorias. Abrangem desde a transformação manual até a mais moderna produção de instrumentos eletrônicos. As indústrias são empresas que mudam a natureza do produto.
- Comércio: são empresas que vendem mercadorias diretamente ao consumidor – comércio varejista – ou aquelas que compram do fabricante para vender ao varejista – comércio atacadista. São empresas que não transformam a matéria-prima, mas participam da economia fazendo com que os produtos cheguem até os consumidores finais. Não basta só produzir, é preciso ir onde o consumidor está.
- Empresas de prestação de serviços: são empresas cujas atividades não resultam na entrega de mercadorias e, sim, no oferecimento do próprio trabalho ao consumidor.

O próximo item é Forma Jurídica, determina a maneira pela qual a empresa será tratada pela lei, bem como o seu relacionamento jurídico com terceiros. Um balanço patrimonial, que é a representação gráfica de uma empresa, é dividido em duas partes: ativo e passivo. O ativo registra as aplicações de recursos e o passivo as

origens dos recursos. O passivo, por sua vez, registra os recursos dos sócios e os recursos de terceiros, todos que não forem sócios serão terceiros, tais como: fornecedores, governo, bancos, funcionários, entre outros. Algumas das formas jurídicas em que estão enquadradas as empresas brasileiras conforme Pegn (2009), são:

- Sociedade simples: é aquela constituída por pessoas que reciprocamente se obrigam a contribuir com bens ou serviços, para o exercício de atividade econômica e a partilha dos resultados entre si. São empresas formadas por pessoas que exercem profissão intelectual, de natureza cientifica, literária ou artística, mesmo sem contar com auxiliares ou colaboradores.
- Sociedade empresária: é aquela que exerce profissionalmente atividade econômica, organizada para a produção ou circulação de bens ou de serviços, constituindo elemento da empresa, devendo inscrever-se na Junta Comercial.
- Empresário: é aquele que exerce profissionalmente atividade econômica organizada para a produção ou circulação de bens ou de serviços, ou melhor, é a pessoa física, individualmente considerada, sendo obrigatória a sua inscrição na Junta Comercial. A característica fundamental dessa forma jurídica é o fato de que o patrimônio particular do proprietário se confunde com o da empresa. A consequência é que as dívidas da empresa podem ser cobradas da pessoa física.

O penúltimo item do módulo Apresentação do Projeto é o Enquadramento Tributário. O Brasil possui uma das maiores cargas tributárias do mundo e esse fator dificulta em muito as atividades mercantis brasileiras. O empreendedor deverá consultar junto a um contador qual é o melhor enquadramento para o seu negócio, uma vez que existem regras específicas para cada setor econômico que podem influenciar na escolha do regime tributário. Existe enquadramento no âmbito federal, estadual e municipal.

Basicamente, a pequena empresa utiliza-se do Regime Simples Nacional ou do Regime Normal para o cálculo e o recolhimento dos impostos devidos em nível federal. Conforme a Lei Complementar nº 123, de 14 de dezembro de 2006, encaixamse no Regime Normal as empresas que fazem o recolhimento de impostos de forma tradicional, ou seja, cumprem todos os requisitos previstos em lei para cada imposto existente.

Assim, o Regime Simples Nacional, é para empresas que – com possibilidade de enquadramento – irão se beneficiar da redução da carga tributária na qual os recolhimentos dos impostos são realizados de forma unificada e simplificada. O enquadramento no Simples Nacional está sujeito à aprovação da Receita Federal, considerando critérios como ramo de atividade e a estimativa de faturamento anual da empresa.

Além dos tributos federais, são devidos impostos e contribuições para o governo estadual (ICMS) e municipal (ISS). Uma empresa prestadora de serviço para ISS, mas não ICMS, já uma empresa que comercializa produtos, irá pagar ICMS, mas não pagará ISS (LEI COMPLEMENTAR Nº 116, DE 31 DE JULHO DE 2003).

Para encerrar o módulo Apresentação de Negócio, deve-se informar o capital social. Portes (2000), explica que o capital social é representado por todos os recursos (dinheiro, equipamentos, ferramentas, entre outros) colocados pelo proprietário para a montagem do negócio. Quando o empreendedor for elaborar o módulo financeiro, o capital deverá ser calculado com base nos investimentos necessários para a implantação do projeto. Empreendedores que possuam sócios devem descrever no projeto a participação de cada sócio em porcentagem e em moeda corrente.

## **3.7.2 Plano de** *Marketing*

O segundo módulo do Plano de Negócio é o Plano de *Marketing*. Este módulo compreende a Descrição dos Principais Produtos, Estudo de Clientes, Concorrentes e Fornecedores, Estratégias Promocionais e Estrutura de Comercialização. A função desse módulo é a de promover a pesquisa e a criação de estratégias elaboradas, baseadas nos resultados das pesquisas. É o plano de *marketing* que vai dar sustentação para o projeto, pois, o empreendedor irá conhecer o mercado no qual seu negócio faz parte.

Na descrição dos Principais Produtos, deve ser feita uma breve descrição dos principais itens que serão vendidos pela empresa ou dos serviços que serão prestados. Deve conter a descrição das linhas de produtos, especificando detalhes como tamanho, modelo, cor, sabor, rótulo, marcas, entre outros. A qualidade do produto é a qualidade que o consumidor enxerga. Ao descrever o produto ou serviço, devem ficar claras suas vantagens e benefícios. Os aspectos que farão o cliente escolher seu produto ou serviço em vez de outros disponíveis no mercado, precisam ser explicados. Por melhor que seja uma empresa, por melhores que sejam seus equipamentos, a sobrevivência de um negócio depende da resposta positiva do mercado (KOTLER, 2000).

Conforme Luce (2011), o estudo dos Clientes, para que se torne uma ferramenta de planejamento eficaz, deve conter as descrições demográfica, geográfica e psicográfica, que identifiquem seus potenciais clientes. Na descrição demográfica deve ser definido o perfil estatístico do público alvo. É importante dizer se os clientes são pessoas físicas, jurídicas ou ambas; para clientes pessoa física, deve-se definir a faixa etária, faixa de renda, sexo, profissão, estado civil, tamanho da família, grupo étnico, nível de escolaridade; para clientes pessoa jurídica, se verifica o setor, ramo de atividade, número de anos em operação, faturamento, números de empregados, número de filiais, entre outras relevantes ao negócio (DELGAD, 2016).

A descrição geográfica é a definição que indica a região que se pretende atender. Pode ser uma área específica da cidade, a cidade inteira, uma região do Estado, todo o Estado, uma região do país, todo país ou parte do mercado internacional. Na descrição psicográfica são definidos os tipos de pessoas ou empresas que utilizarão o produto ou serviço, quais os hábitos dos clientes, o que fazem durante o tempo livre e demais características comportamentais (SEBRAE, 2013).

Os clientes conforme apresenta Kloter (2000), sempre tomam suas decisões com base no preço, prazo de pagamento, descontos, qualidade, marca, embalagem, local de compra ou garantias. É muito importante descrever os fatores decisivos de compra. Após conhecer os clientes é possível dimensionar o tamanho do seu mercado; é na dimensão do mercado que você vai quantificar se o mercado é grande o suficiente para sustentar o negócio. Deve-se pesquisar a estabilidade do mercado, verificar se está em ascensão ou se vem ocorrendo mudanças que poderão afetá-lo.

No terceiro estudo a ser feito no módulo Plano de *Marketing,* analisam-se os Concorrentes. Não existe plano de negócio sem concorrência. Toda empresa enfrenta algum tipo de concorrência (direta ou indireta), e afirmar que ela não existe pode significar que a análise da realidade do negócio foi feita de maneira superficial ou que

simplesmente não há mercado para o conceito do negócio. É preciso ter claro o conceito de com quem serão disputados os clientes. De acordo com o manual do Sebrae (2013), determinar o volume de vendas estimado dos principais concorrentes, qual é o concorrente considerado líder no mercado, conhecer a lucratividade do setor, contribuem para uma análise atribuindo pontuação aos fatores importantes para os consumidores.

No estudo dos Fornecedores, o objetivo é determinar quais são os principais fornecedores, suas características e de que maneira essas características podem afetar a competitividade da empresa. A primeira etapa é fazer uma, relação dos produtos mais importantes que serão comprados pela empresa. No caso da indústria, é necessário identificar as matérias-primas principais, aquelas de difícil substituição, com as quais a empresa não poderá trabalhar sem; no caso do comércio, devem ser relacionados os produtos âncora ou as principais linhas de produtos quando houver grande diversidade de produtos (GUERRA, 2014).

No item Estratégias Promocionais, se determina a (s) maneira (s) de divulgação dos produtos. Conforme Dolabela (2006) afirma, promoção é toda ação que tem como objetivo apresentar, informar, convencer ou lembrar os clientes de consumir os seus produtos ou contratar os seus serviços. Algumas das estratégias que podem ser utilizadas pela empresa são:

- Propaganda em rádio, jornais e revistas.
- Amostras grátis.
- Mala direta, folhes e cartões de visita.
- Catálogos
- Brindes e sorteios
- Descontos
- Participação em feiras e eventos.

Todas as formas de divulgação implicam em custos. Deve-se levar em conta o retorno que essa estratégia trará, seja na imagem do negócio, no aumento do número de clientes ou no acréscimo de receita da empresa.

O último item desse módulo – Estrutura de Comercialização – diz respeito aos canais de distribuição, como os produtos e serviços chegarão até os clientes. É necessário analisar quais serão os meios mais adequados para se alcançar os clientes; pensar no tamanho dos pedidos, na quantidade de compradores e no comportamento do cliente; se ele tem por hábito comprar pessoalmente, por telefone ou outro meio (KOTLER, 2000).

#### **3.7.3 Plano Operacional**

No Plano Operacional são explicados os processos para fabricação dos produtos, bem como a descrição dos equipamentos para produção ou prestação do serviço. Este módulo é composto por Localização, Produção, Processos e RH/Pessoal.

No estudo da localização não basta simplesmente descrever que a localização mais adequada é aquele lugar onde o empreendimento renderá mais lucro, se basear apenas no custo de locação ou aquisição do imóvel sem considerar aspectos mercadológicos, técnicos/operacionais e aspectos legais (DEGEN, 2009).

Os aspectos mercadológicos consideram o tráfego de pessoas no local, avalia se o público que circula no local é o público alvo do negócio, se há facilidade de estacionamento nas proximidades do local, se o local oferece boa visibilidade e se há negócios similares nas proximidades, aumentando a atração de cliente para a região.

Quanto as aspectos técnicos e operacionais, é preciso verificar se há necessidade de mão-de-obra qualificada para operar o negócio e se ela está disponível na região; se terá facilidade em adquirir matéria-prima e se ela chegará ao estabelecimento a um custo viável, se há obtenção de assistência técnica dos serviços necessários ao funcionamento da empresa e se os serviços básicos como água, energia, elétrica e telecomunicações estão disponíveis e em quantidade suficiente (KOTLER e KELLER, 2012).

Para cervejarias, é ideal que a instalação da unidade seja feita na área do Distrito Industrial, uma vez que, as áreas do Distrito Industrial apresentam as condições de infraestrutura adequadas à instalação da indústria, desde cabeamento de energia compatível com os equipamentos utilizados pela empresa até a liberação de área para tráfego de caminhões de grande porte, o que permite o fluxo de recebimento de matéria-prima e escoamento de produto acabado. Além de atender as necessidades estruturais da cervejaria, o Distrito Industrial é compreendido pelo Plano Diretor, conferindo legalidade a indústria quanto a sua instalação.

O estabelecimento do *layout* ou arranjo físico das instalações deve contemplar a distribuição e especificação das áreas e dos equipamentos a serem utilizados na produção, quais sejam, sala de brasagem em aço inox de pés reguláveis com agitador elétrico, tina-filtro, trocador de calor com bomba de transferência e termômetro, gerador de água, tanques para o trato da cerveja, funis, aerador de mosto, moinho, caldeira de fervura e barris para a maturação da bebida, dentre outros, incluindo as áreas administrativas. Um bom arranjo físico compreende uma série de benefícios conforme destaca Graeml (2002):

- Aumento da produtividade.
- Diminuição do desperdício e do retrabalho.
- Maior facilidade na localização dos produtos pelos clientes na área de vendas.
- Melhora na comunicação entre os setores e as pessoas.

O item Produção desse módulo trata da estimação da capacidade instalada da empresa, ou seja, quanto pode ser produzido ou quantos clientes podem ser atendidos com a estrutura existente a fim de diminuir ociosidade e desperdício. Na análise de Processos, do Módulo Operacional, é realizado o registro de como a empresa irá funcionar, como serão realizadas as várias atividades do negócio descrevendo suas etapas bem como se dará a fabricação da cerveja.

Conforme o tipo ou tipos de cerveja a serem fabricados e a quantidade desejada de produção, o empreendedor será capaz de estimar a quantidade de matéria-prima a ser utilizada nos processos de Brassagem, Fervura e Fermentação, bem como os custos de cada etapa, considerando o valor real de cada composto utilizado na cerveja. A estimação compreende um quadro completo para cada tipo de cerveja, incluindo tempo ideal para consumo, gradação alcoólica (ABV), índice de amargor e classificação de cor conforme a European Brewing Convention - escala EBC (HISRICH, PETERS e SHEPHERD, 2009).

No item RH/Pessoal, deve ser feita a relação das pessoas necessárias para que a empresa funcione, correlacionando funções, qualificações, grau de escolaridade, salários e encargos inerentes a cada função (KOTLER, 2000).

#### **3.7.4 Plano Financeiro**

No Plano Financeiro o empreendedor obtém a resposta se o projeto será ou não viável. Um projeto demonstra viabilidade quando apresenta resultados financeiros positivos, capacidade de pagamento e retorno satisfatório em relação às expectativas dos investidores e terceiros envolvidos no projeto, fornecendo subsídios para a tomada de decisão ou avaliação de melhorias para o projeto. O Plano Financeiro é composto pelas etapas Investimento, Faturamento, Gastos Fixos, Gastos Variáveis, Análise Econômica e Projeções.

Na primeira etapa, deve-se estimar os investimentos conforme a sua natureza: investimentos iniciais (investimento total), investimentos fixos, investimentos financeiros e investimentos pré-operacionais.

- Investimentos Iniciais: deve ser determinado o total de recursos que deve ser investido para que a empresa comece a funcionar. O investimento total é formado pelos recursos necessários para a elaboração do projeto, deverá também ser suficiente para que a empresa seja implantada. Outra função dos recursos é sustentar o negócio até que o projeto comece a gerar receitas suficientes para cobrir seus custos e despesas operacionais.
- Investimentos Fixos: o investimento fixo corresponde a todos os bens que devem ser adquiridos para que o negócio possa funcionar de maneira apropriada como máquinas, equipamentos, móveis e utensílios.
- Investimentos Financeiros: são aqueles destinados à formação de capital de giro para o negócio. O capital de giro é o montante de recursos em dinheiro necessário para o funcionamento normal da empresa, compreendendo a compra de matérias-primas ou mercadorias, financiamento das vendas, pagamento de salários e demais despesas. Para estimativa do estoque inicial, deve-se considerar todos os materiais indispensáveis para a fabricação dos produtos ou pelas mercadorias que serão revendidas. Para estimativa do capital de giro, deve-se considerar a reserva de caixa como o valor em dinheiro que toda empresa precisa ter disponível para cobrir os custos até que as contas a receber comecem a entrar no caixa.

• Investimentos Pré-Operacionais: compreendem todos os gastos realizados antes do início das atividades da empresa, isto é, antes que o negócio abra as portas a comece a faturar (ZUINI, 2014).

As máquinas e equipamentos utilizados em uma empresa sofrem desgaste ao longo do tempo, deteriorando-se ou tornando-se ultrapassados com o passar dos anos. O reconhecimento da perda do valor dos bens é chamado de depreciação. Para calcular a depreciação dos investimentos fixos deve ser realizada a seguinte sequência:

- a) Relacionar as máquinas, equipamentos, ferramentas, utensílios, veículos, entre outros.
- b) Determinar o tempo médio de vida útil (em anos) desses bens.
- c) Dividir o valor do bem pela sua vida útil em anos para saber o valor anual da depreciação.
- d) Dividir o custo anual com depreciação por 12, para saber a depreciação mensal desses bens (SEBRAE, 2015).

Para estimar os valores referentes a etapa seguinte – Faturamento – o empreendedor poderá estimar quanto o negócio deverá faturar por mês e multiplicar a quantidade de produtos a serem oferecidos pelo seu preço de venda, baseado nas informações do mercado. Para isso, considera-se o preço praticado pelos concorrentes diretos e indiretos e quanto os potenciais clientes estão dispostos a pagar pelos produtos ou serviços (KOTLER, 2000).

A etapa dos Gastos Fixos compreende as estimativas dos custos com mão-deobra e dos custos fixos mensais. Para se calcular os gastos com mão-de-obra deve ser definida a quantidade de pessoas que serão contratadas e quanto cada colaborador receberá mensalmente, além dos salários devem ser considerados os custos com encargos sociais - FGTS, férias, 13º salário, INSS, horas extras, aviso prévio e demais encargos inerentes as funções (DORNELAS, 2012).

Para os demais custos fixos mensais, devem ser adicionados todos os gastos que não alteram em função do volume da produção ou da quantidade vendida em um determinado período. São os valores que devem ser pagos normalmente, mesmo que a empresa não fature.

Conforme Sebrae (2013), para a estimativa dos Gastos Variáveis (quarta etapa), devem ser estimados os custos com matérias e/ou insumos, materiais e/ou

mercadorias vendidas e custos de comercialização. Na estimativa dos custos com materiais e/ou insumo, deve-se somar os custos da matéria-prima acrescido da embalagem para cada unidade fabricada e realizada a estimativa com base nas projeções das receitas estimadas pela empresa.

Na apuração do custo dos materiais e/ou mercadorias vendidas, deve ser apurado o CMV (Custos com Materiais Vendidos para a indústria e Custo das Mercadorias Vendidas para o comércio). O CMV representa o valor que deve ser baixado dos estoques da empresa pela sua venda efetiva. Para calculá-lo basta multiplicar a quantidade estimada de produtos a serem vendidos pelo seu custo de fabricação ou de aquisição (SANTANDER, 2019).

Por fim, estima-se os custos de comercialização que são os custos que registrados demonstram os gastos com impostos e comissões de vendedores ou representantes. Esse tipo de despesa incide diretamente sobre as vendas e, assim como o custo dos materiais ou mercadorias vendidas, é considerado como um custo variável. Para se calcular o valor de uma comissão ou o valor de um imposto, basta aplicar sobre o total das vendas previstas, o percentual dos impostos e das comissões a serem pagas (RODRIGUES, 2010).

## **3.8Indicadores de Viabilidade**

Após as estimativas de custos e faturamento é realizada a Demonstração de Resultados do Exercício (DRE). A DRE é um documento contábil de demonstração cujo objetivo é detalhar a formação do resultado líquido de um exercício pela confrontação das receitas, custos e despesas de uma empresa, apuradas segundo o princípio contábil do regime de competência. Apresenta o resumo financeiro dos resultados operacionais e não operacionais de uma empresa.

A partir de então é possível calcular dos indicadores de viabilidade econômica- -financeira que indicarão se o projeto é viável ou não, mediante os dados levantados. Os indicadores utilizados para a análise são: Valor Presente Líquido (VPL), *Payback*, Ponto de Equilíbrio Contábil (PEC), Ponto de Equilíbrio Econômico (PEE) e Ponto de Equilíbrio Financeiro (PEF).

#### **3.8.1 Valor Presente Líquido - VPL**

O VPL conforme explica Dornelas (2012), é o indicador que permite verificar se determinado valor aplicado em um projeto futuro, terá retorno ou se é inviável. Calcula o valor presente de pagamentos futuros, descontados a uma taxa de juros menos o custo do investimento. Para o cálculo, estima-se o investimento inicial, os futuros saldos de caixa, o número N de períodos, normalmente anos e a taxa de desconto. É calculado conforme a Equação (1):

$$
VPL = (-)Investmento\ incial + \left[\frac{FC_1}{(1+l)^1} + \frac{FC_2}{(1+l)^2} + \dots + \frac{FC_n}{(1+l)^n}\right]
$$
 (1)

Onde:

FC = fluxo de caixa líquido do ano de projeção em moeda corrente;

n = período em anos;

I = taxa de retorno em porcentagem.

VPL = 0 indica que a remuneração do investimento é igual à taxa de desconto requerida pelo risco do novo negócio. Portanto, o investimento no novo negócio atinge a remuneração do investimento esperada pelo candidato a empreendedor, pelos empreendedores e pelo investidor.

VPL > 0 indica que a remuneração do investimento é maior do que a taxa de desconto requerida pelo risco do novo negócio. Portanto, o candidato a empreendedor está recebendo uma remuneração superior à requerida pelo risco do novo negócio e, consequentemente, está aumentando seu patrimônio pessoal no montante do valor presente líquido do investimento. O valor presente líquido é positivo quando a oportunidade de investir no novo negócio vale mais do que o valor exigido pela remuneração do investimento esperado pelo candidato a empreendedor, pelos empreendedores e pelos investidores.

VPL < 0 indica que a remuneração do investimento é menor do que a taxa de desconto requerida pelo risco do novo negócio. Portanto o investimento não atinge a remuneração esperada pelo candidato a empreendedor, pelos empreendedores e

pelos investidores. Nessas condições, o aconselhável é não realizar o novo negócio (DEGEN, 2009).

#### *3.8.2 Payback*

O *Payback* é o tempo entre o investimento inicial e o momento no qual o lucro líquido acumulado se iguala ao valor desse investimento. Os métodos não exatos (CASAROTTO e KOPITTKE, 2010) ou critérios em termos correntes (BUARQUE, 1989) não consideram os efeitos do tempo sobre o valor do dinheiro. Os principais métodos dessa categoria são os métodos *Payback*. O cálculo desse indicador é dado pela Equação 2:

$$
Payback = \frac{Investimento\ incial}{Lucro\ no\ periodo} \tag{2}
$$

Onde:

*Payback* = prazo de retorno do investimento em anos;

Investimento inicial = valor necessário para implantação do projeto em moeda corrente;

Lucro no período = resultado líquido do projeto no ano.

## **3.8.3 Ponto de equilíbrio**

Ponto de equilíbrio, do inglês *break-even-point,* é a denominação dada ao estudo nas empresas, principalmente na área da contabilidade, onde o total das receitas é igual ao total das despesas (MARTINS, 2003).

Para determinar a quantidade necessária para se atingir o equilíbrio, utilizamse as fórmulas do ponto de equilíbrio contábil (PEC), ponto de equilíbrio econômico (PEE) e ponto de equilíbrio financeiro (PEF), apresentados a seguir respectivamente, nas Equações 3,4 e 5, seguindo os modelos apresentados por Valbertone (2018).

$$
PEC = \left(\frac{Gastos\ Fixos}{MC}\right) * RT \tag{3}
$$

Onde:

PEC = ponto de equilíbrio contábil em moeda corrente;

Gastos Fixos = em moeda corrente do período analisado;

RT = receita total do período em moeda corrente.

$$
PEE = \left(\frac{Gastos\ Fixos + Lucro\ Desejado}{MC}\right) * RT \tag{4}
$$

Onde:

PEE = ponto de equilíbrio econômico em moeda corrente;

Gastos Fixos = em moeda corrente do período analisado;

Lucro desejado = retorno esperado pelos empreendedores sobre o valor investido para criação do negócio em moeda corrente;

MC = margem de contribuição, resultado da diferença entre as receitas do período analisado em moeda corrente menos os gastos variáveis do período analisado em moeda corrente;

RT = receita total do período em moeda corrente.

$$
PEF = \left[ \frac{(Gastos Fixos + Depreciação) - Amortização}{MC} \right] * RT \tag{5}
$$

Onde:

PEF = ponto de equilíbrio financeiro em moeda corrente;

Gastos Fixos = em moeda corrente do período analisado;

Depreciação = são as depreciações dos ativos imobilizados (desvalorização das máquinas, equipamentos, móveis, utensílios, veículos e computadores);

Amortização = pagamentos em moeda corrente do período analisado;

MC = margem de contribuição, resultado da diferença entre as receitas do período analisado em moeda corrente menos os gastos variáveis do período analisado em moeda corrente.

#### **3.8.4 Taxa interna de retorno – TIR**

O cálculo da taxa interna de retorno TIR é um complemento ao cálculo do VPL e determina a remuneração do investimento ou a taxa de retorno TIR do investimento em um novo negócio. A TIR é a taxa de desconto  $t<sub>d</sub>$  do investimento no novo negócio quando o VPL é zero. A Equação da TIR pode ser verificada na Equação 6 apresentada por Neto (2005).

$$
TIR = I_0 + \sum_{t=1}^{n} \frac{I_t}{(1+K)^t} = \sum_{t=1}^{n} \frac{FC_t}{(1+K)^t}
$$
(6)

Onde:

 $I<sub>0</sub>$  = montante do investimento no momento zero (início do projeto) em moeda corrente;  $I_t$  = montantes previstos de investimento em cada momento subsequente em moeda corrente;

K = taxa de rentabilidade equivalente periódica em porcentagem;

FC = fluxos previstos de entradas de caixa em cada período de vida do projeto (benefícios de caixa).

# **3.8.5 Fluxo de Caixa Acumulado**

O fluxo de caixa permite conhecer o volume de capital necessário para cumprir com os compromissos do dia a dia, bem como disciplinar a alocação de recursos para suprimento de caixa, e/ou investimentos. Logo, tanto deficiência quanto excesso de caixa podem ser geridos através das informações deste fluxo.

É possível por meio desse indicador a identificação de necessidades ou oportunidades, para a aplicação dos excedentes de caixa em áreas rentáveis da empresa ou em investimentos estruturais. A liquidez aqui é representada pela capacidade de liquidação dos compromissos assumidos.

# **3.8.6 Fluxo de Caixa Descontado**

No fluxo de caixa descontado o valor de uma empresa é dado em função do resultado das suas operações. A empresa vale de acordo com as esperanças dos fluxos de caixa futuros que estarão disponíveis para se efetuar os pagamentos devidos aos credores, e possíveis distribuições aos acionistas, isto é, livres de quaisquer necessidades de reinvestimentos na empresa (Bruno, Luporini e Sousa (1997). A Equação 7 demonstra o cálculo do fluxo de caixa descontado.

$$
FCd = \left[ \frac{FC_1}{(1+l)^1} + \frac{FC_2}{(1+l)^2} + \dots + \frac{FC_n}{(1+l)^n} \right]
$$
\n(7)

Onde:

FCd = fluxo de caixa descontado em moeda corrente;

FC = fluxo de caixa líquido do ano de projeção em moeda corrente;

n = período em anos;

 $I = \text{taxa}$  de retorno em porcentagem.

#### **3.8.7 Demonstração de Resultado do Exercício - DRE**

A Demonstração de Resultado do Exercício (DRE) tem por objetivo demonstrar o lucro líquido, que é uma informação voltada quase que exclusivamente para os sócios ou acionistas, ou seja, representa a riqueza gerada sob a ótica do proprietário. A apuração da DRE pode ser feita mensalmente, trimestralmente, semestralmente ou anualmente por regime de caixa ou competência. Ao efetuar a DRE, o empreendedor

irá constatar se houve lucro ou prejuízo no referido período (COSENZA e VIEIRA, 2012).

Para elaboração da DRE deve ser elaborada a seguinte sequência conforme Tabela 1:

Tabela 1: Fluxo para elaboração da DRE.

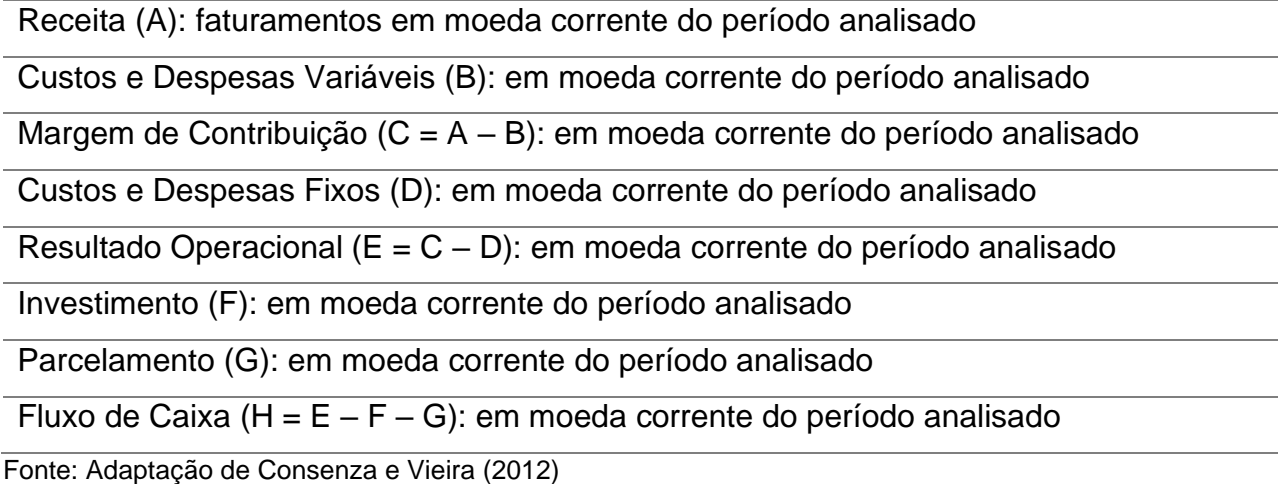

#### **3.8.8 Sistema de Amortização Price**

A Tabela Price é uma metodologia de amortização de um capital em parcelas iguais e sucessivas, inserida no contexto do juro composto. Por conseguinte, o mutuário começa a amortizar a dívida desde o pagamento da primeira prestação e, quanto aos juros, estes são decrescentes, característica esta existente em todo e qualquer sistema de amortizações mensais, uma vez que, à medida de se amortiza a dívida se reduz a base de cálculo dos juros (ANTONIK e ASSUNÇÃO, 2006).

No cálculo da prestação pelo sistema Price, sabe-se que a prestação é a soma da amortização mais os juros. É utilizada para séries de pagamentos uniformes (ou prestações), com termos postecipados. A Equação 8 apresenta o cálculo, conforme Antonik e Assunção (2006).

$$
PMT = Capital * \frac{(1+i)^n * i}{(1+i)^n - 1}
$$
\n(8)

Onde:

PMT = prestação em moeda corrente;

Capital = valor presente a ser amortizado em moeda corrente;

i = taxa de juros em percentual;

n = número de períodos em meses.

# **3.8.9 Balanço Patrimonial**

O Balanço Patrimonial é a demonstração contábil que evidencia de maneira qualitativa e quantitativamente, numa determinada data, a posição patrimonial e financeira da organização. As contas deverão ser classificadas segundo os elementos do patrimônio que registrem e agrupadas de modo a facilitar o conhecimento e a análise da situação financeira da empresa.

A composição do Balanço Patrimonial conforme Pires (1995), contempla:

- Ativo: bens, direitos e demais aplicações de recursos controlados pela entidade, capazes de gerar benefícios econômicos futuros, originados de eventos ocorridos
- Passivo: origens de recursos representados pelas obrigações para com terceiros, resultantes de eventos ocorridos que exigirão ativos para a sua liquidação.
- Patrimônio Líquido: recursos próprios da organização.

Ao realizar o Balanço Patrimonial conforme Figura 4 devemos encontrar o total de ativo igual ao total de passivo.

## **3.9 Microsoft Office Access e Runtime**

O Microsoft Office Access é um gerenciador de banco de dados relacional em Structured Query Language (SQL), linguagem de computador para trabalhar com conjuntos de fatos e as relações entre elas. Utiliza ainda a linguagem de programação Visual Basic for Application (VBA) que é o que permite adicionar funcionalidade ao aplicativo, como um botão de comando, por exemplo, que executa uma tarefa (OLIVEIRA, 2016).

O Access permite o controle total de informações que podem ser inseridas por meio de cadastros de clientes, fornecedores, produtos, estoques e demais informações que envolvam grande número de dados. Trata-se de um *software* robusto, rápido, compartilhável e totalmente funcional.

Nascimento (2008) afirma que o Access, por ser um *software* de comercialização generalizada, garante a atualização e compatibilidade com outros programas. Trata-se de um *software* de fácil utilização, linguagem informática simplificada, leve (ocupa pouco espaço), além de possibilitar a transferência de dados para outros formatos.

Na definição de Santos Júnior (1996), o banco de dados é um conjunto de informações manipuláveis composto por arquivo, registro, campo e os próprios dados (informações). Ainda em sua concepção, "arquivo corresponde ao conjunto de registros, dependentes ou não entre si, porém, geralmente de mesma natureza". Já os registros seriam o conjunto de campos no qual se insere dados enquanto campo é o item no qual se fixa determinada informação.

O banco de dados gerado no Access envolve a construção de tabelas, consultas, formulários, relatórios, macros e módulos. Na Tabela 2, adaptada de Oliveira (2016) podemos sintetizar cada um dos chamados objetos, através dos quais se manipulam as informações no Access.

Tabela 2: Objetos do Banco de Dados do Access.

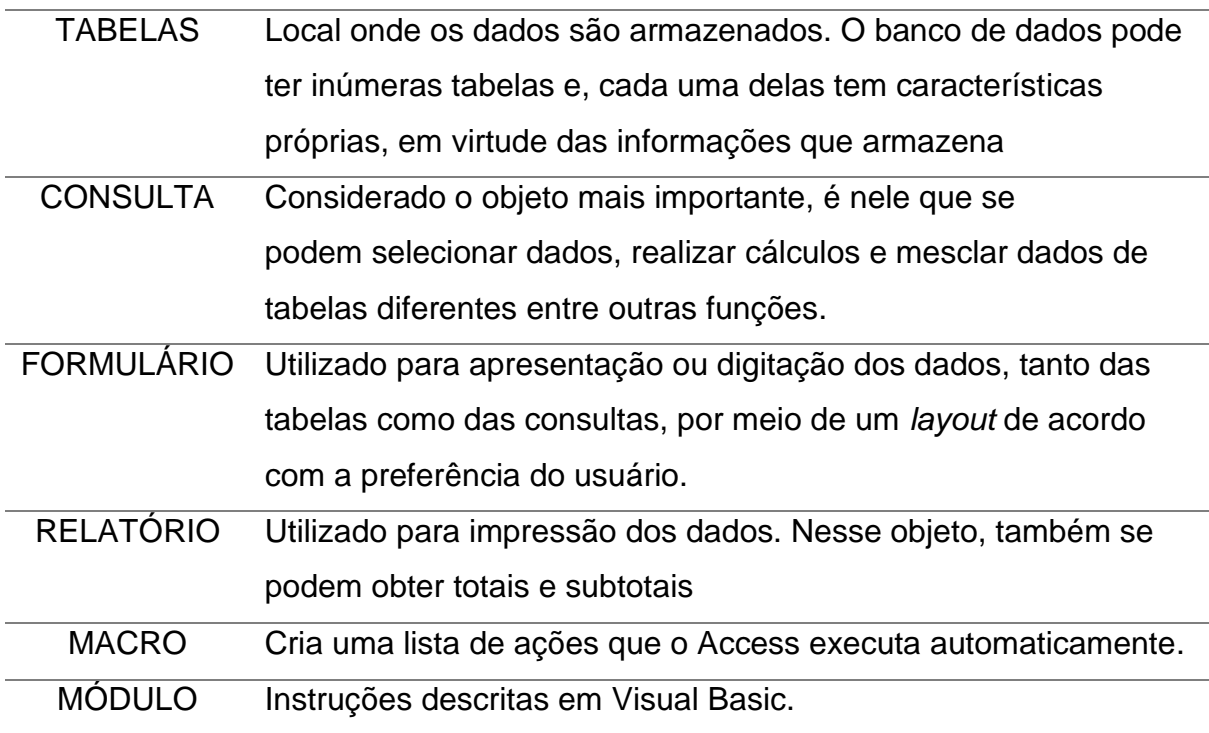

Fonte: Adaptada de Oliveira (2016).

Santos Junior (1996) discorre sobre os objetos do banco de dados do access. Existem dois modos de trabalho para as tabelas, o modo Folha de Dados para registro e o modo Estrutura para campos. No modo Folha de Dados, é possível inserir, excluir ou renomear uma coluna além de adicionar, classificar, filtrar, encontrar e excluir registros. No modo Estrutura é possível adicionar ou renomear um campo, definir o tipo de dados do campo, definir propriedades do campo e escolher uma chave primária.

Pelas consultas, podem ser gerados formulários e relatórios. Uma consulta permite unir e classificar dados de mais de uma tabela, executar cálculos matemáticos em grupos de registros e trabalhar em três diferentes modos: Estrutura, SQL e Folha de Dados.

Os formulários podem ser criados como forma de entrada de dados, menus por onde se acessam outros formulários/relatórios ou ainda caixas de diálogos personalizadas. Nos relatórios são desenvolvidos o *layout* de impressão para os dados do arquivo, esse modo permite criar etiquetas de endereçamento, inserir figuras diversas, fazer o agrupamento de registros que contenham informações em comum, calcular subtotais e totais, inserir data e títulos no relatório e criar um vínculo entre o relatório e a fonte de dados para que os dados sejam alterados automaticamente quando uma modificação qualquer acontecer na origem.

As macros permitem criar um conjunto de instruções para a execução de qualquer atividade dentro do banco de dados, por exemplo, imprimir um relatório associando uma macro a um botão inserido no formulário. Os módulos, são objetos que usados, assim como as macros para adicionar funcionalidade ao banco de dados, no entanto, são criados na linguagem de programação VBA. Conforme Microsoft (2019), um módulo é uma coleção de declarações, instruções e procedimentos armazenados juntos como uma unidade. Um módulo pode ser um módulo de classe ou um módulo padrão. Os módulos de classe são anexados a formulários ou relatórios e normalmente contêm procedimentos específicos do formulário ou do relatório aos quais estão anexados. Os módulos padrão contêm procedimentos gerais que não estão associados a qualquer outro objeto. Esses módulos estão listados em Módulos no Painel de Navegação, enquanto os módulos de classe não estão.

O *software* Íberos foi desenvolvido no Access contido no pacote Office 2016, sendo possível disponibilizá-lo a usuários que não têm a versão completa do Access 2016 por meio do Microsoft Access 2016 Runtime, conhecido apenas como Runtime.

Na própria página da Microsoft, no centro de download, é possível obter o arquivo AccessRuntime.exe gratuitamente. Ao clicar duas vezes sobre o arquivo já se abre a tela para configuração, com todas as instruções para configuração. O Runtime torna viável a utilização do Access para desenvolvimento de *softwares*, uma vez que os usuários podem acessar os *softwares* sem precisar adquirir uma licença do Microsoft Office Access para cada máquina onde for utilizado o *software*.

Embora o Runtime permita acessar os formulários e relatórios desenvolvidos no *software*, ele impede que o usuário tenha acesso a edição da estrutura do banco de dados, garantindo a integridade do sistema. O Runtime permite executar arquivos do banco de dados do Acces (MDBs e MDEs) apenas em tempo de execução, sem acesso à estrutura dos objetos e ferramentas de design (ROCHA, 2004).

# **4 MATERIAIS E MÉTODOS**

## **4.1** *Software* **Íberos**

O *software* Íberos foi desenvolvido no laboratório de informática da Universidade de Uberaba (UNIUBE). Todos os módulos foram desenvolvidos na plataforma Windows utilizando a IDE Access 2016, contida no pacote Office Professional 2016, acompanhada da linguagem *Visual Basic for Applications* (VBA).

Os ícones de navegação do *software* Íberos foram obtidos na plataforma icons8, desenvolvidos para aplicativos Mac OS e Windows, podendo ser utilizados de forma gratuita mediante referência ao site de origem através de um link. No *Software* Íberos a referência encontra-se na lista de projetos do *software*, disponível no momento de efetuar o login ou trocar de projeto.

A logo do *software* (Figura 1) se originou de relatos que apontam a civilização ibérica como sendo um dos povos onde teria se originado o início da produção de cerveja.

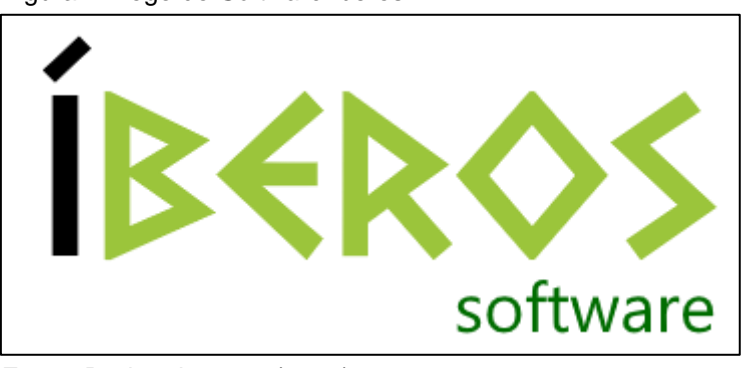

Figura 1: Logo do *Software* Íberos.

Fonte: Dados do autor (2020).

## **4.2 Criação de Novo Projeto**

Ao entrar no *software* Íberos será aberta a tela inicial com as opções para criação de um novo projeto ou acesso a um projeto já lançado. À medida em que os projetos são cadastrados, é possível escolher selecionando na linha Nome do Projeto e em seguida clicando no ícone Entrar. Para criar um projeto novo basta clicar no

ícone Criar Novo Projeto e será aberta a tela para cadastramento. As figuras 2 e 3 respectivamente, apresentam a tela inicial e a tela de cadastro de um novo projeto.

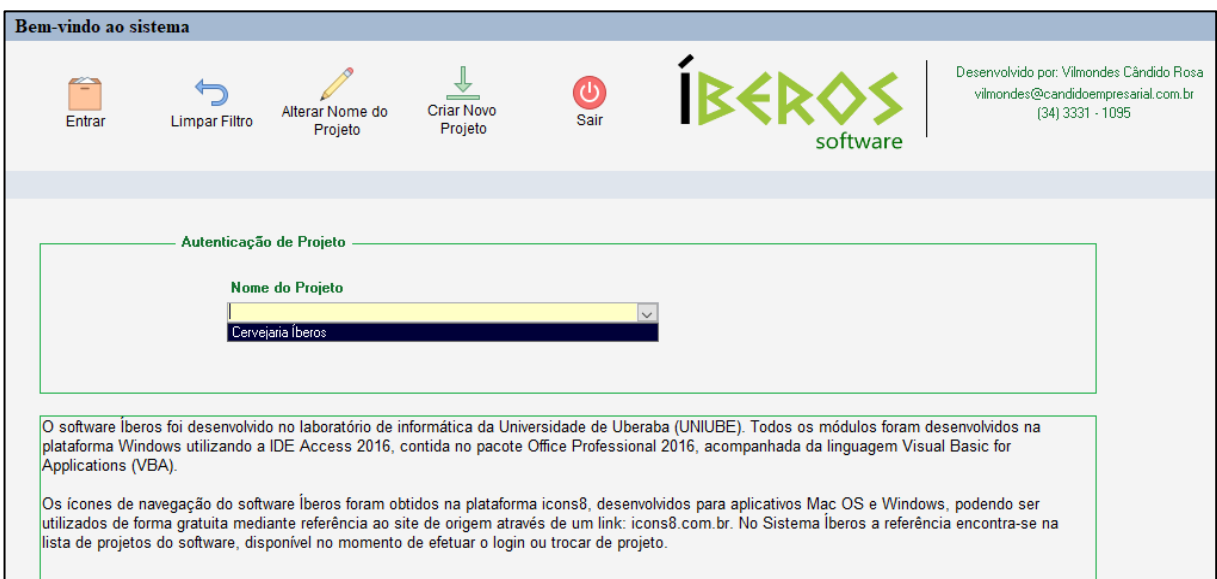

Figura 2: Tela Inicial do *Software* Íberos.

Fonte: Dados do autor (2020).

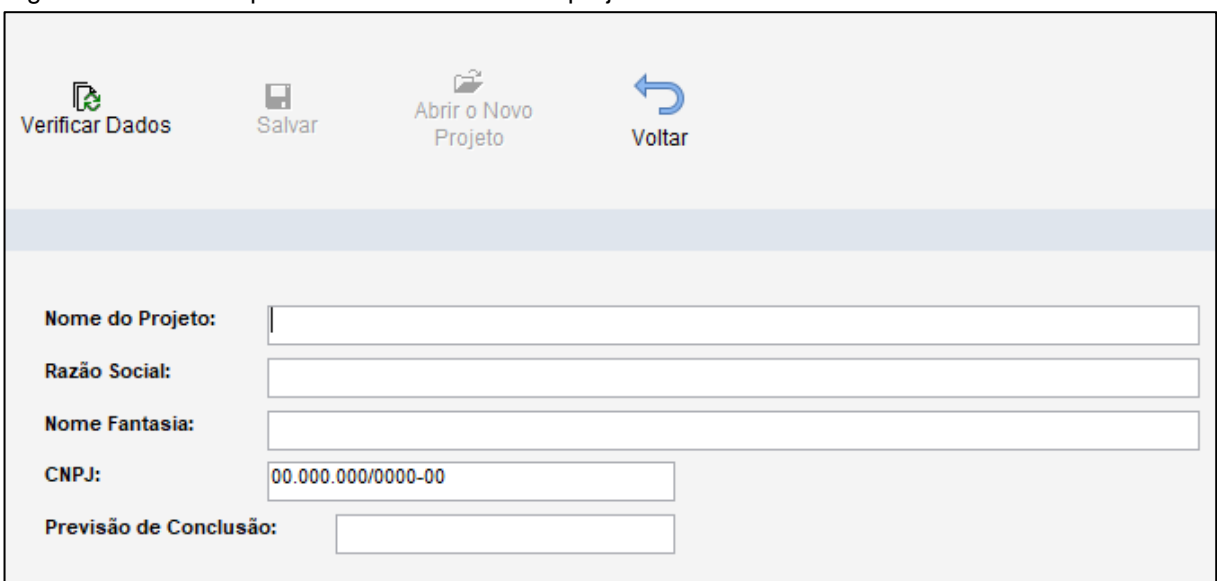

Figura 3: Tela inicial para cadastro de um novo projeto.

Após o cadastro dos dados do novo projeto deve-se clicar no botão Verificar Dados para validar as informações, em seguida será habilitado o botão Salvar e o novo projeto estará inserido no *software*. Da tela de cadastro, após salvar, é possível

Fonte: Dados do autor (2020).

iniciar o projeto clicando no botão Abrir o Novo Projeto ou retornar a tela inicial clicando no botão Voltar.

# **4.3 Menu do** *Software* **Íberos**

Ao entrar no projeto desejado será aberta a tela dos menus para início do lançamento dos dados do negócio (Figura 4). O *software* é composto de cinco módulos, sendo: 1 – O Projeto, 2 – Plano de Marketing, 3 – Plano Operacional, 4 – Plano Financeiro e Econômico e 5 – Sistema. Por padrão, o *software* abre com o módulo 1 selecionado.

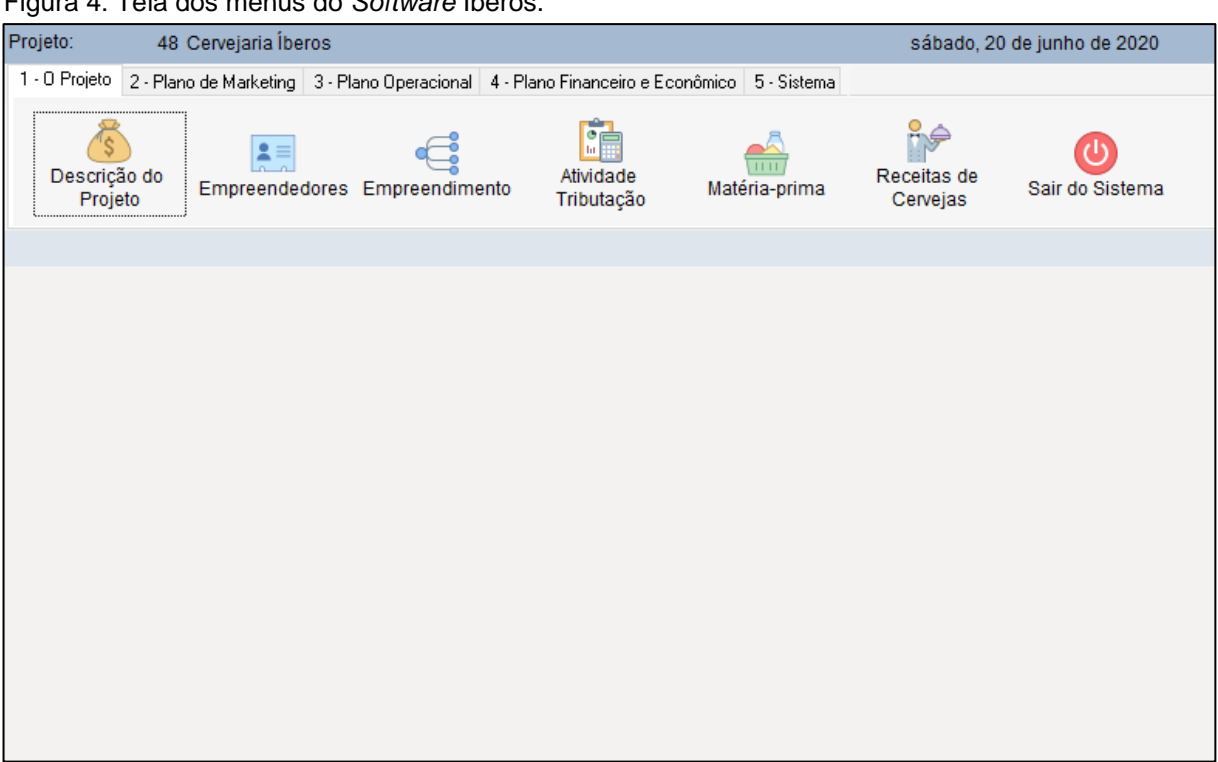

Figura 4: Tela dos menus do *Software* Íberos.

Fonte: Dados do autor (2020).

# **4.3.1 Módulo 1 – O Projeto**

O módulo 1 é composto pelas telas:

- Descrição do Projeto;
- Empreendedores;
- Empreendimento;
- Atividade / Tributação;
- Matéria-prima;
- Receitas de cerveja.

A tela Descrição do Projeto (Figura 5) contém dois grupos de informação. O primeiro grupo é um campo de texto livre onde o empreendedor pode descrever o objetivo do projeto, o resultado da avaliação do negócio e quaisquer outras informações que desejar. Para inserir o novo dado, deve-se clicar no botão Alterar, preencher as informações e em seguida clicar no botão Salvar. O segundo grupo é composto pelos itens: Retorno desejado, Payback, VPL e Tir, estes são preenchidos automaticamente ao gerar os indicadores financeiros e econômicos no módulo 4.

O botão Sair do Sistema está presente em todas as telas iniciais do módulo, ao clicar para sair e confirmar, o sistema será fechado.

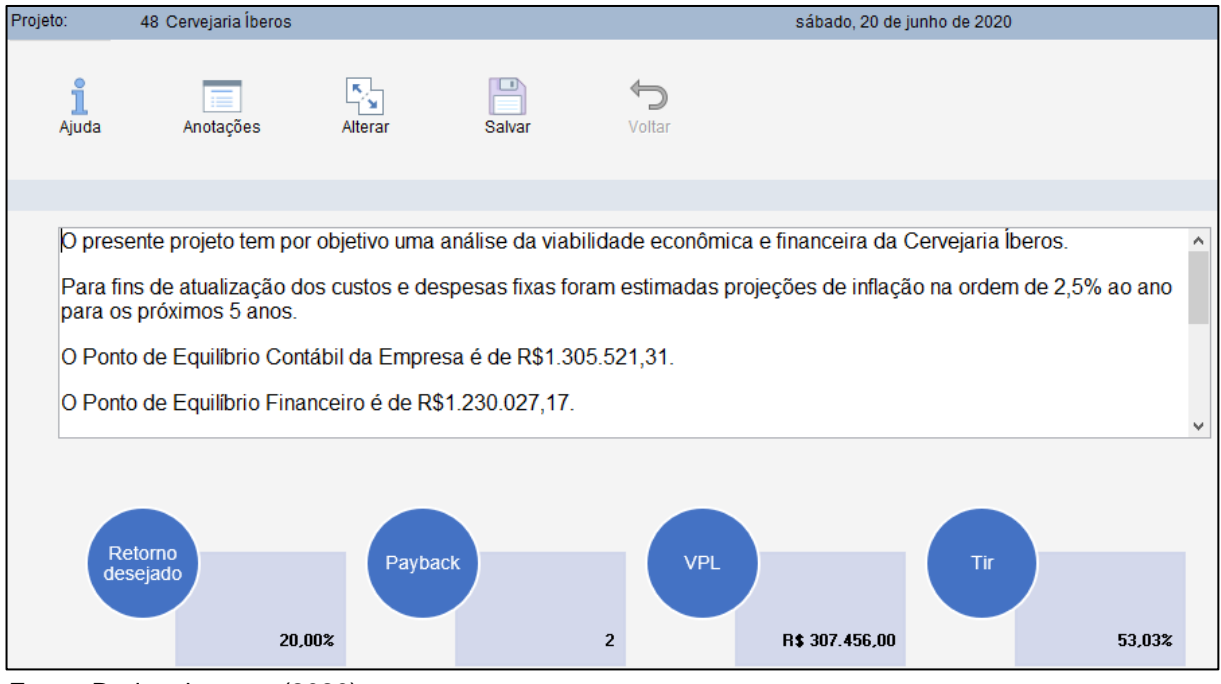

#### Figura 5: Tela Descrição do Projeto.

Os botões Ajuda, Anotações, Alterar, Salvar e Voltar, aparecem em todas as telas com a mesma função. Ao clicar no botão Ajuda (Figura 6), será aberta uma tela contendo um texto auxiliar explicativo de cada uma das opções do *software*. O rodapé

Fonte: Dados do autor (2020).

da tela possui um campo de pesquisa onde o empreendedor pode fazer a busca digitando a palavra que deseja e clicando em enter; a cada enter, será localizada a palavra buscada.

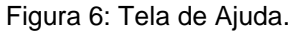

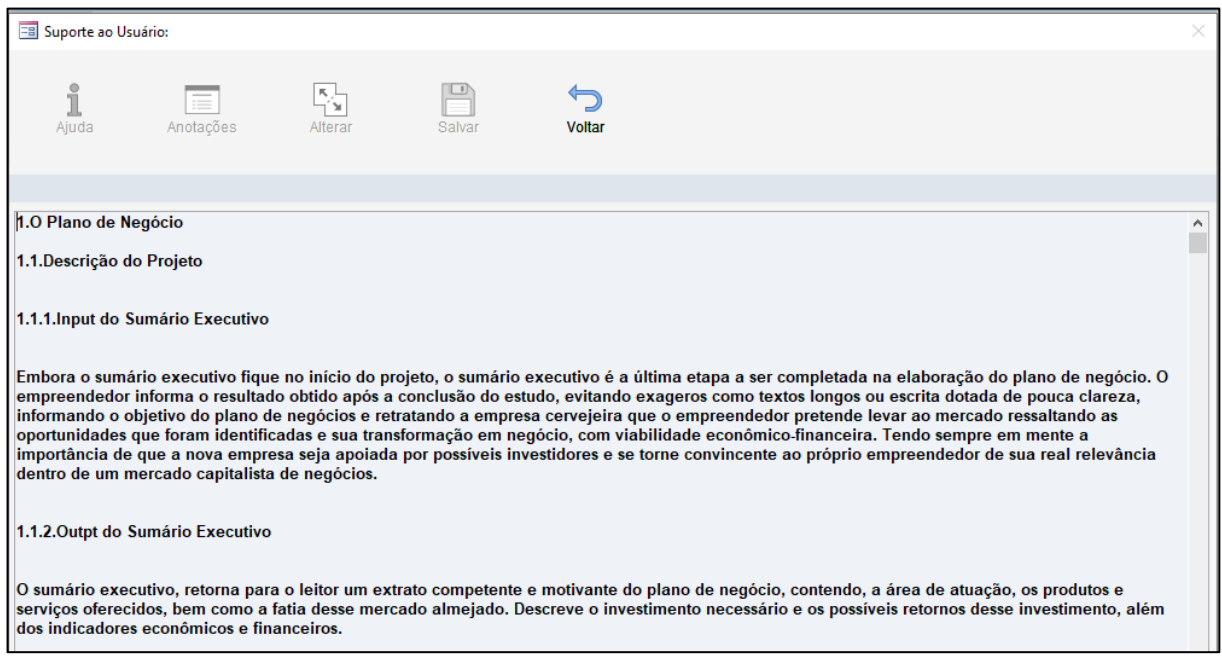

Fonte: Dados do autor (2020).

Ao clicar no botão Anotações, abre-se uma tela semelhante a um bloco de notas (Figura 7). Essa tela pode ser usada para cadastrar lembretes ao longo da realização do projeto, o empreendedor pode usá-la como se fosse um rascunho, para anotações gerais.

Figura 7: Tela de Anotações.

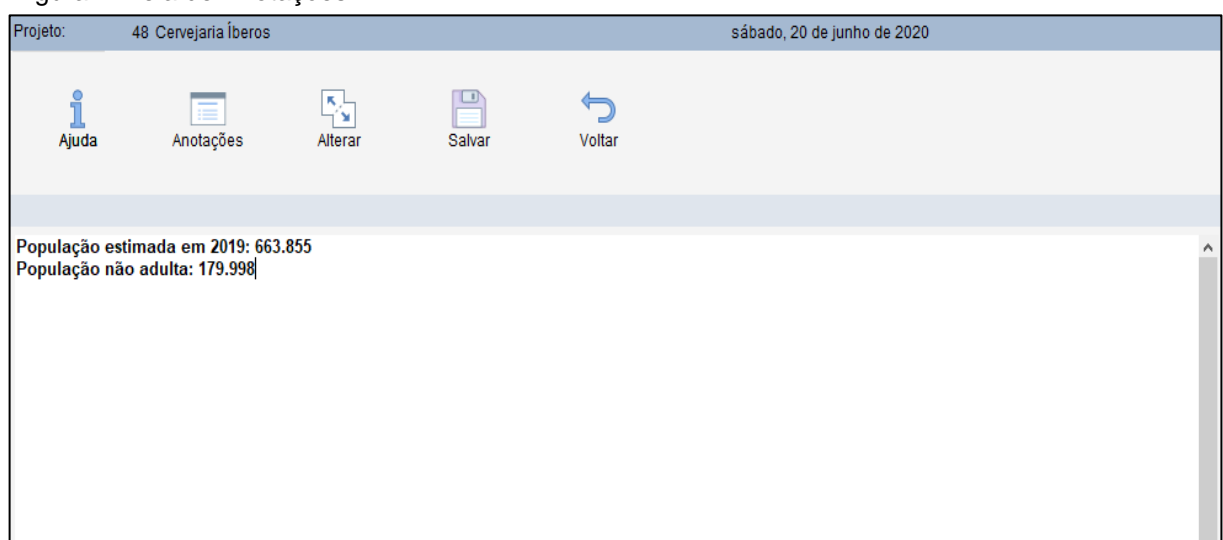

Fonte: Dados do autor (2020).

Quando uma tela de inserção estiver aberta, o padrão é o mesmo para utilização: clicar no botão Alterar para habilitar a edição, clicar no botão Salvar para confirmar os dados, clicar no botão Voltar para retornar a tela do menu inicial. Os botões Ajuda e Anotações podem ser abertos a qualquer momento sem necessidade de alteração de dados.

Na tela Empreendedores (Figura 8) devem ser descritas as informações dos sócios do negócio. Podem ser incluídos os sócios, descrevendo para cada um deles o nome, e-mail, atribuição/função no negócio e um mini currículo do (a) sócio (a) no campo Perfil/Experiência.

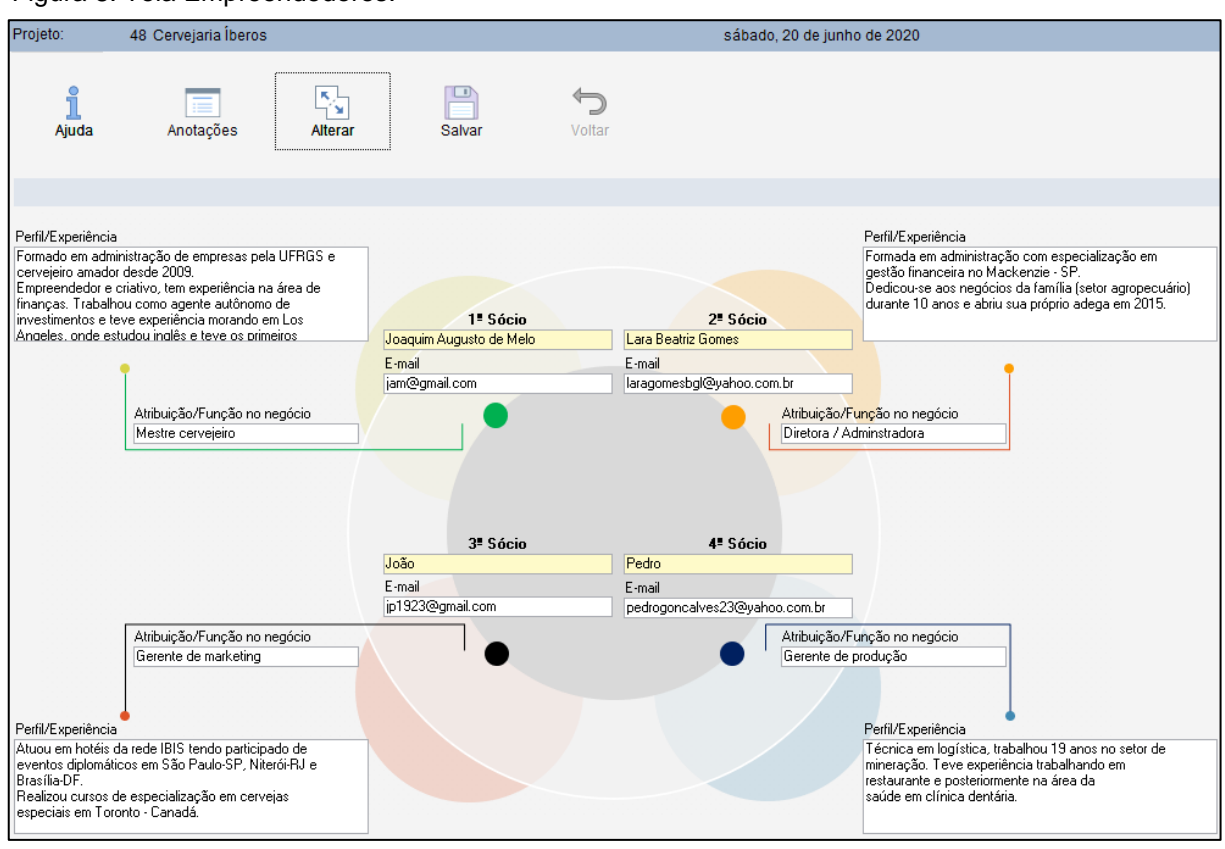

Figura 8: Tela Empreendedores.

Fonte: Dados do autor (2020).

A tela Empreendimento (Figura 9) possui 3 grupos de inserção de dados: Visão/Negócio/Missão/Valores, Validação e Análise - SWOT. Nessa tela o empreendedor irá evidenciar de forma clara aos stakeholders, as crenças envolvidas no projeto no que tange a pessoas e recursos por meio da descrição das estratégias que serão utilizadas bem como da visão e direção que os sócios possuem para o negócio. Por padrão, ao clicar no botão Empreendimento será aberta a tela para inclusão dos dados do primeiro grupo. Basta clicar dentro de cada campo e incluir as informações.

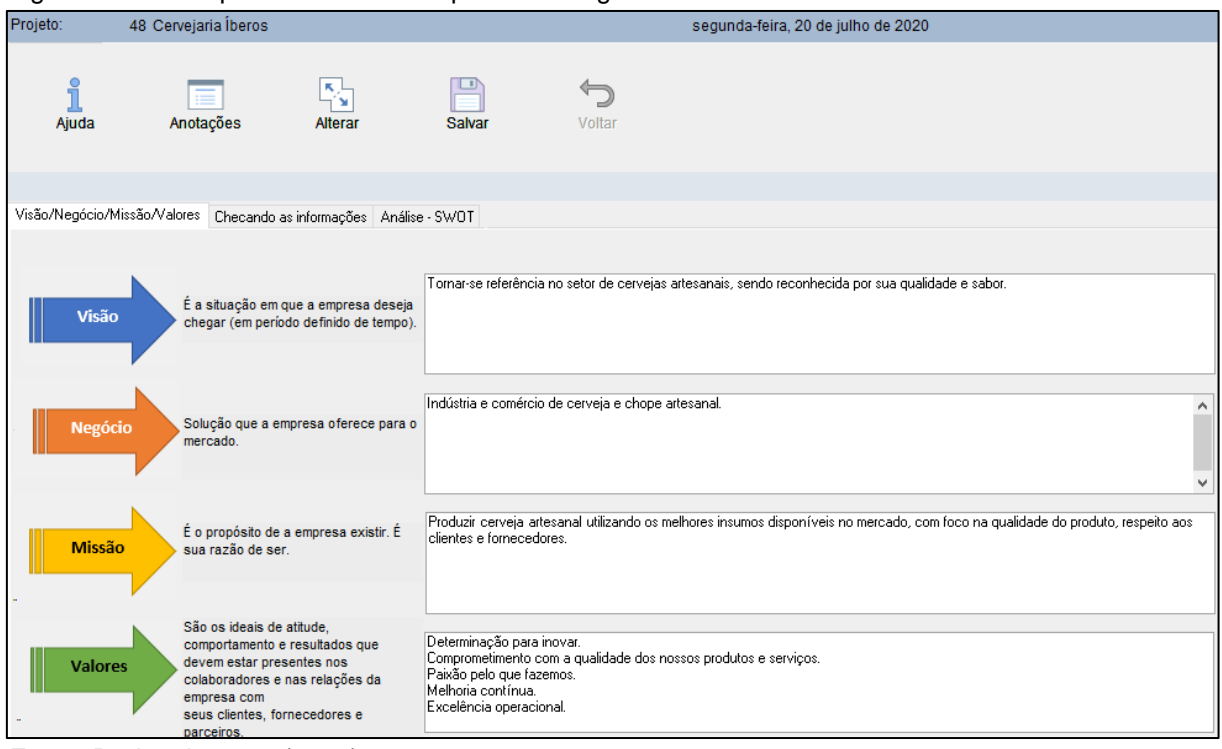

Figura 9: Tela Empreendimento - Grupo Visão/Negócio/Missão/Valores.

O grupo Checando as informações (Figura 10) apresenta um *checklist* com 15 perguntas relativas a situação do negócio em relação aos itens visão, negócio, missão e valores. Conforme a situação em que o negócio encontra-se, deve-se escolher uma das respostas disponíveis, clicando no *checkbox* da opção de cada questão. De acordo com as respostas preenchidas, o *software* automaticamente apresenta o progresso da etapa na faixa de progressão no rodapé da página com a indicação do percentual alcançado.

Ao entrar a primeira vez na tela, todas as opções de resposta estarão desmarcadas, a partir do momento que se inicia o preenchimento das respostas, habilita-se a escolha de apenas uma das opções para cada questão.

O percentual alcançado na etapa é calculado conforme a resposta escolhida para cada pergunta, seguindo os critérios de validação de um negócio quanto a sua missão, definição de negócio, missão e valores.

Fonte: Dados do autor (2020).

| Projeto:                                                                                                    | 48 Cerveiaria Íberos                                                  |               | segunda-feira, 20 de julho de 2020 |        |                             |                            |                                                                                 |
|----------------------------------------------------------------------------------------------------|-----------------------------------------------------------------------|---------------|------------------------------------|--------|-----------------------------|----------------------------|---------------------------------------------------------------------------------|
| Aiuda                                                                                                    | Anotacões                                                             | к,<br>Alterar | <b>Salvar</b>                      | Voltar |                             |                            |                                                                                 |
|                                                                                                    | Visão/Negócio/Missão/Valores Checando as informações Análise - SWOT   |               |                                    |        |                             |                            |                                                                                 |
|                                                                                                    | 1. A Missão está genérica demais?                                     |               |                                    |        | $\square$ Sim<br>$\Box$ Sim | <b>Não</b> sei             | ⊠Não. Está bem definida!                                                        |
| 2. A Missão serviria para outro negócio bem diferente?<br>3. A Missão apresenta o benefício da atuação da empresa? |                                                                       |               |                                    |        |                             |                            | □Não sei ⊠Não. Só para a minha empresa!<br>□Não sei □ Sim. Isso está bem claro! |
| 4. Colaboradores e parceiros consideram a missão inspiradora?                                                      |                                                                       |               |                                    |        | $\Box$ Não                  | $\Box$ Não sei             | ⊠ Sim. É inspiradora!                                                           |
| 5. Colaboradores consideram a missão desafiadora?<br>6. É fácil comunicar a missão para colaboradores e clientes?  |                                                                       |               |                                    |        | $\Box$ Não                  | $\Box$ Não sei             | Sim. Ótima identificação.                                                       |
| 7. Há, pelo menos, um objetivo bem definido na Visão?                                                              |                                                                       |               |                                    |        | $\Box$ Não<br>□Não          | $\Box$ Não sei<br>□Não sei | Sim. Fácil entendimento.<br>⊠Sim Está bem claro!                                |
| 8. A Visão é mensurável?                                                                                           |                                                                       |               |                                    |        |                             | $\Box$ Não sei             | $\boxdot$ Sim. Tem indicadores e metas.                                         |
| 9. Colaboradores consideram a Visão inspiradora?                                                                   |                                                                       |               |                                    |        | $\Box$ Não                  | $\Box$ Não sei             | $\boxdot$ Sim. É inspiradora.                                                   |
| 10. Colaboradores consideram a Visão desafiadora?                                                                  |                                                                       |               |                                    |        |                             | <b>□Não sei</b>            | $\boxdot$ Sim $\acute{F}$ desafiadora                                           |
| 11. A lista de Valores tem vários itens desnecessários?                                                            |                                                                       |               |                                    |        |                             | □Não sei                   | ⊠Não. São itens importantes!                                                    |
| 12. A lista de Valores é inspiradora?                                                                              |                                                                       |               |                                    |        | $\Box$ Não                  | $\Box$ Não sei             | ⊠Sim. É inspiradora.                                                            |
| 13. A lista de Valores pode ser praticada por todos na empresa?                                                    |                                                                       |               |                                    |        | $\Box$ Não                  | $\square$ Não sei          | $\boxdot$ Sim. Em todos os cargos.                                              |
|                                                                                                    | 14. A lista de Valores pode ser usada no processo seletivo?           |               |                                    |        |                             |                            | Sim. Junto com outros critérios.                                                |
|                                                                                                    | 15. A lista de Valores pode ser usada na avaliação dos colaboradores? |               |                                    |        | $\Box$ Não                  | □Não sei                   | Sim. Junto com outros critérios.                                                |
|                                                                                                    |                                                                       |               |                                    |        |                             |                            |                                                                                 |
|                                                                                                    |                                                                       |               |                                    |        |                             |                            | $==$ 100% <==                                                                   |

Figura 10: Tela Empreendimento - Grupo Checando as informações.

Fonte: Dados do autor (2020).

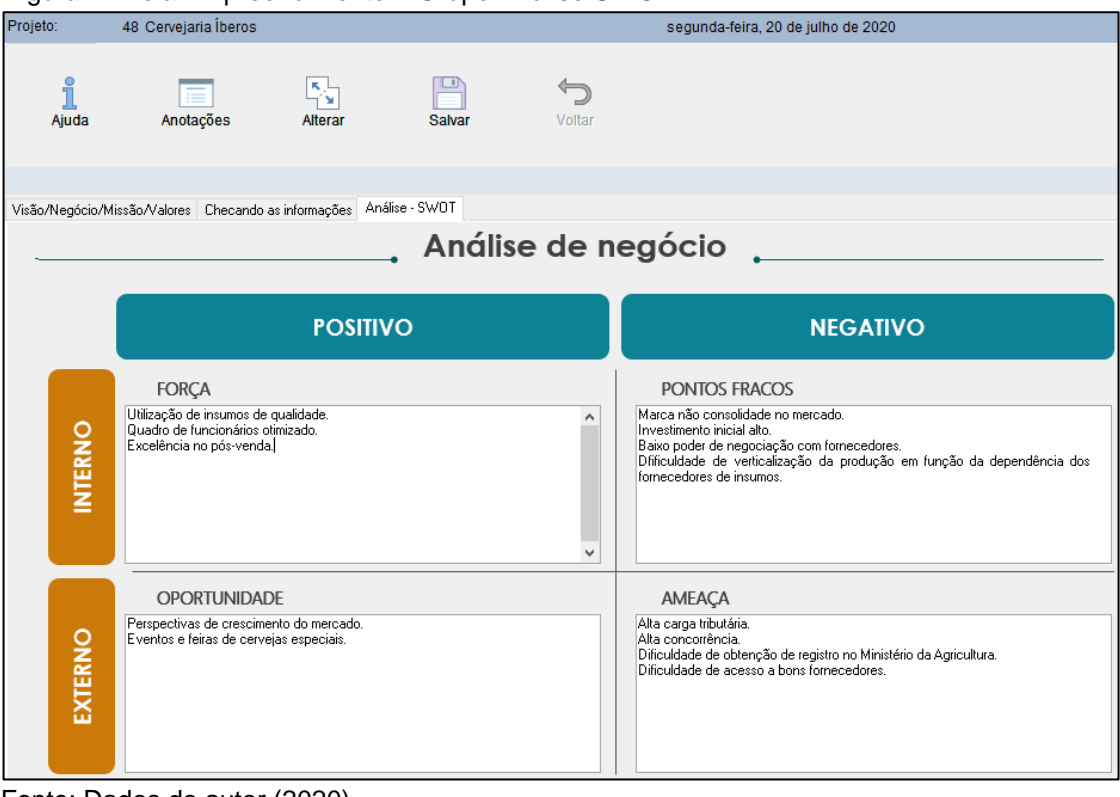

Figura 11:Tela Empreendimento – Grupo Análise SWOT.

Fonte: Dados do autor (2020).

No grupo Análise – SWTO (Figura 11), o empreendedor deve descrever as características atuais e futuras para o mercado de cervejas artesanais.

Na tela Atividade / Tributação (Figura 12), basta o empreendedor escolher a opção na qual o negócio se enquadra quanto ao regime tributário e forma jurídica da cervejaria. A tela possui ao final, uma opção para descrição do (s) CNAE (s).

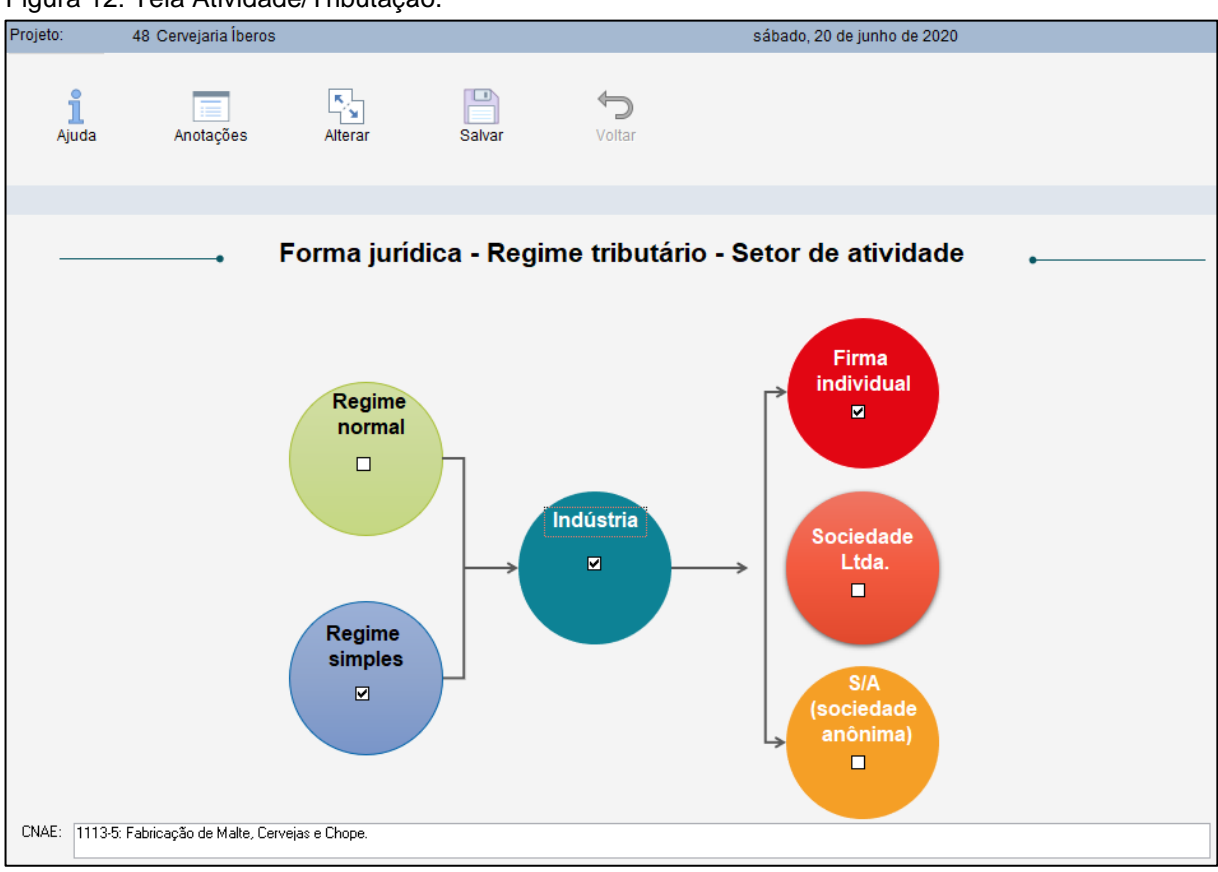

Figura 12: Tela Atividade/Tributação.

Fonte: Dados do autor (2020).

A tela Matéria-prima (Figura 13) permite que o empreendedor cadastre todas as matérias-primas que serão utilizadas nas cervejas a serem produzidas pela indústria. Ao clicar em Novo serão habilitados os campos para cadastro da nova matéria-prima. Em CÓDIGO, pode ser preenchido algum número de identificação, lote ou qualquer outro código referente a matéria-prima, em NOME deve ser preenchido o nome do item, em IBU o número correspondente, em DESCRIÇÃO pode ser lançada qualquer informação relevante a matéria-prima, em GRUPO deve-se escolher o grupo do qual a matéria-prima faz parte, as opções de grupo já estão cadastradas no

*software*, assim como a UNIDADE DE COMPRA e em CUSTO deve-se colocar o valor de compra da matéria-prima.

Essa tela possui as opções Excluir e Localizar. Para excluir uma matéria-prima cadastrada, basta clicar uma vez na linha do item e em seguida no botão Excluir. Para localizar um item, basta clicar no botão Localizar e será aberta a tela para pesquisa (Figura 14). Basta digitar o nome que deseja pesquisar, em Examinar escolher Documento atual, em Coincidir escolher Qualquer parte do campo e clicar em enter.

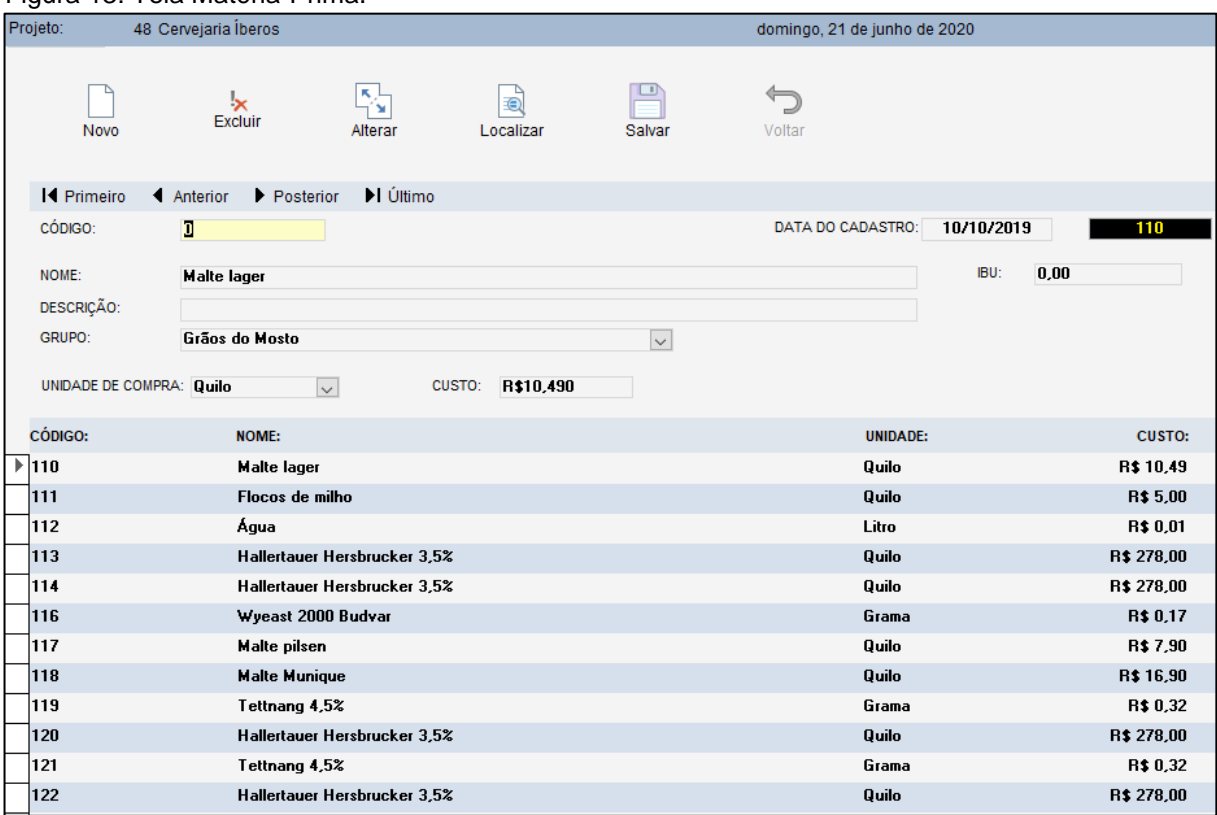

Figura 13: Tela Matéria-Prima.

Fonte: Dados do autor (2020).

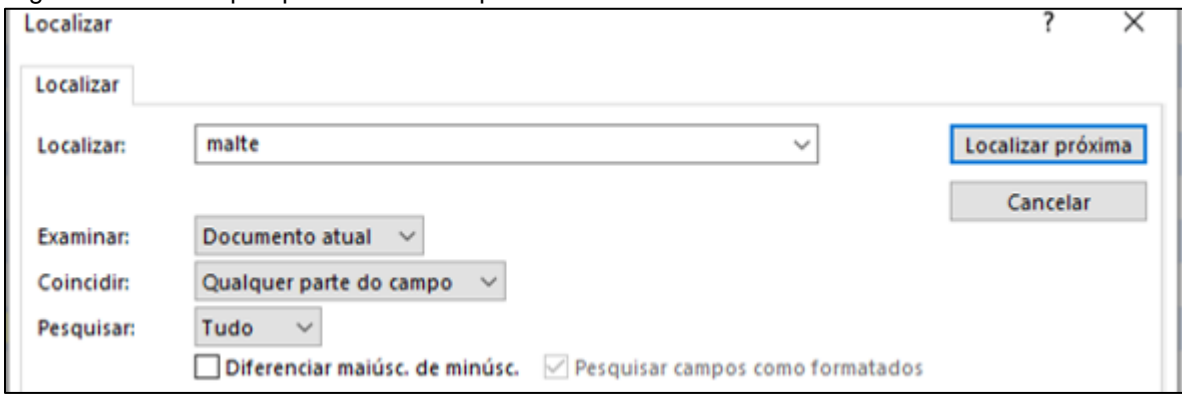

Figura 14: Tela de pesquisa da matéria-prima.

Fonte: Dados do autor (2020).

A tela Receitas de Cervejas (Figura 15) é a última do módulo 1. Nessa tela o empreendedor deverá cadastrar todas as cervejas que serão produzidas com as respectivas receitas. Os dados preenchidos nessa tela serão utilizados para a estimativa de produção, construção do portfólio de produtos e cálculo automático do custo de produção. A tela possui no início uma sequência de campos para inclusão das informações que identificam o tipo da cerveja, como se fosse um cabeçalho, são esses: Nome, Tipo, Descrição, Densidade Original, Densidade Final Esperada, Água Total, Apronte em Litros, Boa para Consumo/Semana, Teor Alcóolico Estimado – ABV, Índice de Amargor – IBU e Classificação de Cor. Todos os campos são de livre digitação, na Classificação da Cor, o empreendedor pode escolher preencher o valor conforme o critério da escala europeia (EBC) ou americana (SRM) e abaixo deve-se marcar o checkbox que indica a qual grupo a cerveja pertence: Ale, Lager ou Híbrido.

Na segunda parte, devem ser preenchidas as matérias-primas que serão utilizadas em cada uma das etapas de produção da cerveja: Brassagem, Fervura e Fermentação. Ao clicar na linha Grupo serão listadas todas as matérias-primas que foram cadastradas para o grupo correspondente, ao escolher o item, os campos IBU, Unidade/Compra e Custo na unidade de compra, serão preenchidos automaticamente conforme o cadastro da matéria-prima; em seguida deve-se escolher qual a unidade de produção e por fim a quantidade, os demais valores (Custo na unidade de produção e Subtotal) serão calculados automaticamente. O preenchimento da receita deve ser feito, considerando-se o apronte, ou seja, a quantidade de litros de uma receita. Após preencher todos os itens das três etapas de produção, deve-se clicar no botão Calculando/Matéria-Prima do final da tela.

Conforme os itens e a quantidade preenchida em cada etapa, o *software* fará automaticamente o custo de cada etapa e por fim da receita da cerveja. Quando houver necessidade de incluir um novo item, basta cadastrá-lo na tela de matériaprima e vincular na receita; para trocar alguma matéria-prima deve-se clicar na seta do grid Grupo e escolher uma nova e para excluir um item da receita deve-se clicar no primeiro retângulo do lado esquerdo do item, na lista, e clicar no delete do teclado. Os botões Excluir e Localizar do início da tela funcionam do mesmo modo da tela Matéria-Prima.

|                                                                                                    |                                                                                                    |                                                            | Figura 15. Tela Necellas de Cervejas. |                |              |                       |                               |                           |              |             |                             |  |
|----------------------------------------------------------------------------------------------------|----------------------------------------------------------------------------------------------------|------------------------------------------------------------|---------------------------------------|----------------|--------------|-----------------------|-------------------------------|---------------------------|--------------|-------------|-----------------------------|--|
| Projeto:                                                                                                    |                                                                                                    | 48 Cervejaria Íberos<br>segunda-feira, 20 de julho de 2020 |                                       |                |              |                       |                               |                           |              |             |                             |  |
|                                                                                                    | Novo                                                                                                    | $\mathbf{\ast}$<br>Excluir<br>Alterar                      |                                       | e<br>Localizar |              | □<br>Salvar           | ⇐<br>Voltar                   |                           |              |             |                             |  |
|                                                                                                    | <b>14 Primeiro</b>                                                                                                    | ◀ Anterior<br>Posterior                                    | l Último                              |                |              |                       |                               |                           |              |             |                             |  |
| Nome:                                                                                                    |                                                                                                    | <b>Light Lager</b>                                         |                                       |                |              | Tipo:                 | <b>Lager Light</b>            |                           |              |             |                             |  |
|                                                                                                    | Descrição :<br>De cor palha, vivaz e reflescante ao paladar, esta lager de sabor limpo é perfeira quando servida bem gelada. Seu teor alcooólico a deixa menos<br>calórica. |                                                            |                                       |                |              |                       |                               |                           |              |             |                             |  |
|                                                                                                    | Densidade Original:                                                                                                    | 1038                                                       | Densidade Final Esperada:             |                | 1011         | Água Total:           | 30,70                         |                           |              |             |                             |  |
| Teor alcoólico<br>Índice de Amargor - IBU:<br>Classificação de cor -<br>Apronte em<br>Boa para<br>ř<br>Ö<br>Consumo/Semana:<br>EBC<br><b>SRM</b><br>Litros:<br>estimado - ABV:<br>Cor<br>23<br>3,40%<br>5<br>9,40<br>5,50<br>0,00<br>Tipo de Cerveja: Ale<br>$\Box$ Lager $\Box$ Hibrido |                                                                                                    |                                                            |                                       |                |              |                       |                               |                           |              |             |                             |  |
|                                                                                                    | <b>Matéria-Prima</b>                                                                                                    | Para a Brassagem Para a Fervura Para Fermentar             |                                       |                | <b>IBU</b>   | Unidade/Compra        | Custo na unidade<br>de compra | Unidade/Produção          |              | Qtd.        | Custo na uni A<br>de produç |  |
|                                                                                                    | Grupo: Água                                                                                                    |                                                            |                                       |                |              |                       |                               |                           |              |             |                             |  |
|                                                                                                    | $\blacktriangleright$ $\overline{A}$ gua                                                                                                    |                                                            |                                       | $\ddot{}$      | $\mathbf{0}$ | Litro<br>$\checkmark$ | 0,006 Litro                   |                           | $\checkmark$ | 9,3         |                             |  |
|                                                                                                    | Malte lager                                                                                                    |                                                            |                                       | $\ddot{}$      | $\mathbf{0}$ | Quilo<br>$\checkmark$ | 10.49 Quilo                   |                           | $\checkmark$ | 2,81        | R                           |  |
|                                                                                                    | Flocos de milho                                                                                                    |                                                            |                                       | $\ddot{ }$     | $\mathbf{0}$ | Quilo<br>$\checkmark$ |                               | 5 Grama                   | $\checkmark$ | 939         |                             |  |
| ₩                                                                                                    |                                                                                                    |                                                            |                                       | $\checkmark$   |              | $\checkmark$          |                               |                           | $\checkmark$ | $\mathbf 0$ | $\overline{\phantom{a}}$    |  |
| $\blacktriangleleft$                                                                                                    |                                                                                                    |                                                            |                                       |                |              |                       |                               |                           |              |             | k                           |  |
|                                                                                                    |                                                                                                    |                                                            |                                       |                |              |                       |                               |                           |              |             |                             |  |
|                                                                                                    |                                                                                                    |                                                            |                                       |                |              | Custo Fermentar:      |                               |                           |              |             |                             |  |
|                                                                                                    | Custo Brassagem:                                                                                                    | R\$ 34,23                                                  | Custo Fervura:<br>R\$10,17            |                |              | R\$ 1,87              |                               | Custo Total:<br>R\$ 46,27 | Ġ            |             | Calculando/Matéria-prima    |  |

Figura 15: Tela Receitas de Cervejas.

Fonte: Dados do autor (2020).

## **4.3.2 Módulo 2 – Plano de Marketing**

O módulo 2 é composto pelas telas:

- Clientes;
- Concorrentes;
- Fornecedores;
- Promoções
- Comercialização.

A tela Clientes (Figura 16) contém uma linha para preenchimento da Abrangência do mercado, ou seja, qual ou quais regiões a indústria irá atuar, População adulta da região, Consumo per capita anual e a Participação da indústria na região em que irá atuar. Todos os campos são de livre digitação.
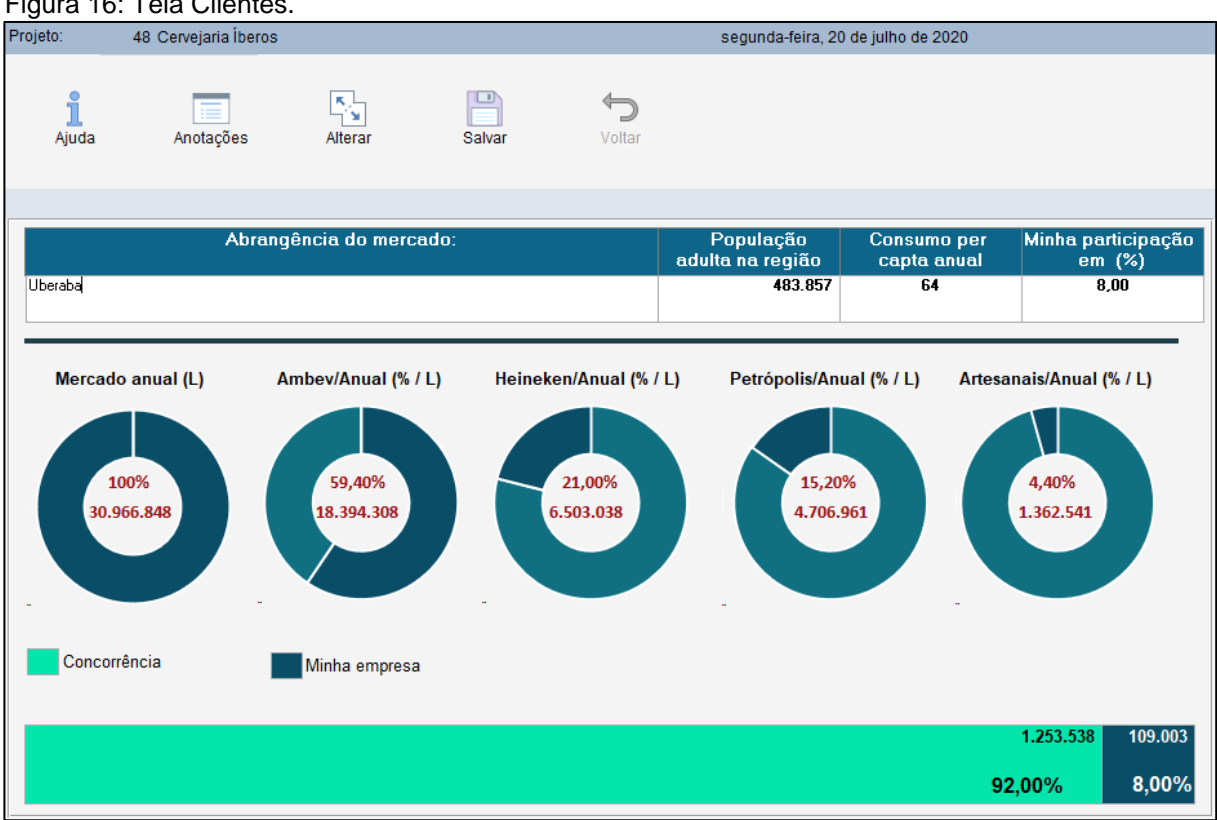

Figura 16: Tela Clientes.

Fonte: Dados do autor (2020).

Após preencher os valores referentes, o *software* irá calcular automaticamente a distribuição em litros entre os grupos produtores de cerveja e ao final da tela, apresentará a produção máxima em litros que a indústria pode chegar a produzir, considerando o consumo per capita e a fatia de mercado que deseja abranger.

Na tela Concorrentes (Figura 17) o empreendedor fará a avaliação do seu negócio entre dois principais concorrentes da região em que irá atuar. Devem ser preenchidos os nomes dos concorrentes nos campos Primeiro concorrente e Segundo concorrente e selecionada a classificação de cada um deles, inclusive da própria empresa, conforme os critérios Qualidade, Política de Preço, Condições de Pagamento, Localização, Atendimento, Serviços ao Cliente e Garantias Oferecidas. Cada critério possui seis níveis de avaliação (Não tem, Ruim, Regular, Bom, Ótimo e Excelente), após preencher todos os critérios, o *software* indicará a situação de cada empresa no infográfico do final de tela bem como qual empresa se destacou na avaliação.

Figura 17: Tela Concorrentes.

| Projeto:              | 48 Cervejaria Íberos                |                                                              |                                                         |                                                      |                                                         | domingo, 21 de junho de 2020                                   |                                                               |                                                 |              |
|-----------------------|-------------------------------------|--------------------------------------------------------------|---------------------------------------------------------|------------------------------------------------------|---------------------------------------------------------|----------------------------------------------------------------|---------------------------------------------------------------|-------------------------------------------------|--------------|
| i<br>Ajuda            | 亩<br>Anotações                      | 청<br>Alterar                                                 | ₽<br>Salvar                                             | ↰<br>Voltar                                          |                                                         |                                                                |                                                               |                                                 |              |
| Primeiro concorrente: |                                     | Mr. Brew Cervejaria                                          |                                                         |                                                      |                                                         |                                                                |                                                               |                                                 |              |
| Segundo concorrente:  |                                     | Cervejaria Backer<br>Qualidade                               | Política de<br>Preço<br>◇                               | Condições de<br>Pagamento<br><b>Fact</b>             | Localização<br>勔                                        | Atendimento                                                    | Serviços ao<br>Cliente                                        | Garantias<br>Oferecidas<br>需                    |              |
|                       | Minha Empresa -><br>Concorrente 1-> | Excelente $\overline{\vee}$<br>Regular<br>$\vert \vee \vert$ | Ótimo<br>$\overline{\vee}$<br>$\vert \vee \vert$<br>Bom | Ótimo<br>$\check{~}$<br>$\overline{\vee}$<br>Regular | Bom<br>$\overline{\vee}$<br>$\vert \vee \vert$<br>Ótimo | Excelente $\overline{\vee}$<br>$\overline{\vee}$<br><b>Bom</b> | Excelente $\overline{\smile}$<br>$\overline{\vee}$<br>Regular | Ótimo<br>$\overline{\vee}$<br>$\vee$<br>Regular |              |
|                       | Concorrente 2->                     | Ótimo<br>$\overline{\vee}$                                   | $\vert \vee \vert$<br>Ótimo                             | $\checkmark$<br>Regular                              | Ótimo<br>$\backsim$                                     | Ótimo<br>$\overline{\vee}$                                     | Regular<br>$\overline{\mathbf{v}}$                            | $\backsim$<br>Regular                           |              |
| Partida               |                                     |                                                              | <b>Insuficiente</b>                                     |                                                      | ௸                                                       |                                                                | ൣഀ<br><b>Aceitável</b>                                        | ු<br>රාර                                        | <b>Ideal</b> |

Fonte: Dados do autor (2020).

A tela Fornecedores (Figura 18) apresenta a mesma lógica da tela Concorrentes, excluindo-se nessa a avaliação da própria empresa e incluindo a inclusão das principais matérias-primas que serão adquiridas.

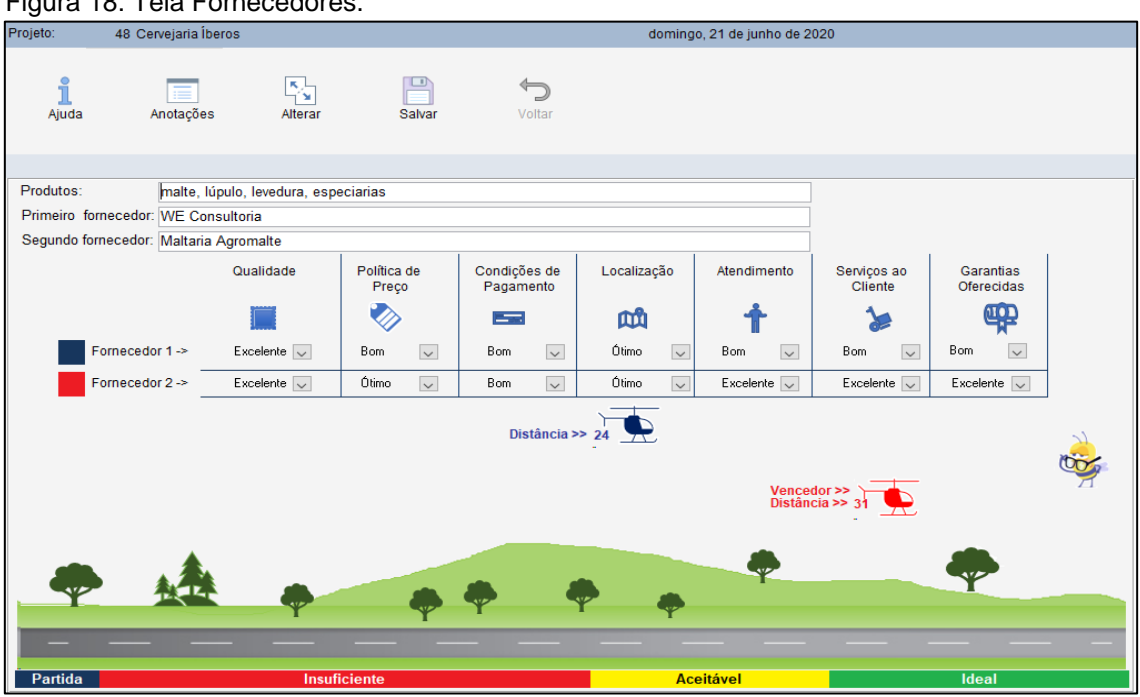

Figura 18: Tela Fornecedores.

Fonte: Dados do autor (2020).

A tela Promoções (Figura 19) apresenta as opções que o empreendedor poderá escolher para marketing e propaganda do negócio. Basta preencher o valor que irá utilizar em cada uma das opções. O somatório do total gasto é calculado na tela e o *software* incluirá esse custo automaticamente na análise econômica e financeira.

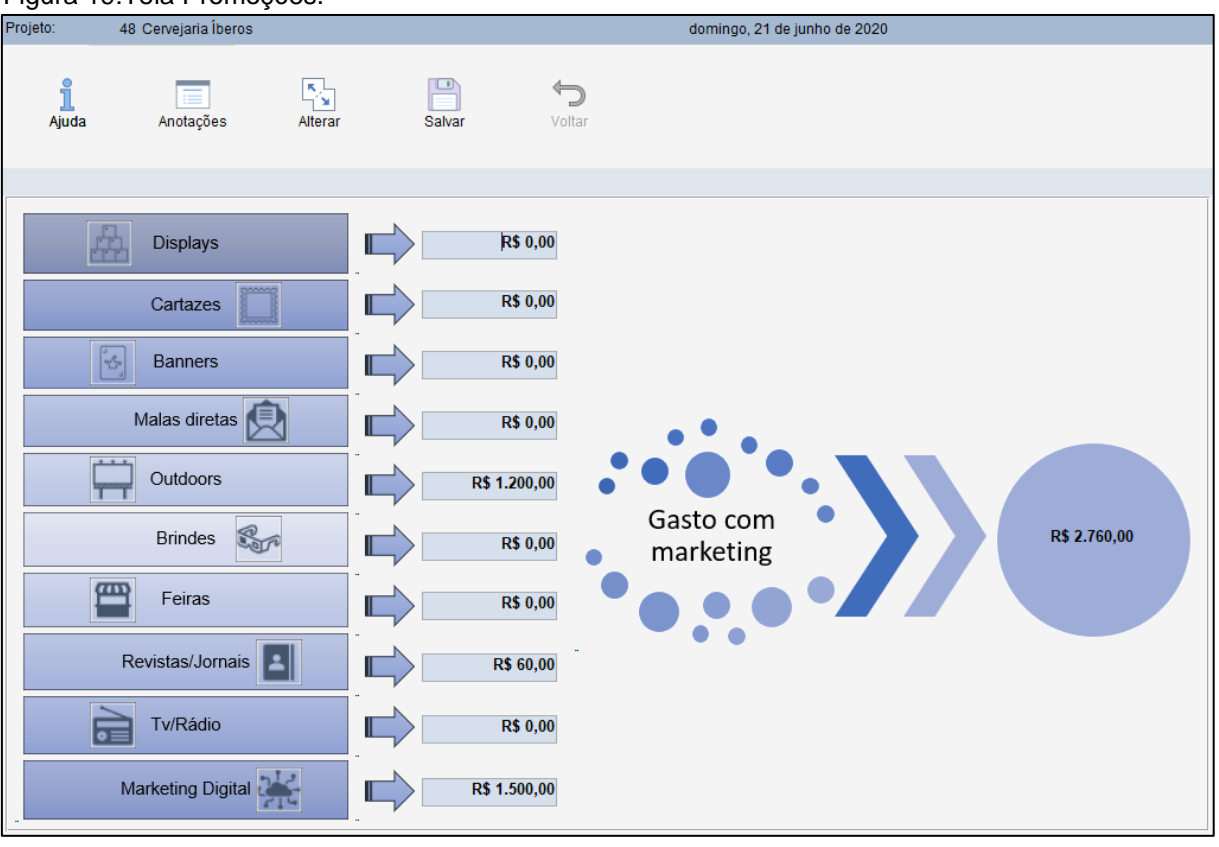

#### Figura 19:Tela Promoções.

Fonte: Dados do autor (2020).

Na tela Comercialização (Figura 20) o empreendedor deve preencher qual ou quais os canais de distribuição irá utilizar no negócio. O *software* traz uma síntese de cada um dos canais de distribuição e a medida em que as opções são preenchidas é feito o cálculo do percentual de utilização.

Assim como nas demais telas, há a integração dessa etapa com a análise de viabilidade do negócio.

Figura 20: Tela Comercialização.

| 'ອ<br>Projeto: |             | 48 Cervejaria Íberos                   |              |                                                                                                    |        | domingo, 21 de junho de 2020 |
|----------------|-------------|----------------------------------------|--------------|----------------------------------------------------------------------------------------------------|--------|------------------------------|
| Ajuda          |             | Anotações                              | ジ<br>Alterar | Salvar                                                                                                    | Voltar |                              |
|                |             |                                        |              |                                                                                                    |        |                              |
|                | $\Box$<br>☑ |                                        |              | Varejo: O intermediário varejista é aquele que recebe a<br>mercadoria do produtor e vende diretamente ao<br>consumidor final.<br>Atacado: Intermediário entre a produção e o varejista. |        |                              |
|                | $\Box$      | determinada.                           |              | Distribuidor: O distribuidor se encarrega da venda,<br>armazenamento e assistência técnica em uma área pré-                                                                             |        |                              |
|                | ☑           | Agente: Representantes de venda.       |              |                                                                                                    |        | Uso dos canais<br>60,00%     |
|                |             | Indústria: Venda direta ao consumidor. |              |                                                                                                    |        |                              |
|                |             |                                        |              |                                                                                                    |        |                              |

Fonte: Dados do autor (2020).

## **4.3.3 Módulo 3 – Plano Operacional**

O módulo 3 é composto pelas telas:

- Localização;
- Produção;
- *Layout*;
- RH/Pessoal.

A tela Localização (Figura 21) possui na *Checklist* os campos para preenchimento do endereço do negócio e três grupos de aspectos de avaliação: Aspectos Mercadológicos, Aspectos Técnicos e Operacionais e Aspectos Legais. São itens que impactam na escolha do local e indicam em que estágio a indústria se encontra quanto a sua localização. Na aba Imagem, pode ser adicionada uma imagem do local da indústria.

Conforme as opções são preenchidas, a progressão da etapa é demonstrada na parte inferior da tela.

#### Figura 21: Tela Localização.

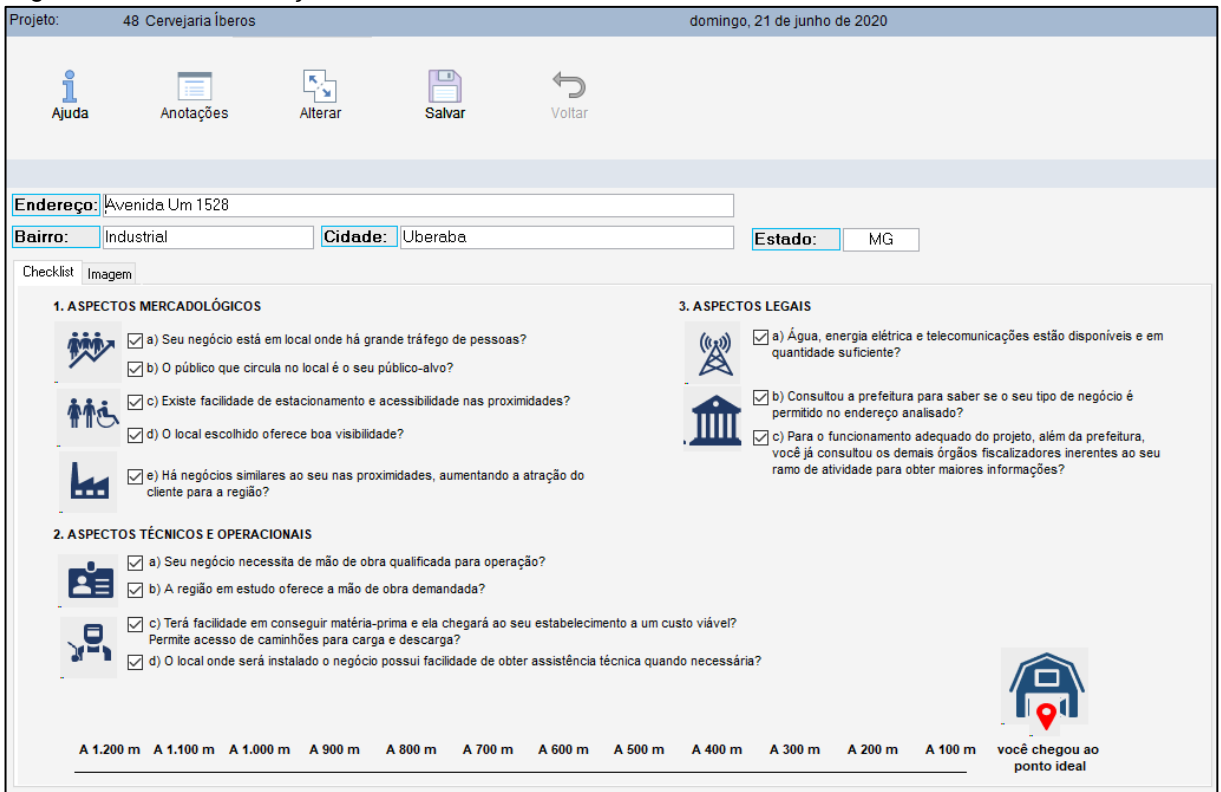

Fonte: Dados do autor (2020).

A etapa Produção é composta de três telas: Fábrica (Figura 22), Portfólio de Produtos (Figura 23) e Estimativa de Produção Granel/Mês (Figura 24). A primeira tela traz um fluxograma do processo de fabricação de cerveja, sendo que na etapa Fermentação e Maturação, estão dispostos 5 tonéis para que o empreendedor preencha a capacidade em litros que sua indústria terá por mês.

Na tela Portfólio de Produtos, devem ser escolhidas as cervejas que serão produzidas. As opções virão do cadastro das receitas e estão agrupadas por tipo conforme foram identificadas no cadastro. Após preencher o portfólio, estará pronto um modelo de tabela periódica da cerveja. A tabela periódica da cervejaria inserida no *software* Íberos é concebida a partir das informações cadastradas no item Receitas de Cerveja. A Figura 25 apresenta a estrutura base da tabela periódica criada pelo *software* Íberos para a nova indústria de cerveja artesanal.

Por fim, na tela Estimativa de Produção Granel/Mês, o empreendedor preenche a quantidade em litros que irá produzir de cada cerveja. A quantidade deve respeitar o apronte de cada receita e o *software* faz o cálculo automático do número de receitas necessárias para a quantidade definida. O custo de cada receita é preenchido automaticamente conforme o cadastro das receitas.

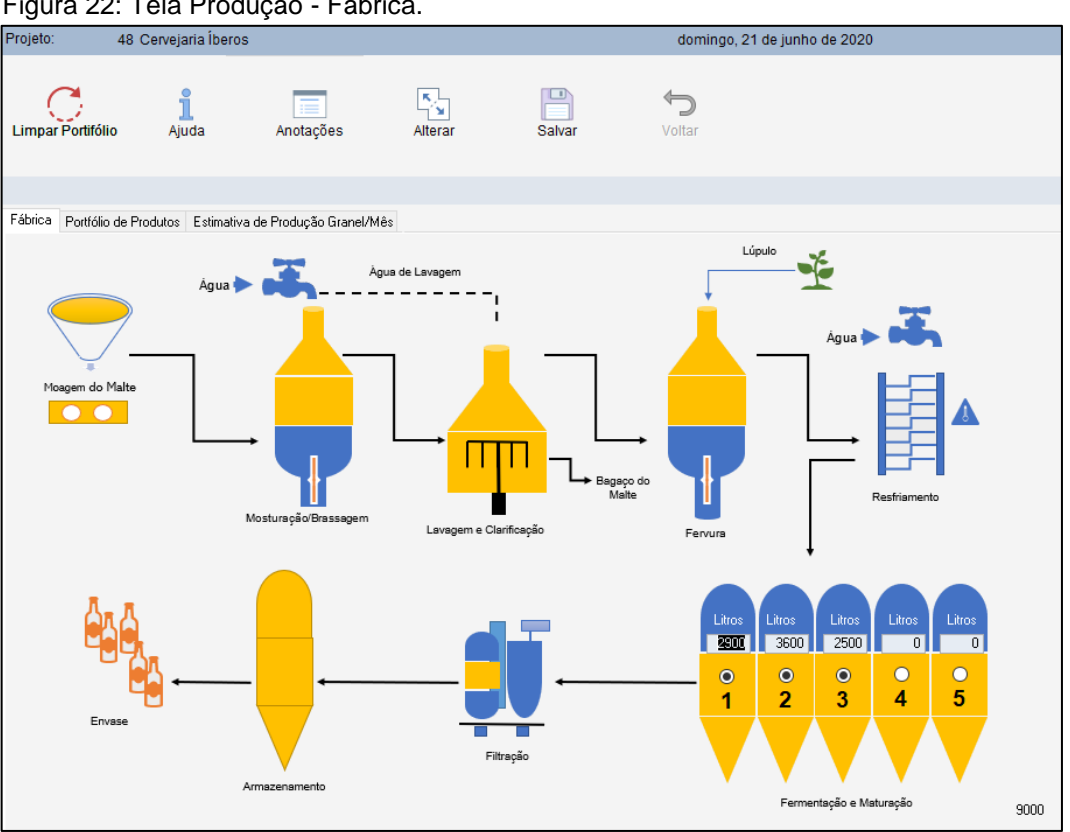

Figura 22: Tela Produção - Fábrica.

Fonte: Dados do autor (2020).

Figura 23: Tela Produção - Portfólio de Produtos.

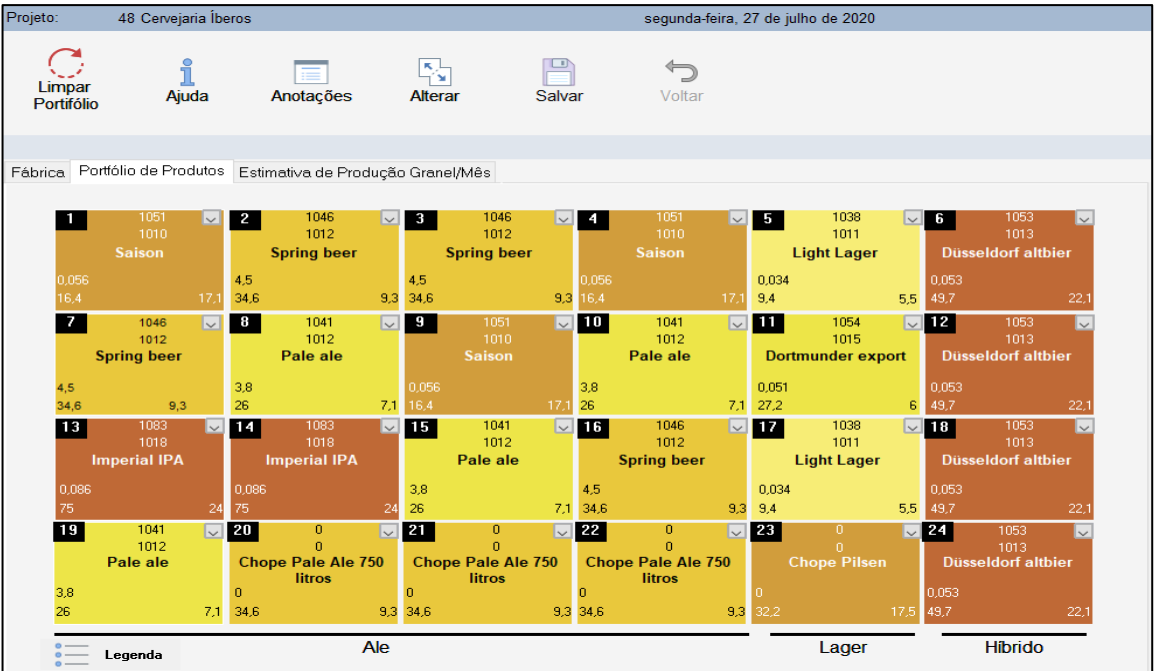

Fonte: Dados do autor (2020).

| Projeto: |                           | 48 Cervejaria Íberos |                                   |                                                              |               |           | domingo, 21 de junho de 2020 |         |            |
|----------|---------------------------|----------------------|-----------------------------------|--------------------------------------------------------------|---------------|-----------|------------------------------|---------|------------|
|          | Limpar Portifólio         | i<br>Ajuda           | Anotações                         | $\overline{\mathbf{S}}_{\mathbf{M}}^{\mathrm{L}}$<br>Alterar | <b>Salvar</b> |           | Voltar                       |         |            |
| Fábrica  | Portfólio de Produtos     |                      | Estimativa de Produção Granel/Mês |                                                              |               |           |                              |         |            |
|          | N <sup>*</sup> Cerveja    |                      | Produção/L                        | Receita                                                      | x             | Brassagem | Fermentação                  | Fervura | \$/Receita |
|          | Saison                    |                      | 483                               | 21                                                           | 5,37%         | 53,0243   | 1,87                         | 14,502  | 69,3963    |
| 2        | Spring beer               |                      | $\bf{0}$                          | 0                                                            | 0.00%         | 68,1175   | 1.87                         | 54,508  | 124,4955   |
| з        | Spring beer               |                      | Ű                                 | 0                                                            | 0.00%         | 68,1175   | 1.87                         | 54,508  | 124,4955   |
| 4        | Saison                    |                      | 0                                 | 0                                                            | 0.00%         | 53,0243   | 1.87                         | 14,502  | 69,3963    |
| 5        | Light Lager               |                      | 2507                              | 109                                                          | 27,86%        | 34,2277   | 1,87                         | 10,168  | 46,2657    |
| 6        | Düsseldorf altbier        |                      | 1817                              | 79                                                           | 20,19%        | 44.963    | 1,87                         | 54,748  | 101,581    |
| 7        | Spring beer               |                      | 1886                              | 82                                                           | 20.96%        | 68,1175   | 1,87                         | 54,508  | 124,4955   |
| 8        | Pale ale                  |                      | 0                                 | O.                                                           | 0.00%         | 60,496    | 8,58                         | 24,932  | 94,008     |
| 9        | Saison                    |                      | 0                                 | 0                                                            | 0.00%         | 53,0243   | 1.87                         | 14,502  | 69,3963    |
| 10       | Pale ale                  |                      | 0                                 | 0                                                            | 0.00%         | 60,496    | 8,58                         | 24,932  | 94,008     |
| 11       | Dortmunder export         |                      | ō                                 | 0                                                            | 0.00%         | 43,8036   | 1,87                         | 33.79   | 79,4636    |
| 12       | Düsseldorf altbier        |                      | ö                                 | ٥                                                            | 0.00%         | 44,963    | 1.87                         | 54,748  | 101,581    |
| 13       | Imperial IPA              |                      | 483                               | 21                                                           | 5,37%         | 125,088   | 19.74                        | 77,756  | 222,584    |
| 14       | Imperial IPA              |                      | 0                                 | 0                                                            | 0.00%         | 125,088   | 19,74                        | 77,756  | 222,584    |
| 15       | Pale ale                  |                      | 0                                 | 0                                                            | 0.00%         | 60.496    | 8.58                         | 24.932  | 94,008     |
| 16       | Spring beer               |                      | 0                                 | 0                                                            | 0.00%         | 68,1175   | 1.87                         | 54,508  | 124,4955   |
| 17       | Light Lager               |                      | 0                                 | 0                                                            | 0.00%         | 34,2277   | 1.87                         | 10.168  | 46,2657    |
| 18       | Düsseldorf altbier        |                      | 0                                 | 0                                                            | 0.00%         | 44,963    | 1.87                         | 54.748  | 101,581    |
| 19       | Pale ale                  |                      | 0                                 | 0                                                            | 0.00%         | 60.496    | 8.58                         | 24,932  | 94,008     |
| 20       | Chope Pale Ale 750 litros |                      | o                                 | 0                                                            | 0.00%         | 3,057     | 19.03                        | 0,289   | 22,376     |
| 21       | Chope Pale Ale 750 litros |                      | Ű                                 | ٥                                                            | 0.00%         | 3,057     | 19,03                        | 0,289   | 22,376     |
| 22       | Chope Pale Ale 750 litros |                      | 0                                 | 0                                                            | 0.00%         | 3,057     | 19.03                        | 0.289   | 22,376     |
| 23       | Chope Pilsen              |                      | 0                                 | 0                                                            | 0.00%         | 1,689     | 25.96                        | 0.289   | 27,938     |
| 24       | Düsseldorf altbier        |                      | ğ                                 | o                                                            | 0.00%         | 44,963    | 1.87                         | 54,748  | 101,581    |
|          |                           |                      | Total da produção em Litros/Mês:  |                                                              |               |           | 7176                         |         |            |

Figura 24: Tela Produção - Estimativa de Produção Granel/Mês.

Fonte: Dados do autor (2020).

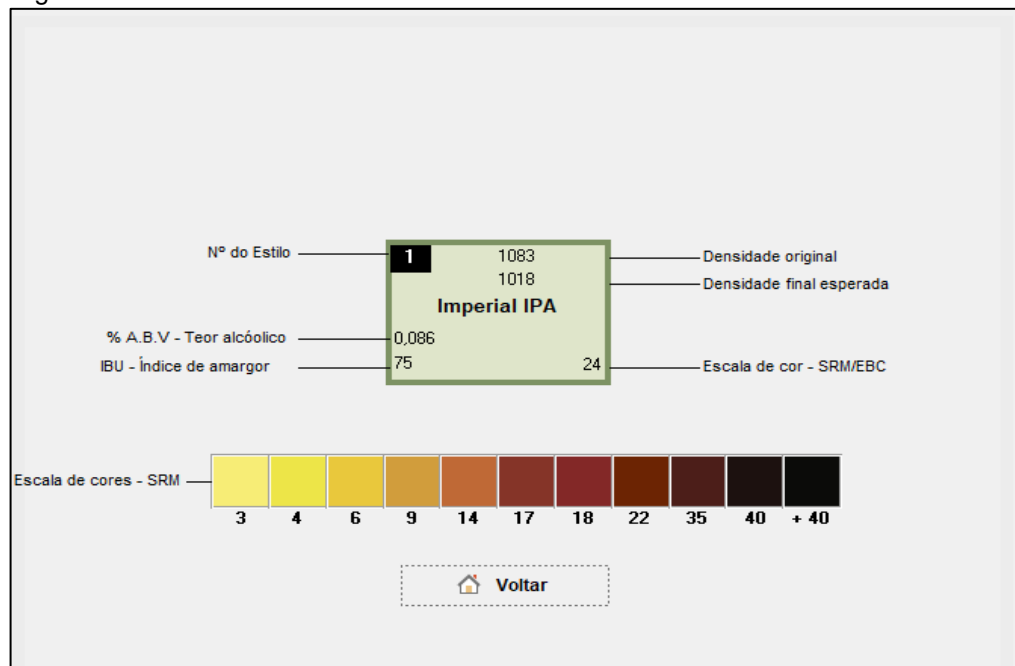

Figura 25: Tela Estrutura Base da Tabela Periódica.

Fonte: Dados do autor (2020).

Na etapa *Layout* (Figura 26), assim como na etapa Localização, o *software* traz um checklist para preenchimento. São 9 itens que à medida que são alcançados e preenchidos, habilitam o fluxograma da produção. Ao final da tela é calculado o percentual obtido mediante o preenchimento de cada requisito.

Também é possível anexar uma imagem referente ao *layout* na aba Fluxograma *Layout*.

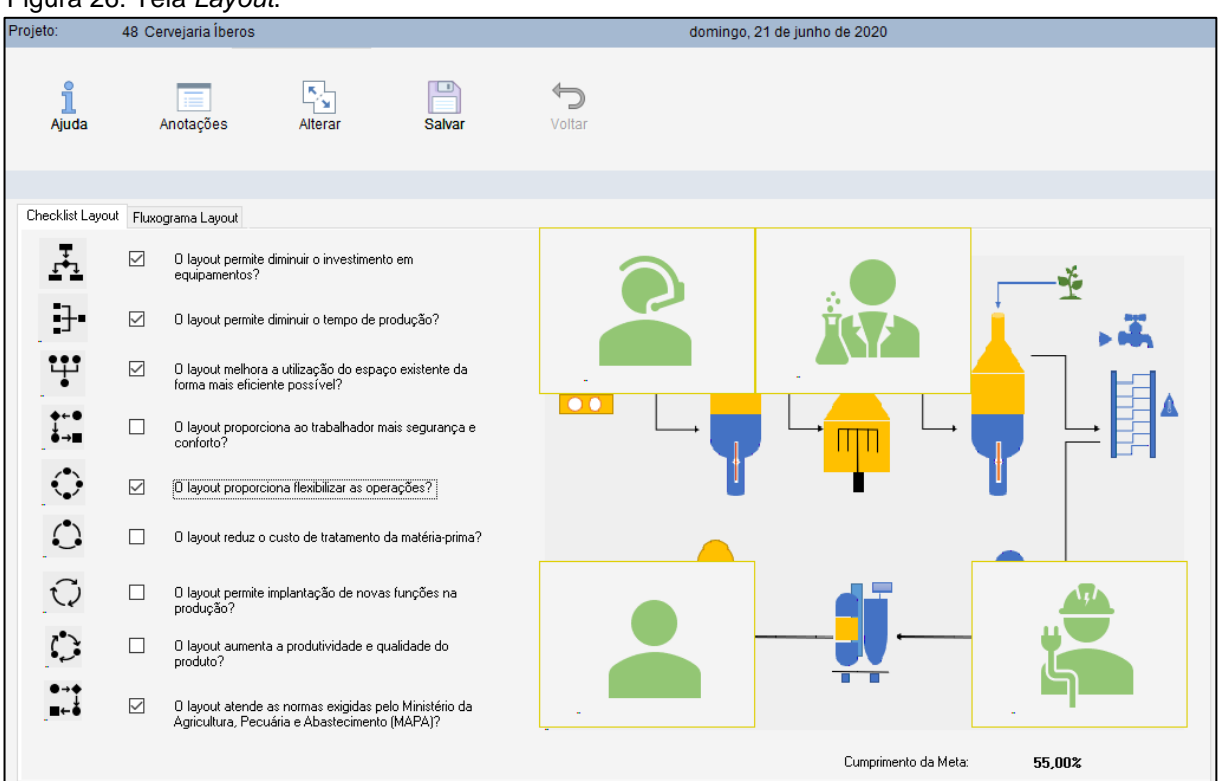

#### Figura 26: Tela *Layout*.

Fonte: Dados do autor (2020).

A tela RH/Pessoal (Figura 27) traz os campos para que o empreendedor preencha os salários que serão pagos para cada função e a quantidade de colaboradores para cada uma delas. As funções Gestor, Mestre Cervejeiro, Coordenador de Produção, Gerente Administrativo e Gerente Comercial, já estão alocadas para 1 colaborador em cada cargo, sendo necessário o preenchimento apenas do valor do salário.

Para as funções de produção, administrativo, comercial e entrega, deve ser preenchido a quantidade de funcionários que irão trabalhar em cada área e os respectivos salários.

Após preencher todas as funções, deve-se preencher o percentual dos encargos sociais (normalmente 35% para empresas do regime tributário Simples Nacional). Uma vez preenchidos os salários e o percentual de encargo, o *software* faz a distribuição automática dos custos diretos, custos indiretos, despesas e prólabore.

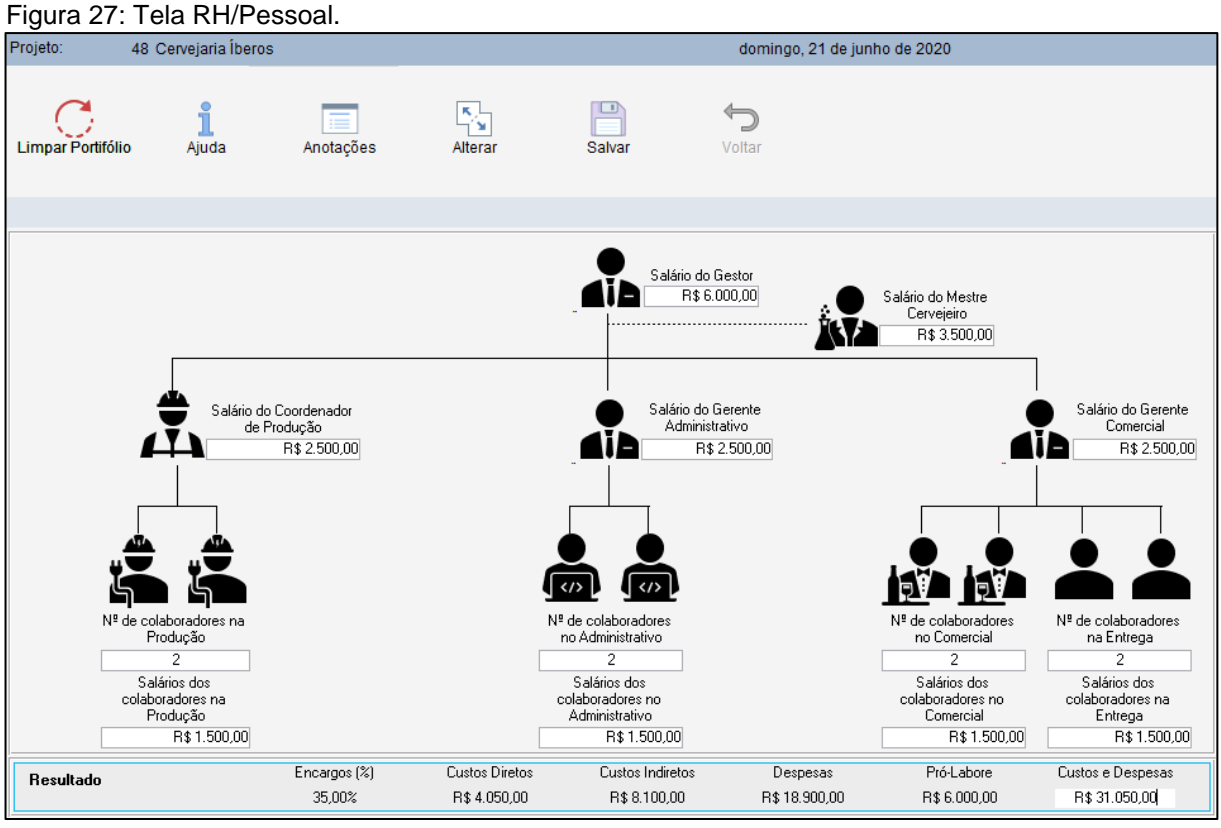

Fonte: Dados do autor (2020).

# **4.3.4 Módulo 4 – Plano Financeiro e Econômico**

O módulo 4 é composto pelas telas:

- Faturamento;
- Gastos Fixos;
- Investimentos;
- Gastos Variáveis;
- Financeira e Econômica;
- Validar Projeto

Na tela Faturamento (Figura 28) o empreendedor irá listar as cervejas que irá produzir e informar para cada uma o tamanho da embalagem (em ml), o custo da embalagem, o mark-up que deseja, ou seja, a margem que deseja receber sobre a cerveja e a quantidade que será produzida no mês.

As opções de cerveja para produção são as que foram cadastradas na tela Receitas de Cervejas. Os campos Custo de Mp (L), Preço de Venda (\$), Total de Venda/Mês (\$) e Total em Litros são calculados automaticamente pelo *software*, conforme os valores informados para cada cerveja.

Ao clicar no botão Salvar, após incluir todas as cervejas que serão produzidas e os dados referentes a quantidade, mark-up e embalagem, o *software* informará na tela a receita anual, o volume vendido em litros e o custo anual de produção. Esses valores serão lançados automaticamente para as telas de análise de viabilidade econômica e financeira.

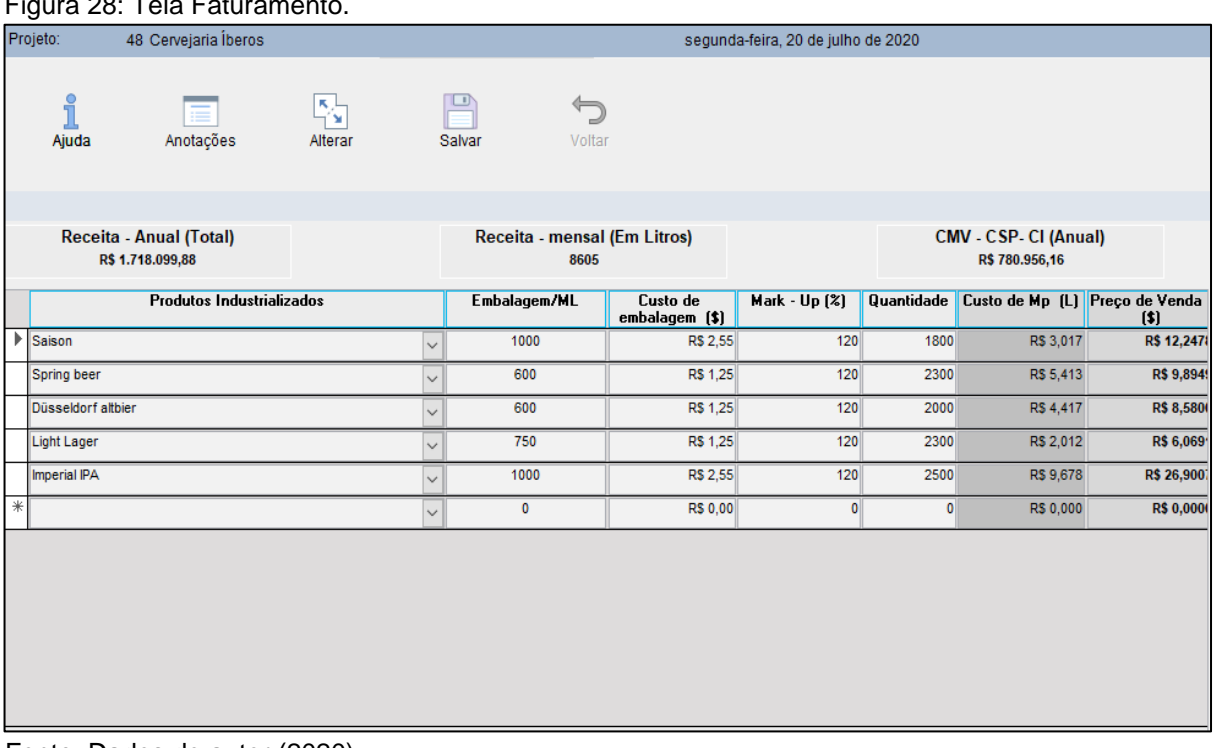

### $\overline{R}$   $\overline{R}$   $\overline{R}$   $\overline{R}$   $\overline{R}$   $\overline{R}$

Fonte: Dados do autor (2020).

A tela Gastos Fixos (Figura 29) traz uma relação de itens para o empreendedor preencher o custo que terá na indústria, por mês, com cada um. O item Depreciações é preenchido automaticamente conforme os dados informados na tela Investimentos;

os itens Pró-labore e Salários/encargos são preenchidos automaticamente conforme os dados preenchidos na tela RH/Pessoal.

Ao preencher todos os valores, o *software* retorna o total dos gastos fixos e a divisão de quanto corresponde a gastos desembolsáveis e quanto corresponde a gastos não desembolsáveis. A partir do valor encontrado, é gerada uma sugestão de reserva de caixa e informados o valor total de gasto fixo anual e a depreciação anual do ano I.

| Projeto:            | 48 Cervejaria Íberos                    |                   |                                    |          | segunda-feira, 20 de julho de 2020 |  |  |
|---------------------|-----------------------------------------|-------------------|------------------------------------|----------|------------------------------------|--|--|
| ٩<br>Ajuda          | Anotações                               | Salvar<br>Alterar | Voltar                             |          |                                    |  |  |
|                     |                                         |                   |                                    |          |                                    |  |  |
|                     |                                         |                   | <b>Lançar valor mensal</b>         |          |                                    |  |  |
|                     | Fixo desembolsável (Ano I):             | R\$ 581.040.00    | Depreciação (Ano I): R\$ 33.629,13 |          |                                    |  |  |
| Água:               |                                         |                   | R\$ 1.200,00                       | 2,3427%  | <b>Total dos Gastos Fixos:</b>     |  |  |
| Alimentação:        |                                         |                   | R\$150,00                          | 0.2928%  |                                    |  |  |
|                     | Bens de pequeno valor:                  |                   | R\$ 0.00                           | 0.0000%  | R\$ 51.222.43                      |  |  |
| Combustíveis:       |                                         |                   | R\$ 800,00                         | 1,5618%  | 100,00%                            |  |  |
|                     | Contribuições e mensalidades:           |                   | R\$ 60,00                          | 0,1171%  |                                    |  |  |
| Depreciações:       |                                         |                   | R\$ 2.802,43                       | 5,4711%  | Total dos Gastos Desembolsáveis:   |  |  |
| Donativos:          |                                         |                   | R\$ 0,00                           | 0,0000%  |                                    |  |  |
| Energia elétrica:   |                                         |                   | R\$1.200.00                        | 2.3427%  | R\$48.420.00                       |  |  |
|                     | Exames e medicamentos:                  |                   | R\$ 0,00                           | 0.0000%  |                                    |  |  |
|                     | Limpeza e conservação:                  |                   | R\$ 600,00                         | 1,1714%  | 94.53%                             |  |  |
|                     | Manutenção de máquinas:                 |                   | R\$ 200,00                         | 0.3905%  | Sugestão das Reservas de Caixa:    |  |  |
|                     | Manutenção de veículos:                 |                   | R\$ 200,00                         | 0.3905%  |                                    |  |  |
|                     | Manutenção do prédio:                   |                   | R\$ 100,00                         | 0,1952%  | R\$145.260.00                      |  |  |
|                     | Material de expediente:                 |                   | R\$ 200,00                         | 0.3905%  | 283,59%                            |  |  |
|                     | Aluquéis e outros custos fixos:         |                   | R\$ 2.500,00                       | 4.8807%  |                                    |  |  |
| Pró-labore:         |                                         |                   | R\$ 6.000,00                       | 11,7136% | Não Desembolsáveis:                |  |  |
| Propaganda:         |                                         |                   | R\$ 2.760,00                       | 5,3883%  |                                    |  |  |
|                     | Revistas e publicações:                 |                   | R\$ 0,00                           | 0,0000%  | R\$ 2.802.43                       |  |  |
|                     | Salários e encargos:                    |                   | R\$ 31.050,00                      | 60.6180% | 5,47%                              |  |  |
|                     | Serviços por pessoa física ou jurídica: |                   | R\$ 800,00                         | 1,5618%  |                                    |  |  |
| Telefone:           |                                         |                   | R\$ 600,00                         | 1,1714%  |                                    |  |  |
| Treinamento:        |                                         |                   | R\$ 0.00                           | 0,0000%  |                                    |  |  |
| Vale transporte:    |                                         |                   | R\$ 0,00                           | 0,0000%  |                                    |  |  |
| Viagens e estadias: |                                         |                   | R\$ 0.00                           | 0.0000%  |                                    |  |  |

Figura 29: Tela Gastos Fixos.

Fonte: Dados do autor (2020).

A tela de Investimentos (Figura 30) é composta por 9 abas, sendo as 7 primeiras para preenchimento dos imóveis, máquinas, equipamentos, móveis/utensílios, veículos, computadores e estoque inicial da indústria e as 2 últimas para análise dos investimentos e da depreciação.

Nas primeiras telas, há um grid para inclusão de cada item conforme o grupo, quantidade e valor unitário. À medida que as informações são lançadas, o sistema faz o cálculo automaticamente e lança os valores tanto na aba de análise quanto na aba de depreciação.

Figura 30: Tela Investimentos.

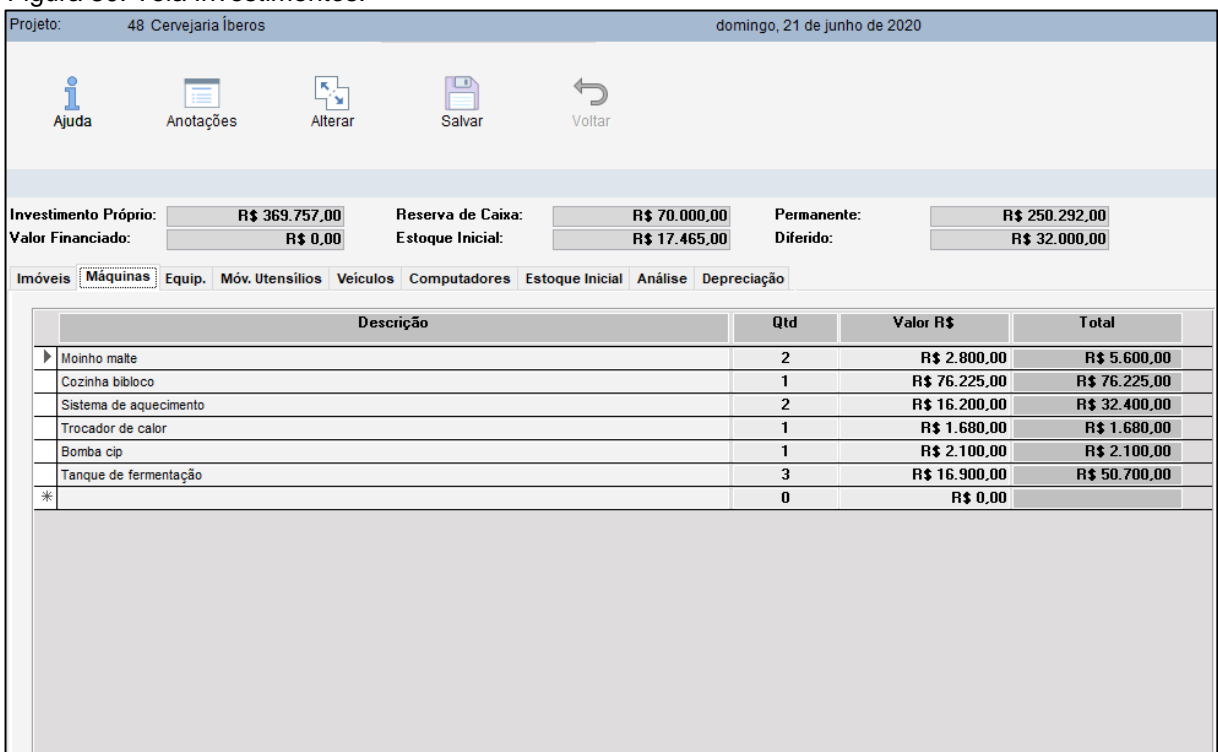

Fonte: Dados do autor (2020).

Na aba Análise (Figura 31), deve-se clicar no botão Calcular Investimentos para que o *software* retorne a informação do valor e percentual que será necessário investir por parte do empreendedor, dos investidores e dos bancos (se houver).

| Figura 31: Tela Investimentos - Analise.                              |                                  |                                                                                                    |                  |                                                                  |                               |                                        |            |  |
|-----------------------------------------------------------------------|----------------------------------|----------------------------------------------------------------------------------------------------|------------------|------------------------------------------------------------------|-------------------------------|----------------------------------------|------------|--|
| Projeto:<br>48 Cervejaria Íberos                                      |                                  |                                                                                                    |                  | domingo, 21 de junho de 2020                                     |                               |                                        |            |  |
| î<br>Anotações<br>Ajuda                                               | <b>Alterar</b>                   | Salvar                                                                                                    | Voltar           |                                                                  |                               |                                        |            |  |
| Investimento Próprio:<br>Valor Financiado:<br>Imóveis Máquinas Equip. | R\$ 369,757.00<br><b>R\$0.00</b> | <b>Beserva de Caixa:</b><br><b>Estoque Inicial:</b><br>Móv. Utensílios Veículos Computadores Estoque Inicial | R\$70,000.00     | Permanente:<br>Diferido:<br>R\$ 17.465,00<br>Análise Depreciação |                               | R\$ 250,292.00<br>R\$ 32.000,00        |            |  |
| Descrição                                                             |                                  | <b>Total R\$</b>                                                                                             | $\boldsymbol{z}$ | Realizado                                                        | % Real.                       | A. Realizar                            | % A. Real. |  |
| Imóveis:                                                              |                                  | R\$ 0,00                                                                                                    | 0.00%            | R\$ 0,00                                                         | 0.00%                         | R\$ 0.00                               | 0.00%      |  |
| Máquinas:                                                             |                                  | R\$168.705,00                                                                                                | 45.63%           | R\$ 0,00                                                         | 0.00%                         | R\$168,705.00                          | 100.00%    |  |
| Equipamentos:                                                         |                                  | R\$ 8.100,00                                                                                                 | 2,19%            | R\$ 0,00                                                         | 0.00%                         | R\$8.100,00                            | 100,00%    |  |
| Móveis:                                                               |                                  | R\$ 8.673.00                                                                                                 | 2.35%            | R\$ 0.00                                                         | 0,00%                         | R\$8.673,00                            | 100,00%    |  |
| Veículos:                                                             |                                  | R\$55,000,00                                                                                                 | 14,87%           | R\$ 0,00                                                         | 0.00%                         | R\$55.000,00                           | 100,00%    |  |
| Computadores:                                                         |                                  | R\$ 9.814.00                                                                                                 | 2.65%            | <b>R\$ 0.00</b>                                                  | 0,00%                         | R\$ 9.814.00                           | 100,00%    |  |
| Estoques:                                                             |                                  | R\$17,465,00                                                                                                 | 4,72%            | R\$ 0.00                                                         | 0.00%                         | R\$17.465,00                           | 100,00%    |  |
| <b>Custo do Projeto:</b>                                              |                                  | R\$30.000,00                                                                                                 | 8,11%            |                                                                  |                               |                                        |            |  |
| Custo/Abertura:                                                       |                                  | R\$ 2.000.00                                                                                                 | 0.54%            |                                                                  | <b>Calcular Investimentos</b> |                                        |            |  |
| Reserva/Caixa:                                                        |                                  | R\$70,000,00                                                                                                 | 18,93%           |                                                                  |                               |                                        |            |  |
| Total:                                                                |                                  | R\$ 369.757,00                                                                                               | 100,00%          | R\$ 0,00                                                         | 0.00%                         | R\$ 369.757,00                         | 100,00%    |  |
| Fonte dos Recursos.:                                                  |                                  |                                                                                                    |                  |                                                                  |                               |                                        |            |  |
| Recurso Próprio                                                       |                                  | <b>Recurso de Investidores</b>                                                                               |                  | <b>Recurso de Bancos</b>                                         |                               | <b>Total dos Recursos</b>              |            |  |
| R\$369.757,00                                                         |                                  | R\$0,00                                                                                                    |                  | R\$0,00                                                          |                               | R\$ 369.757,00                         |            |  |
| Recurso Próprio %<br>100.00%                                          |                                  | <b>Recurso/Investidores %</b><br>0.00%                                                                       |                  | Recurso de Bancos %<br>0.00%                                     |                               | <b>Total dos Recursos %</b><br>100.00% |            |  |
|                                                                       |                                  |                                                                                                    |                  |                                                                  |                               |                                        |            |  |

Figura 31: Tela Investimentos - Análise.

Fonte: Dados do autor (2020).

Na aba Depreciação (Figura 32) o *software* apresenta o valor de depreciação para os próximos cinco anos, conforme a vida útil de cada grupo.

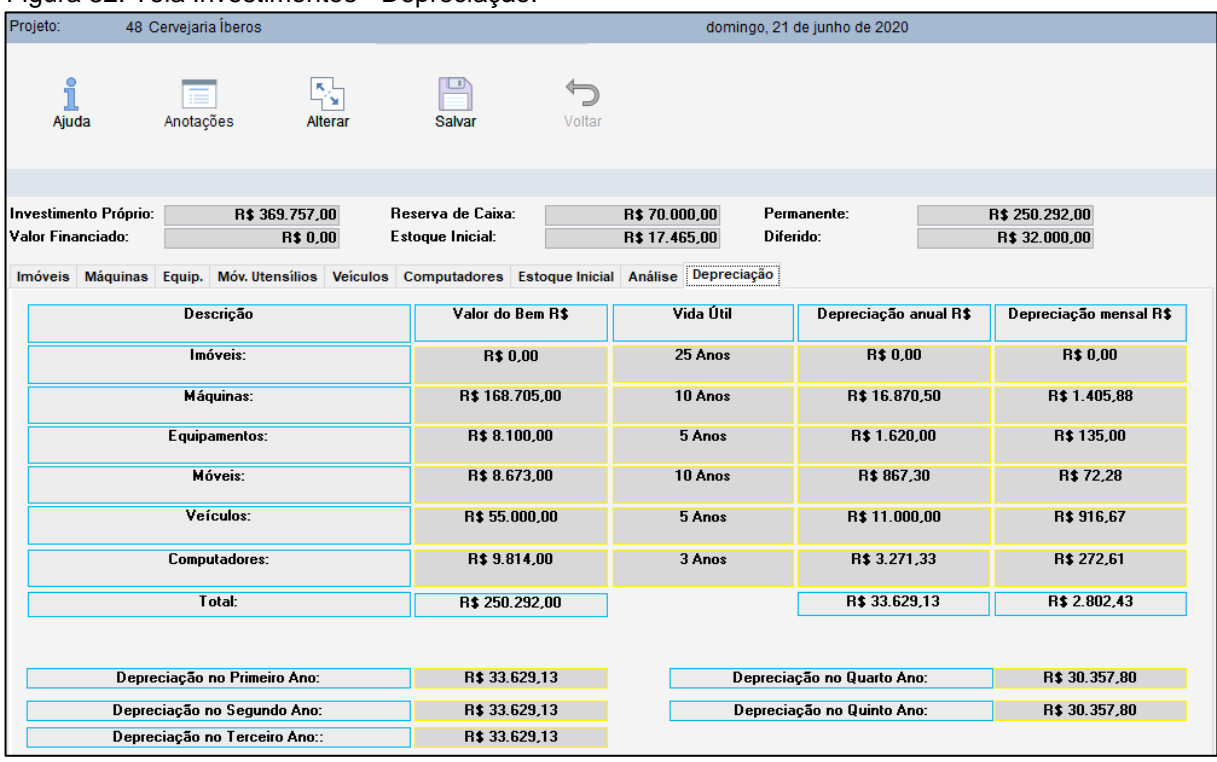

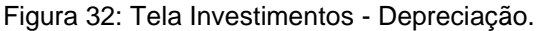

Na tela Gastos Variáveis (Figura 33), do mesmo modo que na tela Gastos Fixos, o *software* traz a relação dos impostos/encargos a serem preenchidos e demais gastos variáveis (fretes, comissões e outros). Os gastos variáveis devem ser preenchidos em percentual.

Ao preencher todos os valores, o *software* retorna o total dos gastos custos variáveis e a divisão de quanto corresponde a impostos e quanto corresponde a demais gastos variáveis. Assim como nas demais telas, há a integração dessa etapa com a análise de viabilidade do negócio.

Fonte: Dados do autor (2020).

| Projeto:          | i iyula JJ. Tula Odsios vallavuls.<br>48 Cervejaria Íberos |                                 |          |        | domingo, 21 de junho de 2020         |  |  |  |
|-------------------|------------------------------------------------------------|---------------------------------|----------|--------|--------------------------------------|--|--|--|
| ٩<br>Ajuda        | Anotações                                                  | $\frac{\sqrt{2}}{2}$<br>Alterar | Salvar   | Voltar |                                      |  |  |  |
|                   |                                                            |                                 |          |        |                                      |  |  |  |
|                   |                                                            |                                 |          |        | Lançar valores em %                  |  |  |  |
|                   |                                                            |                                 |          |        |                                      |  |  |  |
| SIMPLES:          |                                                            |                                 | 10,00%   |        | <b>Total dos Impostos:</b>           |  |  |  |
| IRPJ:             |                                                            |                                 | 0.00%    |        | 10,00%                               |  |  |  |
| PIS:              |                                                            |                                 | $0.00\%$ |        |                                      |  |  |  |
| <b>COFINS:</b>    |                                                            |                                 | $0.00\%$ |        | Comissões, Fretes, Outros variáveis: |  |  |  |
|                   | CONTRIBUIÇÃO SOCIAL:                                       |                                 | $0.00\%$ |        | 3.00%                                |  |  |  |
|                   | ICMS / SIMPLES MG:                                         |                                 | 0.00%    |        |                                      |  |  |  |
| ISS:              |                                                            |                                 | 0.00%    |        |                                      |  |  |  |
| <b>COMISSÕES:</b> |                                                            |                                 | 3,00%    |        |                                      |  |  |  |
| FRETE:            |                                                            |                                 | $0.00\%$ |        |                                      |  |  |  |
|                   | <b>OUTROS VARIÁVEIS:</b>                                   |                                 | $0.00\%$ |        |                                      |  |  |  |
|                   | TOTAL DOS CUSTOS VARIÁVEIS %:                              |                                 | 13,00%   |        |                                      |  |  |  |

Figura 33: Tela Gastos Variáveis.

Após a inclusão dos dados relacionados ao faturamento, gastos fixos, gastos variáveis e investimentos, chega-se a tela de Análise Financeira e Econômica. Nessa tela será possível analisar o resultado financeiro e econômico do projeto, dimensionando a projeção de crescimento e de inflação. A tela é composta de 10 abas:

- Projeções
- DRE Ano I
- DRE Ano II
- DRE Ano III
- $\bullet$  DRE Ano IV
- DRE Ano V
- Amortização de Financiamento
- Tabela Price
- Balanço Patrimonial
- Indicadores

Fonte: Dados do autor (2020).

Na aba Projeções (Figura 34), o empreendedor irá preencher o percentual de crescimento estimado para os 5 próximos anos, assim como o percentual de inflação e projeção de impostos esperado e qual é o retorno desejado pelos investidores. Ao preencher o *software* apresentará na própria tela o gráfico indicando o comportamento do negócio do primeiro ao quinto ano de atividade.

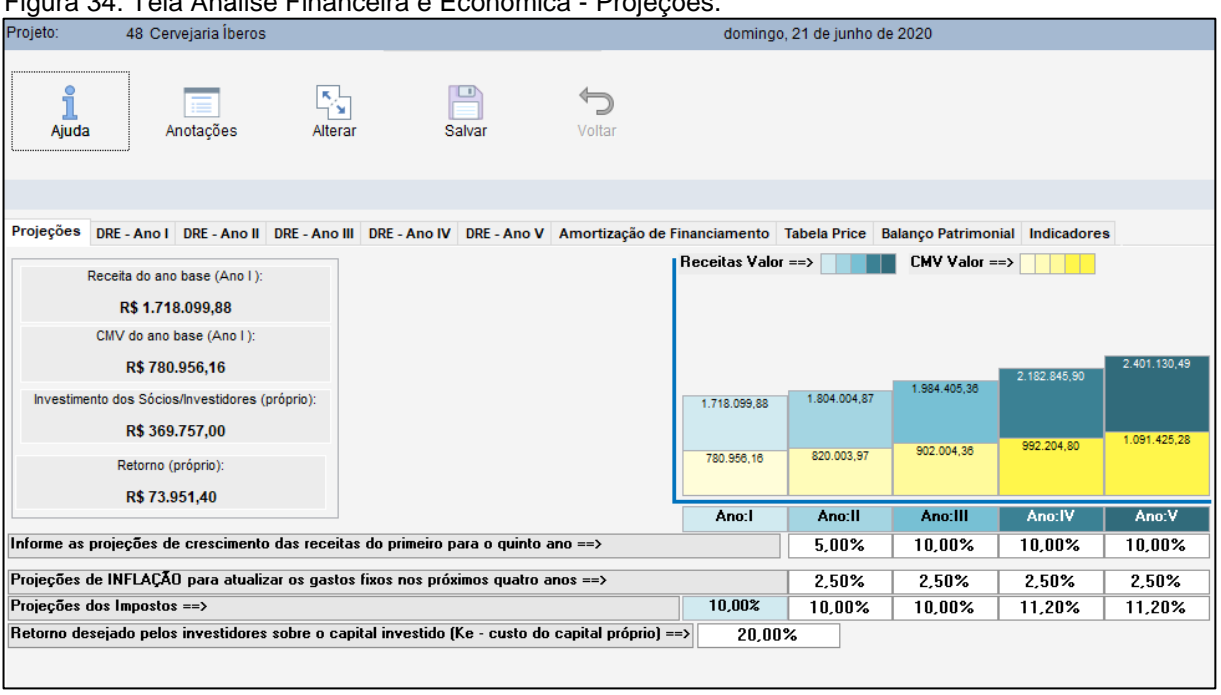

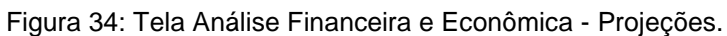

Fonte: Dados do autor (2020).

Na aba DRE – Ano I (Figura 35), o *software* apresenta o demonstrativo de resultado do exercício para o primeiro ano de atividade do negócio com todo fluxo financeiro e pontos de equilíbrio calculados automaticamente, além da margem de segurança necessária.

Esse demonstrativo se repete até o quinto ano de atividade do negócio. Como as telas são integradas, se houver necessidade de alterar qualquer valor nas telas anteriores, como estimativa de faturamento, custos fixos, custos variáveis ou outro que for necessário, ao retornar a tela de Análise Financeira e Econômica, o DRE será recalculado automaticamente, apresentando o novo resultado.

| Projeto:                           |                                                                                                    | 48 Cervejaria Íberos                                                                                                  |               |               |                                                                                                    |                                            | quarta-feira, 24 de junho de 2020                                                              |                                                                                                    |                                                                                                    |
|------------------------------------|----------------------------------------------------------------------------------------------------|----------------------------------------------------------------------------------------------------|---------------|---------------|----------------------------------------------------------------------------------------------------|--------------------------------------------|------------------------------------------------------------------------------------------------|----------------------------------------------------------------------------------------------------|----------------------------------------------------------------------------------------------------|
| ရှိ<br>Ajuda                       |                                                                                                    | Anotações                                                                                                    | 통토<br>Alterar | <b>Salvar</b> | Voltar                                                                                                    |                                            |                                                                                                |                                                                                                    |                                                                                                    |
| Projeções                          |                                                                                                    |                                                                                                    |               |               |                                                                                                    |                                            |                                                                                                | DRE - Ano I DRE - Ano II DRE - Ano III DRE - Ano IV DRE - Ano V Amortização de Financiamento Tabela Price Balanço Patrimonial Indicadores |                                                                                                    |
| D - Impostos:<br>J - Depreciações: | A - Receita Operacional:<br>$C \rightleftharpoons$ Custos (CMV):<br>E - Outros Variáveis<br>$G = (H+H+J)$ Fixo Total:<br>I = Despesas Financeiras | B = (C+D + E) Total dos Gastos Variáveis<br>F = (A - B) Margem de Contribuição:<br>H - Custos Fixos (Desembolsáveis): |               |               | R\$ 1.718.099,88<br>R\$ 952.766,15<br>R\$ 780.956,16<br>R\$ 171,809.99<br>R\$ 765.333,73<br>R\$ 581.549,13<br>R\$ 547.920,00 | R\$ 51.543,00<br>R\$ 0,00<br>R\$ 33.629,13 | 100,00%<br>55,45%<br>45,45%<br>10,00%<br>3,00%<br>44,55%<br>33,85%<br>31,89%<br>0,00%<br>1.96% |                                                                                                    | PEC (Ponto de Equilíbrio Contábil) Ano I:<br>R\$ 1.305.521.31<br>PEF (Ponto de Equilíbrio Financeiro) Ano I:<br>R\$ 1.230.027,17<br>PEE (Ponto de Equilíbrio Econômico) Ano I:<br>R\$ 1.471.535,02 |
|                                    | M = Amortizações:                                                                                                    | L= (F - G) Resultado Operacional:<br>N = (L - M) Fluxo de Caixa dos Acionistas:                                       |               |               | R\$ 183.784,60<br>R\$ 183.784,60                                                                                             | <b>R\$ 0,00</b>                            | 10,70%<br>0,00%<br>10,70%                                                                      |                                                                                                    | Margem de Segurança (R\$) - Ano I:<br>R\$ 412.578,57                                                                                                    |
|                                    |                                                                                                    |                                                                                                    |               |               |                                                                                                    |                                            |                                                                                                |                                                                                                    | Margem de Segurança (%) - Ano I:<br>24,013655%                                                                                                    |

Figura 35: Tela Análise Financeira e Econômica - DRE Ano I.

Na aba Amortização de Financiamento (Figura 36), o empreendedor pode simular um valor de empréstimo se for necessário, os valores referentes a carência, número de parcelas e taxas, são preenchidos na própria tela, o valor financiado é o valor que foi preenchido na tela Investimentos, no campo Recurso de Bancos da aba Análise.

Ao informar os valores e clicar em Calcular Financiamento, o *software* irá calcular a amortização e os juros para os próximos cinco anos.

Quando houver simulação de financiamento, será gerada também a tabela Price (Figura 37) com o histórico de todas as parcelas do financiamento e os respectivos valores de juros, amortização e saldo devedor em cada parcela.

Fonte: Dados do autor (2020).

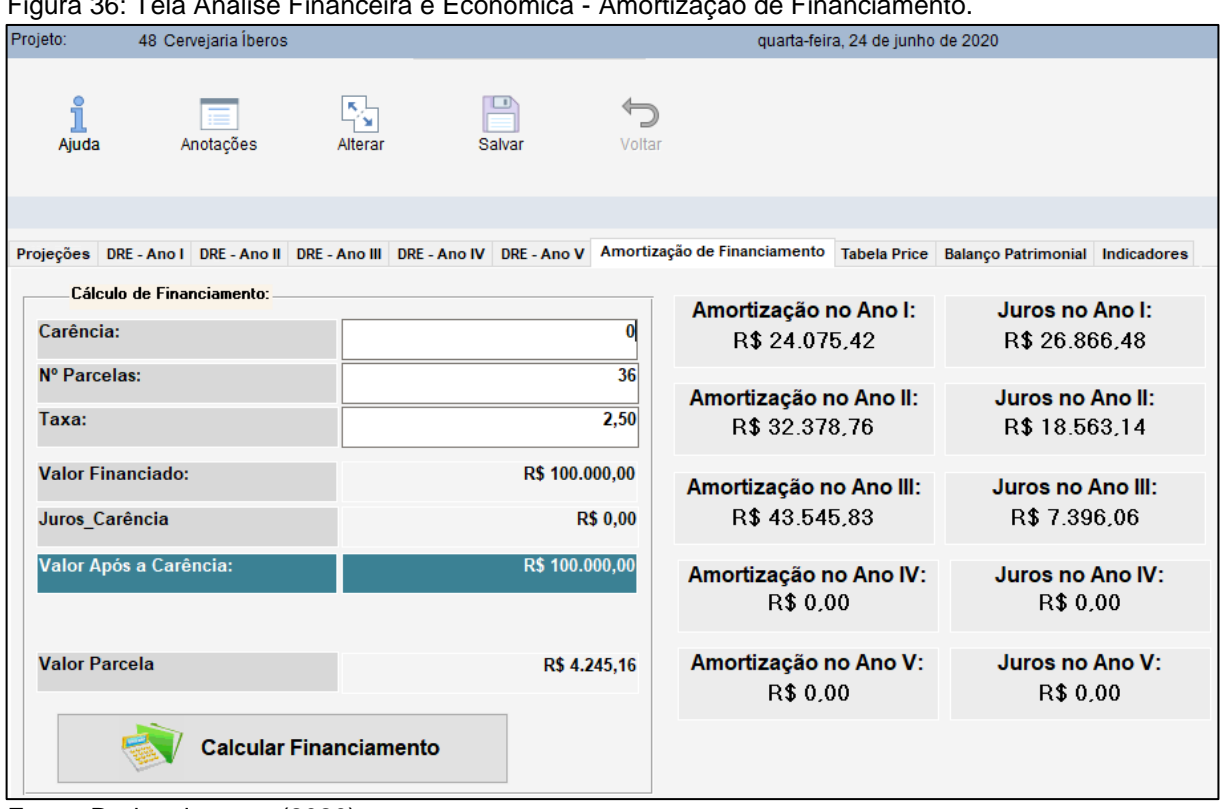

Figura 36: Tela Análise Financeira e Econômica - Amortização de Financiamento.

| Projeto:    |                | 48 Cervejaria Íberos                                                                                   |              |               |              |                  | quarta-feira, 24 de junho de 2020 |                                        |                |
|-------------|----------------|----------------------------------------------------------------------------------------------------|--------------|---------------|--------------|------------------|-----------------------------------|----------------------------------------|----------------|
| ဂိ<br>Ajuda |                | ネ<br>Anotações<br>Alterar                                                                              |              | <b>Salvar</b> | Voltar       |                  |                                   |                                        |                |
|             |                | Projeções DRE - Ano I DRE - Ano II DRE - Ano III DRE - Ano IV DRE - Ano V Amortização de Financiamento |              |               |              |                  | <b>Tabela Price</b>               | <b>Balanço Patrimonial Indicadores</b> |                |
|             | $N^*$          | <b>PMT (Valor Parcela)</b>                                                                             |              | Juros [\$]    |              | Amortização (\$) |                                   | Saldo Devedor (\$)                     |                |
|             | $\mathbf{0}$   |                                                                                                    | R\$ 0,00     |               | R\$ 0,00     |                  | <b>R\$ 0,00</b>                   |                                        | R\$ 100.000,00 |
|             | $\mathbf{1}$   |                                                                                                    | R\$ 4.245,16 |               | R\$ 2.500,00 |                  | R\$ 1.745,16                      |                                        | R\$ 98.254,84  |
|             | $\overline{2}$ |                                                                                                    | R\$ 4.245,16 |               | R\$ 2.456,37 |                  | R\$ 1.788,79                      |                                        | R\$ 96.466,06  |
|             | 3              |                                                                                                    | R\$ 4.245,16 |               | R\$ 2.411,65 |                  | R\$ 1.833,51                      |                                        | R\$ 94.632,55  |
|             | 4              |                                                                                                    | R\$ 4.245,16 |               | R\$ 2.365,81 |                  | R\$ 1.879,34                      |                                        | R\$ 92.753,21  |
|             | 5              |                                                                                                    | R\$ 4.245,16 |               | R\$ 2.318,83 |                  | R\$ 1.926,33                      |                                        | R\$ 90.826,88  |
|             | 6              |                                                                                                    | R\$ 4.245,16 |               | R\$ 2.270,67 |                  | R\$ 1.974,49                      |                                        | R\$ 88.852,39  |
|             | $\overline{7}$ |                                                                                                    | R\$ 4.245,16 |               | R\$ 2.221,31 |                  | R\$ 2.023,85                      |                                        | R\$ 86.828,54  |
|             | 8              |                                                                                                    | R\$ 4.245,16 |               | R\$ 2.170,71 |                  | R\$ 2.074,44                      |                                        | R\$ 84.754,10  |
|             | 9              |                                                                                                    | R\$ 4.245,16 |               | R\$ 2.118,85 |                  | R\$ 2.126,31                      |                                        | R\$ 82.627,79  |
|             | 10             |                                                                                                    | R\$ 4.245,16 |               | R\$ 2.065,69 | R\$ 2.179,46     |                                   |                                        | R\$ 80.448,33  |
|             | 11             |                                                                                                    | R\$ 4.245,16 |               | R\$ 2.011,21 | R\$ 2.233,95     |                                   |                                        | R\$ 78.214,38  |
|             | 12             |                                                                                                    | R\$ 4.245,16 |               | R\$ 1.955,36 | R\$ 2.289,80     |                                   |                                        | R\$ 75.924,58  |
|             | 13             |                                                                                                    | R\$ 4.245,16 |               | R\$ 1.898,11 |                  | R\$ 2.347,04                      |                                        | R\$ 73.577,54  |
|             | 14             |                                                                                                    | R\$ 4.245,16 |               | R\$ 1.839,44 |                  | R\$ 2.405,72                      |                                        | R\$ 71.171,82  |
|             | 15             |                                                                                                    | R\$ 4.245,16 |               | R\$ 1.779,30 |                  | R\$ 2.465,86                      |                                        | R\$ 68.705,96  |
|             | 16             |                                                                                                    | R\$ 4.245,16 |               | R\$ 1.717,65 |                  | R\$ 2.527,51                      |                                        | R\$ 66.178,45  |
|             | h7             |                                                                                                    |              |               |              |                  | R\$ 2.590,70                      |                                        | R\$ 63.587,76  |

Figura 37: Tela Análise Financeira e Econômica - Tabela Price.

Fonte: Dados do autor (2020).

Fonte: Dados do autor (2020).

Na aba Balanço Patrimonial (Figura 38), o *software* apresenta o resumo do ativo e do passivo da indústria conforme as informações que foram lançadas no sistema quanto a custos, investimento e faturamento.

Assim como em todas as abas da tela Análise Financeira e Econômica, se houver necessidade de alterar qualquer valor nas telas anteriores, como estimativa de faturamento, custos fixos, custos variáveis ou outro que for necessário, ao retornar a tela de Análise Financeira e Econômica, o balanço patrimonial será recalculado automaticamente, apresentando o novo resultado.

Figura 38: Tela Análise Financeira e Econômica - Balanço Patrimonial.

| Projeto: | 48 Cervejaria Iberos     |              |                       |        | terça-feira, 21 de julho de 2020                                                                                                    |                        |       |  |
|----------|--------------------------|--------------|-----------------------|--------|----------------------------------------------------------------------------------------------------|------------------------|-------|--|
| Ajuda    | 畐<br>Anotações           | 칠<br>Alterar | ы<br>Salvar<br>Voltar |        |                                                                                                    |                        |       |  |
|          |                          |              |                       |        | Projeções DRE-Ano I DRE-Ano II DRE-Ano III DRE-Ano IV DRE-Ano V Amortização de Financiamento Tabela Price Balanço Patrimonial Indicadores |                        |       |  |
|          | Ativo:                   |              |                       |        | Passivo:                                                                                                    |                        |       |  |
|          |                          |              | Ano:I                 | % AV   |                                                                                                    | Ano:I                  | % AV  |  |
|          |                          |              |                       |        |                                                                                                    |                        |       |  |
|          | Ativo Circulante:        |              | R\$ 271.758,73        | 52,22% | Passivo Circulante :                                                                                                    | <b>R\$ 0,00</b>        | 0.00% |  |
|          | Caixa e Bancos:          |              | R\$ 254.293.73        |        | Exig. de Curto Prazo:                                                                                                    | R\$ 0.00               |       |  |
|          | Estoques:                |              | R\$ 17.465,00         |        | Exig. de Longo Prazo:                                                                                                    | R\$ 0.00               |       |  |
|          | <b>Ativo Permanente:</b> |              | R\$ 248.662,87 47,78% |        | (-) Juros a Transcorre:                                                                                                    | <b>R\$ 0.00</b>        |       |  |
|          | Ativo Diferido:          |              | R\$ 32,000,00         |        | PL:                                                                                                    | R\$ 520.421,60 100,00% |       |  |
|          | Imobilizado:             |              | R\$ 250.292.00        |        | <b>Capital Social:</b>                                                                                                    | R\$ 369.757.00         |       |  |
|          | (-) Depreciação:         |              | R\$ 33.629.13         |        | (+) Lucro Acumulado:                                                                                                    | R\$ 150.664.60         |       |  |

Fonte: Dados do autor (2020).

Por fim chega-se a tela de Indicadores (Figura 39). Nessa tela, ao clicar no botão Calcular "IRR TIR" (Taxa Interna de Retorno), o *software* apresentará todos os indicadores necessários para apuração da viabilidade econômica e financeira do negócio. Os indicadores são: Fluxo de Caixa Acumulado dos 5 anos, Fluxo de Caixa Descontado, VPL, *Payback*, Índice de Lucratividade, Índice de Rentabilidade, Reserva de Caixa Ano I, Lucro Acumulado dos 5 anos, TIR, Fluxo de caixa do primeiro ao quinto ano e o Lucro do Ano I.

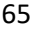

|                                    | Figura 39: Tela Analise Financeira e Economica - Indicadores. |  |  |                                                         |                                                                                                    |                                                  |                                                    |                    |  |
|------------------------------------|---------------------------------------------------------------|--|--|---------------------------------------------------------|----------------------------------------------------------------------------------------------------|--------------------------------------------------|----------------------------------------------------|--------------------|--|
| Projeto:                           | 48 Cervejaria Íberos                                          |  |  |                                                         |                                                                                                    | segunda-feira, 20 de julho de 2020               |                                                    |                    |  |
| ႙<br>Anotações<br>Ajuda<br>Alterar |                                                               |  |  | Salvar<br>Voltar                                        |                                                                                                    |                                                  |                                                    |                    |  |
|                                    |                                                               |  |  |                                                         | Projeções DRE - Ano I DRE - Ano II DRE - Ano III DRE - Ano IV DRE - Ano V Amortização de Financiamento Tabela Price Balanço Patrimonial |                                                  |                                                    | <b>Indicadores</b> |  |
|                                    | Fluxo de Caixa Acumulado = 5 Anos<br>R\$ 1.029.184,6654       |  |  |                                                         | Reserva de Caixa = Ano I<br>R\$ 70.000,00                                                                                               | Fluxo de Caixa = $1^\circ$ Ano<br>R\$ 183.784,60 |                                                    |                    |  |
|                                    | <b>Fluxo de Caixa Descontado</b><br>R\$ 574.008,79            |  |  | <b>Lucro Acumado nos Cinco Anos</b><br>R\$ 1.029.184,67 |                                                                                                    |                                                  | Fluxo de Caixa = $2^{\circ}$ Ano<br>R\$ 154.233,14 |                    |  |
|                                    | <b>VPL (Valor Presente liquído)</b><br>R\$ 204.251,79         |  |  | <b>TIR</b><br>53,030%                                   |                                                                                                    |                                                  | Fluxo de Caixa = $3^{\circ}$ Ano<br>R\$ 274.672,88 |                    |  |
| <b>Payback (simples)</b><br>2.45   |                                                               |  |  | Calcular "IRR (TIR)" Taxa Interna de                    |                                                                                                    |                                                  | Fluxo de Caixa = $4^{\circ}$ Ano<br>R\$ 256.997,93 |                    |  |
|                                    | Indíce de Lucratividade<br>8,77%                              |  |  |                                                         | Retorno                                                                                                    |                                                  | Fluxo de Caixa = $5^{\circ}$ Ano<br>R\$ 333.585,72 |                    |  |
|                                    | Indíce de Rentabilidade<br>40,75%                             |  |  |                                                         |                                                                                                    |                                                  | <b>Lucro Ano I</b><br>R\$ 150,664.60               |                    |  |

Figura 39: Tela Análise Financeira e Econômica - Indicadores.

Fonte: Dados do autor (2020).

A última tela do módulo 4 é a tela Validar Projeto (Figura 40). Nessa tela, o empreendedor terá o resultado da análise de viabilidade econômica e financeira do projeto.

Conforme o dimensionamento que foi feito da indústria, desde a etapa de Clientes até a etapa de Análise Econômica e Financeira, o *software* retornará para o empreendedor se o projeto foi: Aprovado, Aprovado com Ressalva ou Reprovado. A validação é feita conforme 13 critérios que impactam diretamente na viabilidade econômica e financeira do projeto.

A coluna Situação possui os ícones de cada critério de impacto do projeto, ao clicar nele, será possível retornar a etapa em questão, sem ter que voltar no menu inicial e fazer ajustes quando necessário.

| Projeto:                | 48 Cervejaria Íberos  | i iyula 40. TGia valiyal TTOjGiO. |                                    |                                                                                                    | domingo, 21 de junho de 2020 |
|-------------------------|-----------------------|-----------------------------------|------------------------------------|----------------------------------------------------------------------------------------------------|------------------------------|
|                         |                       |                                   |                                    |                                                                                                    |                              |
|                         |                       | ⋿<br>Validar                      | $\Longleftrightarrow$<br>Voltar    |                                                                                                    |                              |
|                         | <b>Etapas</b>         | <b>Valor Encontrado</b>           | <b>Valor Esperado</b>              | Situação                                                                                                    | <b>Resultado</b>             |
| 1                       | <b>Clientes</b>       | 8                                 | Maior que 2                        | 8                                                                                                    |                              |
| $\overline{\mathbf{2}}$ | Comercialização       | $\overline{3}$                    | Maior que 2                        | $\overline{u}$<br>듷                                                                                                    |                              |
| 3                       | Concorrentes          | 30                                | Maior que 24                       | $\mathbf{z}$                                                                                                    | Pontuação Obtida             |
| Δ                       | Empreendimento        | 100                               | Maior que 90                       | $\epsilon$                                                                                                    | 1.300                        |
| 5                       | Fornecedores          | 31                                | Maior ou iqual a 30                | E.                                                                                                    |                              |
| 6                       | Localização           | 12                                | Maior que 10                       | 9                                                                                                    | Pontuação Esperada           |
| 7                       | Layout                | 9                                 | Igual a 9                          | <b>A</b>                                                                                                    | 1.300                        |
| 8                       | Produção              | 89                                | Entre 50 e 100                     | #l<br><b>Contract Contract Contract Contract Contract Contract Contract Contract Contract Contract Contract Contract Co</b> |                              |
| 9                       | Promoções             | R\$ 2.760.00                      | Entre R\$ 1.000,00 e R\$ 5.000,00  | @                                                                                                    | Posição do Projeto           |
| 10                      | Retorno desejado      | 20.00%                            | Entre 10% e 30%                    | 零                                                                                                    | Aprovado sem ressalva        |
| 11                      | Payback               | $\overline{2}$                    | Entre 1 e 5 anos                   | 零                                                                                                    |                              |
| 12                      | <b>VPL</b>            | R\$ 307.456,00                    | Maior ou igual a 0                 | 零                                                                                                    |                              |
| 13                      | <b>TIR</b>            | 49,58%                            | Maior ou igual ao retorno desejado | 掌                                                                                                    |                              |
| <b>Todos</b>            | Aprovado sem ressalva | $\vert$ 3                         | Aprovado com ressalva              | Maior ou igual a 4<br>Reprovado                                                                                             | Reprovado<br>1 ou mais       |

Figura 40: Tela Validar Projeto.

Fonte: Dados do autor (2020).

## **4.3.5 Módulo – Sistema**

O módulo 5 (Figura 41) é composto pelas funções técnicas do *software*:

- Imprimir;
- Trocar de Projeto;
- Manutenção do Sistema;
- Ajuda ao Projeto.

Ao clicar no botão Imprimir será gerado o relatório do projeto, podendo o mesmo ser impresso ou salvo em formato pdf. Ao clicar no botão Trocar de Projeto, será aberta a tela inicial para escolha do projeto desejado. O botão Manutenção do Sistema é para uso do desenvolvedor do *software*, quando houver necessidade de alguma alteração na estrutura do *software* e o botão Ajuda ao Projeto, abre a tela padrão de ajuda contendo um texto auxiliar explicativo de cada uma das opções do *software,* é a mesma tela disponível no ícone Ajuda de cada uma das telas.

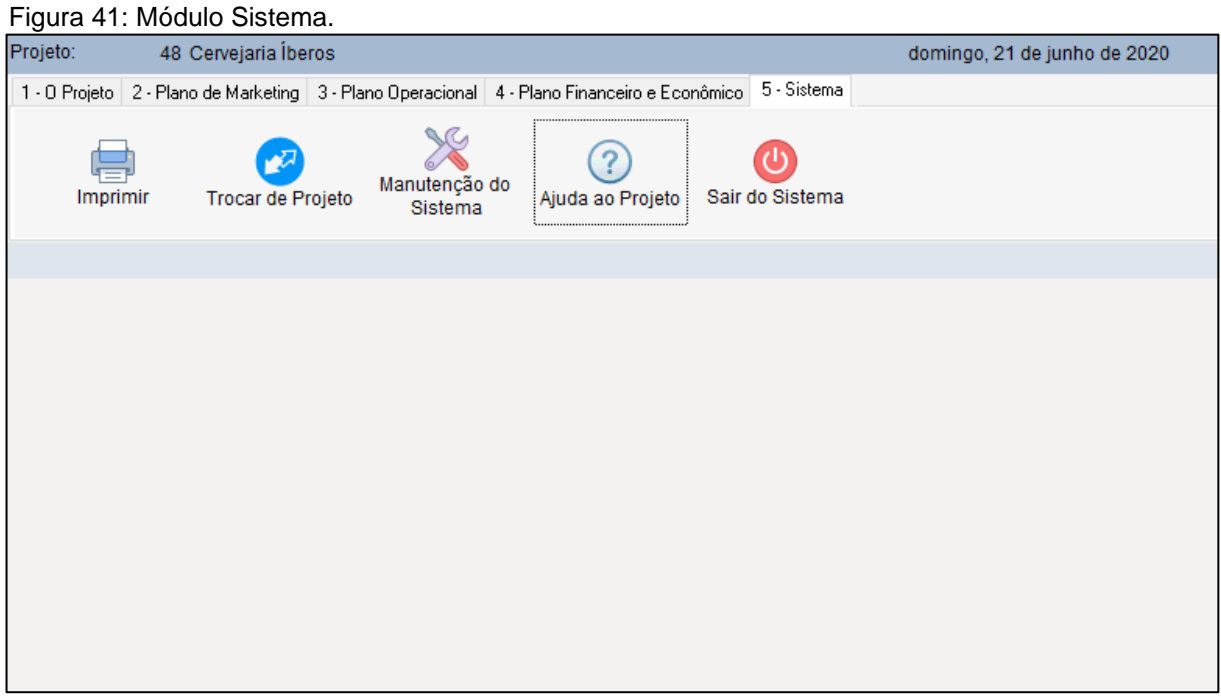

Fonte: Dados do autor (2020).

### **5 RESULTADOS E DISCUSSÕES**

A tela de Validação (Figura 40) elaborada a partir dos módulos estruturados no *software* Íberos, permite uma análise visual das 13 etapas que evidenciam os resultados encontrados pelo empreendedor em seu projeto de uma nova indústria de cerveja artesanal. Destas 13 etapas, 4 apresentam indicadores dos resultados econômicos financeiros (31%), ou seja, a importância do módulo financeiro em relação aos demais dentro de um projeto de negócio é de extrema relevância para sua avaliação de viabilidade.

Um projeto é composto basicamente de quatro pilares: apresentação do projeto, plano de marketing, plano operacional e plano econômico financeiro. O plano econômico financeiro por sua vez é composto das fases: projeções dos faturamentos, estimativa dos gastos fixos, estimativa dos gastos variáveis, levantamento dos gastos variáveis e projeções e análise dos resultados; dentro da análise dos resultados temos os indicadores de resultado do projeto.

A análise dos resultados é composta de 10 fases: projeções, demonstrativo dos resultados do ano 1, demonstrativo dos resultados do ano 2, demonstrativo dos resultados do ano 3, demonstrativo dos resultados do ano 4, demonstrativo dos resultados do ano 5, demonstração de amortização de financiamento pela tabela price, balanço patrimonial e indicadores. Os indicadores representam apenas a décima parte da etapa correspondendo a 31% dentro da análise final do projeto.

Contemplando as 13 etapas da composição do projeto é possível fornecer ao empreendedor uma visão final do resultado obtido através de sua pesquisa para a implantação do novo negócio de cerveja artesanal na região de escolha.

Para contribuir com a melhor tomada de decisão por parte dos usuários do *software*, determinou-se valores esperados para cada uma das 13 etapas: clientes, comercialização, concorrentes, empreendedores, fornecedores, localização, *layout*, promoções, retorno desejado, *payback*, VPL e TIR, sendo que para que um projeto possa ser considerado apto para implantação, faz-se necessário que o projeto alcance valores aceitáveis ponderados pela análise de um projeto. Cada etapa deve atingir os valores estabelecidos na etapa validação, conforme apresentado na Figura 40. Foi concebida também uma legenda em cores, essa facilita a visualização por parte dos usuários do *software*, permite uma melhor interface entre aplicativo e empreendedor.

São apenas três cores (azul, amarelo e vermelho); a cor azul indica que a etapa está aprovada sem restrição; amarelo indica que a etapa foi aprovada, mas possui ressalvas e vermelho diz que a etapa não atende os requisitos esperados.

Quanto a avaliação final do projeto com base nas cores, temos a seguinte situação: para os projetos que atingem azul em todas a etapas, esse é considerado aprovado sem nenhuma ressalva; nos projetos em que são encontradas até três etapas amarelas, a aprovação do projeto ocorre seguida de ressalva e projetos que possuam quatro ou mais etapas amarelas serão considerados reprovados para implantação. Apenas uma etapa em vermelho já torna o projeto inviável para implantação.

A etapa clientes, compara a projeção de participação da empresa avaliada pelo projeto em relação ao mercado de cerveja artesanal da região em que será instalada, local de exploração do público-alvo, sendo que, se faz necessária uma fatia esperada de no mínimo (2%) por parte do projeto. A etapa visa demonstrar o público específico em relação aos consumidores de outras cervejas, bem como quanto desse público a nova empresa almeja para os primeiros cinco anos de avaliação.

A etapa comercialização, descreve quais os canais de venda escolhidos pela nova indústria para que seus produtos possam chegar até os consumidores finais. São estes: varejo, atacado, distribuidor, agentes e venda direta aos consumidores pela própria indústria. É preciso que o projeto contemple mais de dois canais para possa conseguir que seus produtos cheguem até seus possíveis clientes.

Na etapa de concorrentes, o projeto é avaliado comparando os seus resultados aos de dois outros concorrentes já em operação no mercado. Os quesitos para essa avaliação são: qualidade, política de preços, condições de pagamento, localização, atendimento ao cliente, serviços ao cliente e garantias oferecidas, sendo que para cada, existem as opções de: não tem, ruim, regular, bom, ótimo e excelente.

A etapa empreendimento, solicita aos empreendedores a elaboração da razão de ser da empresa, sendo: a visão de futuro, definição do negócio, missão e os princípios e valores da organização. Para validar estes quesitos o empreendedor precisa preencher um *checklist* que contém 15 valores fundamentais para uma boa definição da razão de ser de uma organização.

Etapa fornecedores. Nessa fase são analisados dois dos principais fornecedores, sendo estes de materiais iguais ou semelhantes. É importante avaliar os fornecedores dos produtos de maior impacto na produção da indústria. Os quesitos para essa avaliação são: qualidade, política de preços, condições de pagamento, localização, atendimento ao cliente, serviços ao cliente e garantias oferecidas, sendo que para cada, existem as opções de: não tem, ruim, regular, bom, ótimo e excelente.

Etapa localização. Na etapa localização são avaliados os aspectos: mercadológicos, técnicos, operacionais e legais.

Etapa layout. Foram utilizados pelo *software* 10 passos de avaliação para a etapa do *layout* de uma indústria de micro cervejaria artesanal, sendo necessário que o projeto esteja em conformidade com no mínimo 9 desses passos para que esteja apto ao funcionamento.

Etapa produção. Uma indústria de bebidas possui duas grandes fases em sua produção, a primeira chamada de granel e consiste na mistura dos ingredientes que dará origem a cerveja final, e a segunda, o envase do líquido nas embalagens de tamanhos variados, tornando assim o produto pronto para o consumo. Nessa etapa o projeto avalia a capacidade da produção do líquido ainda granel, levando em consideração o tamanho do gargalo da indústria, ou seja, os tanques de armazenamento. Num segundo momento o projeto compara essa produção com a previsão de vendas, etapa avaliada na tela faturamento. Para que o projeto possa ser considerado aprovado, a etapa produção deve estar entre 50 e 100 litros, não havendo então nem sobra nem falta de produtos para as vendas finais aos consumidores.

Etapa promoções. A etapa das promoções encontra-se no módulo plano de marketing e refere-se aos métodos que serão utilizados pela indústria para que essa possa divulgar seus produtos ao público-alvo, consumidores finais. O *software* apresenta 10 canais para divulgação, possibilitando ao empreendedor a escolha dos mais indicados para o perfil de seus clientes, após a fase de escolha o empreendedor deve fazer uma pesquisa visando o levantamento de gastos que serão destinados a cada canal de divulgação nessa etapa do marketing. Para obter aprovação no *software*, o projeto de uma micro cervejaria artesanal exige valores entre R\$ 1.000,00 e 5.000,00.

Os 4 últimos itens de avaliação, são os indicadores de resultados (retorno desejado, *payback*, VPL e TIR), sendo destes, 3 calculados de forma automática pelo *software* e 1 definido pelos investidores.

Retorno desejado é o valor esperado pelos investidores em relação ao projeto, possui uma relação direta com outras formas de investimentos que não empresas, assim como é impactado pelo chamado custo Brasil e os riscos inerentes a um negócio. No Brasil esse índice deve estar entre 20%, isso muito em função do alto risco existente para implantação de novos negócios em nosso país.

*Payback.* Indicador que mede o tempo de retorno do projeto, ou seja, em quanto tempo os investidores terão de volta o valor investido no projeto. O *software* considera aprovados, projetos com retornos entre 1 e 5 anos.

VPL (valor presente líquido). O valor presente líquido de um projeto é a relação entre o investimento inicial para sua implantação e os seus fluxos de caixas em valores atuais, descontados a taxa do retorno desejado pelos investidores. Quando um projeto apresenta VPL menor que zero, significa que os retornos dos fluxos de caixa dos próximos cinco anos não remuneram o capital investido dentro da taxa esperada, assim o projeto deve ser reprovado. Esse é um dos indicadores excludentes de um projeto, se não for atingido, mesmo que todos os outros atendam, o projeto será recusado. Não existe aprovação com ressalva para essa etapa da análise de viabilidade econômica e financeira de um negócio. Projetos com VPL iguais a zero são aceitos, pois estes irão remunerar o capital investido à taxa de retorno desejada pelos investidores. VPL maior que zero, significa que o projeto apresenta capacidade de trazer retornos acima das expectativas, sendo esse considerado aprovado.

TIR (taxa interna de retorno). É usada para avaliar a atratividade de um projeto ou investimento. Assim, temos: se a TIR de um projeto exceder a taxa mínima de atratividade (retorno desejado), significa que o mesmo é viável; se a TIR de um projeto ficar abaixo da taxa mínima de atratividade o mesmo deve ser rejeitado; se a TIR de um projeto for igual a taxa mínima de atratividade a decisão de seguir com o projeto fica por conta dos investidores.

Todos os sistemas avaliados no mercado para elaboração de um projeto de análise de viabilidade econômica-financeira, não contemplam a etapa validação de projeto, a exemplo o *software* Plano de Negócio 3.0 do Sebrae e Planilhas de Plano de Negócio disponibilizados em plataformas *online*. Esses sistemas além de exigirem o uso de internet para sua utilização, apresentam telas em formato de roteiros para preenchimento de textos em contrapartida a opção de *check-list* e não possuem cálculos automatizados da viabilidade econômica e financeira, exigindo conhecimento específico do usuário.

O *software* Íberos trouxe como diferencial inovador, uma tela na qual ao final da fase de levantamento de informações e imputação dos dados no *software,* o empreendedor tem o retorno que lhe mostra se há a viabilidade plena para implantação do negócio, se há viabilidade de implantação com ressalvas ou se o projeto não encontra-se apto para ser executado.

## **6 CONCLUSÃO**

A decisão ágil acompanhada de uma base sólida de informações, permite aos empreendedores uma maior assertividade no momento de criação de uma nova empresa voltada para o seguimento da indústria de cervejas artesanais, sendo o início uma importante etapa para solidificação do negócio nos anos seguintes a sua abertura.

Neste trabalho foram levantados os principais problemas que atingem os novos empreendedores do seguimento das micro cervejarias artesanais. Foi apresentado um modelo de plano de negócio com capacidade de facilitar a etapa de planejamento de um novo empreendimento, o que culminou com a proposta de criação de um *software*.

O *software* Íberos possibilita o planejamento e a estruturação de um novo negócio de produção e comercialização de cerveja artesanal a partir da ideia inicial. Possui interface simples, ambiente gráfico capaz de integrar ferramenta e usuário de forma didática. O *software* Íberos consegue realizar todos os cálculos contemplados no projeto de forma automatizada, o sistema permite a alocação adequada dos recursos físicos, financeiros e humanos, potencializando o alcance dos objetivos definidos pelo novo negócio, não exigindo que o empreendedor seja um especialista na elaboração e na análise de um novo negócio do setor da engenharia de alimentos do qual faz parte as indústrias de cerveja artesanal.

A pesquisa resultou na construção de um modelo flexível de *software*, podendo ser utilizado por empreendedores em todo território nacional, por ser multiprojeto, possibilita a elaboração de vários projetos simultaneamente, avaliando ao final os projetos de forma independente entre si, respeitando a integridade dos dados entre os diversos planos de negócio concebidos dentro do Íberos.

Desenvolvido para rodar em todas as versões da plataforma Microsoft Windows, o *software* Íberos é leve, ocupando pouco espaço de memória e não exige estrutura mínima de hardware para operar. O *software* Íberos é um aprimoramento no processo de tomada de decisão no momento da criação de uma nova cervejaria artesanal.

Recomenda-se para trabalhos futuros, pesquisa para desenvolvimento de uma ferramenta com planejamento e controle da produção integrado ao projeto de

viabilidade econômica e financeira, voltado paras as cervejarias artesanais; inclusão do módulo para cálculo do dimensionamento da indústria e pesquisa para desenvolvimento de ferramentas específicas para outros setores.

# **7 REFERÊNCIAS**

ALMEIDA E SILVA, J. B. Cerveja. *In:* VENTURINI FILHO, W. G. **Tecnologia de bebidas**: matéria-prima, processamento, BPF/APPCC, legislação, mercado. São Paulo: Edgard Blucher, 2005. Cap. 15, p. 347-382.

ANDRADE, C. J. MEGA, J. F.; NEVES, E. A produção da cerveja no Brasil. **Revista Hestia Citino**. Joinville, v.1, nº 1, p. 21-29, 2011.

ANTONIK, L. R., SILVA, M. A. Tabela Price e Anatocismo. **Revista de Administração da Unimep**, nº 1, v. 4, Rio de Janeiro, 2006.

ASSOCIAÇÃO BRASILEIRA DA INDÚSTRIA DA CERVEJA – CERVBRASIL. **Anuário 2019**. São Paulo, 2019.

ASSOCIAÇÃO DOS CERVEJEIROS ARTESANAIS PAULISTA – ACERVA PAULISTA. **Apostila de Produção de Cervejas Artesanais.** São Paulo: Publicação própria, 2009.

BASTOS, Marcelo. Análise SWOT (Matriz): Conceito e aplicação. Portal Administração. Disponível em: https://www.portaladministracao.com/2014/01/analise-swot-conceito-e-aplicacao.html. Acesso em: nov. 2019.

BAVARESCO (2013). **A Importância da Localização para o Sucesso do Negócio**. Centro de Estudos, Pesquisas e Pós-Graduação em Administração – Universidade Federal do Paraná [Trabalho de Conclusão de Curso].

BLEIER, B. *et al*. **Craft Beer Production**. University of Pennsylvania. Filadélfia: editor, 2013. 565 p.

BOZA, Y.; HORII, J. Influência do grau alcoólico e da acidez do destilado sobre o teor de cobre na aguardente. **Ciência e Tecnologia de Alimentos**, v. 20, n. 1, p. 29- 284, 2000.

BRASIL. **Câmara dos Deputados. Projeto de lei 1591/2013, de 20 de março de 2013.** Adota o regulamento técnico MERCOSUL de produtos de cervejaria: https://www.camara.leg.br/proposicoesWeb/fichadetramitacao?idProposicao=568525 . Acesso em: ago. 2019.

BRASIL. **Decreto nº 6.871, de 4 de Julho de 2009.** Regulamenta a Lei no 8.918, de 14 de julho de 1994, que dispõe sobre a padronização, a classificação, o registro, a inspeção, a produção e a fiscalização de bebidas. Disponível em: http://www.planalto.gov.br/ccivil\_03/\_Ato2007-2010/2009/Decreto/D6871.htm. Acesso em: set. 2019.

BRASIL. **Lei 8918/94, de 14 de julho de 1994.** Dispõe sobre a padronização, a classificação, o registro, a inspeção, a produção e a fiscalização de bebidas, autoriza a criação da Comissão Intersetorial de Bebidas e dá outras providências. Disponível

em: https://presrepublica.jusbrasil.com.br/legislacao/110553/lei-8918-94. Acesso em: set. 2019.

BRASIL. **Lei Complementar 116/2003 de 31 de julho de 2003.** Dispõe sobre o Imposto Sobre Serviços de Qualquer Natureza, de competência dos Municípios e do Distrito Federal. Disponível em:

http://www.planalto.gov.br/ccivil\_03/leis/lcp/lcp123.htm. Acesso em: nov. 2019.

BRASIL. **Lei Complementar 123/2006 de 14 de dezembro de 2006.** Dispõe sobre normas gerais relativas ao tratamento diferenciado e favorecido a ser dispensado às microempresas e empresas de pequeno porte no âmbito dos Poderes da União, dos Estados, do Distrito Federal e dos Municípios. Disponível em:

http://www.planalto.gov.br/ccivil\_03/leis/lcp/lcp116.htm. Acesso em: nov. 2019.

BRASIL. **Instrução Normativa 5, de 31 de março de 2000.** Aprova o Regulamento Técnico para a fabricação de bebidas e vinagres, inclusive vinhos e derivados da uva e do vinho, dirigido aos estabelecimentos que especifica. Disponível em: http://www.agricultura.gov.br/assuntos/vigilancia-agropecuaria/ivegetal/bebidasarquivos/in-no-5-de-31-de-marco-de-

2000.doc/@@download/file/IN%20N%C2%BA%205%20de%2031%20de%20mar% C3%A7o%20de%202000.doc. Acesso em: out. 2019.

BRASIL. **Instrução Normativa 54, de 5 de novembro de 2001.** Adota o regulamento técnico MERCOSUL de produtos de cervejaria: http://www.agricultura.gov.br/assuntos/vigilancia-agropecuaria/ivegetal/bebidasarquivos/in-no-5-de-31-de-marco-de-

2000.doc/@@download/file/IN%20N%C2%BA%205%20de%2031%20de%20mar% C3%A7o%20de%202000.doc. Acesso em: out. 2019.

BRASIL. **Portaria 2.914 de 12 de dezembro de 2011.** Dispõe sobre os procedimentos de controle e de vigilância da qualidade da água para consumo humano e seu padrão de potabilidade. Disponível em: http://www.saude.mg.gov.br/images/documentos/PORTARIA%20No- %202.914,%20DE%2012%20DE%20DEZEMBRO%20DE%202011.pdf. Acesso em: out. 2019.

BREWERS ASSOCIATION. **Statistics:** number of breweries. Disponível em:https://www.brewersassociation.org/statistics/number-of-breweries/. Acesso em: out 2015.

BRUNI (1997). **Determinação do valor da empresa através do fluxo de caixa descontado: um estudo de caso.** Programa de Mestrado em Administração de Empresas – Universidade de São Paulo [Artigo].

BRUNI, A. L.; SOUSA, A. F.; LUPORINI, C. E. M. (1997). **Determinação do valor da empresa através do fluxo de caixa descontado:** um estudo de caso. Anais do II SemeAd - Seminários de Administração da FEA/USP, volume II, pp. 294-307

BUARQUE, C.R.C. **Avaliação econômica de projetos**. 4. ed. Rio de Janeiro: Campus, 1989. 266p.

BUSCH, J. **More Beer.** 2015. Disponível em: https://www.morebeer.com/articles/advancedmasching. Acesso em: set. 2019.

CAETANO, Marcelo. Como fazer um plano de negócios**. Meu próprio negócio**, 2018. Disponível em: https://www.meuproprionegocio.net.br/como-fazer-um-planode-negocios/. Acesso em: nov. 2019.

CASAROTTO, N.F.; KOPITTKE, B.H. **Análise de investimentos**: matemática financeira, engenharia econômica, tomada de decisão, estratégia empresarial. 11. ed. São Paulo: Atlas, 2010. 411p.

CERVBRASIL (ASSOCIAÇÃO BRASILEIRA DA INDÚSTRIA DA CERVEJA). **Anuário 2015.** Disponível em: http://www.cervbrasil.org.br/novo\_site/anuarios/ANUARIO\_CB\_2015\_WEB.pdf. Acesso em: nov. 2019.

COMO ABRIR SUA EMPRESA - DECISÃO QUANTO À FORMA JURÍDICA. **Revista PEGN,** 2009. Disponível em: http://revistapegn.globo.com/Empresasenegocios/0,19125,ERA459067- 2552,00.html. Acesso em: nov. 2019.

DEGEN, Ronald, Jean. **O empreendedor, como opção de carreira.** São Paulo: Pearson Prentice Hall, 2009.

DELGADO (2016). **Plano de negócio para microcervejaria artesanal.** Departamento de Ciências Administrativas. Programa Graduação em Administração – Universidade Federal do Rio Grande do Sul [Trabalho de Conclusão de Curso].

DELIBERALLI (2015). **Cervejas artesanais no Brasil**: análise da comunicação integrada de marketing da cervejaria bodebrown. Departamento de comunicação social. Graduação em comunicação social – Publicidade e Propaganda, Setor de Artes, Comunicação e Design – Universidade Federal do Paraná [Monografia].

DORNELAS, José. **Empreendedorismo: Transformando ideias em negócios**. 4. ed. Rio de Janeiro: Elsevier, 2012.

DRAGONE, G.; ALMEIDA E SILVA, J. B. Cerveja. *In:* VENTURINI FILHO, W. G. **Bebidas alcoólicas:** ciência e tecnologia. São Paulo: Edgard Blücher, 2010. cap. 2, p. 15-50.

EBLINGER, H.; NARZIB, L. Beer. *In:* **Encyclopedia of industry chemistry.**  Weinheim: Weiley-VCH Verlag GmbH, 2012.

FERNANDES, A.C. **Cálculos na agroindústria da cana-de-açúcar.** Piracicaba: STAB, 2003.

FERREIRA, R. H. *et al*. Inovação na fabricação de cervejas especiais na região de Belo Horizonte. **Perspectivas em ciência da informação**, v. 16, n. 4, p. 171-191, 2011.

GAZZONI (2003). **Fluxo de caixa**: ferramenta de controle financeiro para a pequena empresa. Programa de Pós-Graduação em Engenharia de Produção – Universidade Federal de Santa Catarina [Dissertação].

GERHAUSER, C. Beer constituents as potential chemopreventine agentes. **Eur. J. Cancer,** v. 41.

GRAEML, Alexandre R. e GRAEML, Karin S. **Considerações sobre a localização empresarial e sobre sua relevância na era da internet**. Anais do XXII ENEGEP – Curitiba, outubro de 2003.

GUERRA (2014). **Plano de negócios:** estudo do caso da empresa frutembal. Programa de Mestrado em Gestão de Recursos da Saúde – Escola Superior de Gestão de Tomar [Dissertação].

HISRICH, Robert D., PETERS, Michael P., SHEPERD, Dean A. **Empreendedorismo**. Porto Alegre: Bookman, 2009.

HORNSEY, Ian S. **A history of beer and brewing**. Cambridge: Royal Society of Chemistry, 2003.

HUGHES, Greg. **Cerveja feita em casa**. 1. ed. São Paulo: Publifolha, 2018.

IBGE (INSTITUTO BRASILEIRO DE GEOGRAFIA E ESTATÍSTICA). **Brasil em Síntese,** 2019. Disponível em: https://brasilemsintese.ibge.gov.br/industria.html. Acesso em: 15 nov. de 2019.

ICONS8. **Design livre recursos e software**. Disponível em: https://icons8.com.br/. Acesso em: out. 2019.

KOTLER, Philip. **Administração de marketing**. 10 ed. São Paulo: Prentice-Hall do Brasil, 2000.

KOTLER, Philip. KELLER, Kevin Lane. **Administração de marketing**. São Paulo: Pearson Education do Brasil, 2012.

LEWIS, M. J.; YOUNG, T. W. **Brewing**. 2. ed. Nova Iorque: Publishers, Kluwer Academic/ Plenum, v. 1, p.375, 2002.

LIMBERGER, Silvia Cristina. **O Setor Cervejeiro no Brasil: Gênese e Evolução**. Caderno do Núcleo de Análises Urbanas Universidade Federal do Rio Grande – FURG. Rio Grande/ RS. Vol. 6, 2013.

LUCE, Fernando Bins. **Planejamento Estratégico de Marketing**. Porto Alegre. Universidade Federal do Rio Grande do Sul, 2011/02. Modelo de Plano de Marketing elaborado pelo Professor.

MARQUES, José Roberto. Definição e Exemplos de Visão de uma Empresa**. IBC – Instituto Brasileiro de Coaching**, 2018. Disponível em:

https://www.ibccoaching.com.br/portal/rh-gestao-pessoas/definicao-e-exemplos-devisao-de-uma-empresa/. Acesso em: 10/11/2019.

CERVEJABRASIL. **Mercado Cervejeiro.** Disponível em: http://cervbrasil.org.br/2014/04/acerveja-como-contribuicao-economica/ Acesso em: 23/05/2015.

MARTINS, Eliseu. **Contabilidade de custos** – 9. ed. – São Paulo: Atlas, 2003.

MICROSOFT. **Microsoft Access 2016 Runtime,** 2019. Disponível em: <https://www.microsoft.com/pt-br/download/details.aspx?id=50040> . Acesso em: nov. de 2019.

MORADO, Ronaldo. **Larousse da Cerveja**. São Paulo: Larousse do Brasil, 2011.

NETO, A. A. **Finanças Corporativas e Valor**. São Paulo: Atlas, 2005.

NETO, R. M. G. *et al*. SIF (Sociedade de Investigações Florestais). **Avaliação Econômica e Financeira de Projetos de Fornos Tipos Container Industrial e Retangular de 40 Estéreos**. Revista Árvore, Viçosa – MG, v. 31, n. 4, p. 709-191, 2007.

OLIVEIRA, N. A. M. de. **Leveduras utilizadas no processo de fabricação da cerveja. 2011**. 45 f. Monografia (Pós-graduação) - Universidade Federal de Minas Gerais, Belo Horizonte, 2011. Disponível em: http://microbiologia.icb.ufmg.br/monografias/195.PDF. Acesso em: 04 jul. 2016.

OLIVEIRA (2016). **Docmusa: Análise do Software de Gerenciamento de Acervos Museológicos.** Centro de Filosofia e Ciências Humanas. Graduação em Museologia – Universidade Federal de Santa Catarina [Trabalho de Conclusão de Curso].

PAPAZIAN, C. **The Homebrewer's Companion**. New York: Harper Collins Publishers Inc, 2014. 2 ed.

PIRES (1995). **Análise Moderna do Fenômeno Patrimonial.** [Artigo]. Disponível em:

http://www.peritocontador.com.br/artigos/analise\_moderna\_do\_fenomeno\_patrimoni al.pdf. Acesso em: 12/10/2019.

PORTES, A. Capital Social: Origens e Aplicações na Sociologia Contemporânea. **Revista Sociologia, Problemas e Práticas**, nº 33, 2000, pp. 133-158.

REBELLO, F. F. P. Produção de cerveja. **Revista Agrogeoambiental**, Inconfidentes, n. 3, p.145-155, dez. 2009.

ROCHA, L. C. **Distribuindo Aplicações Access,** 2014. Disponível em: http://www.ativoaccess.com.br/mostra.artigo.php?artigo=29. Acesso em: nov. de 2019.

RODRIGUES (2010). **Plano de negócio de uma microcervejaria na cidade de Porto Alegre.** Departamento de Ciências Administrativas. Graduação em Administração – Universidade Federal do Rio Grande do Sul [Trabalho de Conclusão de Curso].

SANTA CATARINA. Assembleia Legislativa. **Projeto de Lei Complementar PLC 5191/2003**. Dispõe sobre a produção de cerveja artesanal. Disponível em: https://www.camara.leg.br/proposicoesWeb/fichadetramitacao?idProposicao=568525 . Acesso em: nov. 2019.

SANTANDER. **Gestão Financeira**, 2019. Disponível em: https://santandernegocioseempresas.com.br/app/gestao-financeira/cmv-comofunciona. Acesso em: nov. de 2019.

SANTOS, A. M. **Estudo das influências da complementação de nutrientes no mosto sobre o processo de fermentação alcoólica em batelada**. 2008. 77 f. Tese (Doutorado em Química e Biotecnologia) – Universidade Federal de Alagoas, Maceió. Disponível em: http://www.repositorio.ufal.br/handle/riufal/408. Acesso em: set. 2019.

SANTOS JÚNIOR, M. J. F. **Access 7.0 Passo a Passo.** 1. ed. Goiânia: Editora Terra, 1996.

SEBRAE (SERVIÇO BRASILEIRO DE APOIO ÀS MICRO E PEQUENAS EMPRESAS). **Potencial de consumo de cervejas no Brasil: 2014**. Disponível em: http://www.sebraemercados.com.br/wpcontent/uploads/2015/12/2014\_05\_20\_RT\_M ar\_Agrn \_Cerveja\_pdf. Acesso em: set. 2019.

SEBRAE (SERVIÇO BRASILEIRO DE APOIO ÀS MICRO E PEQUENAS EMPRESAS). **Sobrevivência das Empresas no Brasil. 2016**. Disponível em: https://m.sebrae.com.br/Sebrae/Portal%20Sebrae/Anexos/sobrevivencia-dasempresas-no-brasil-102016.pdf. Acesso em: jun. 2019.

SEBRAE (SERVIÇO BRASILEIRO DE APOIO ÀS MICRO E PEQUENAS EMPRESAS). **Como Elaborar um Plano de Negócios**. 2013. Disponível em: https://www.sebrae.com.br/Sebrae/Portal%20Sebrae/Anexos/COMO%20ELABORA R%20UM%20PLANO\_baixa.pdf.

SEBRAE (SERVIÇO BRASILEIRO DE APOIO ÀS MICRO E PEQUENAS EMPRESAS). **Conheça as características empreendedoras desenvolvidas no Empretec: 2019**. Disponível em:

http://www.sebrae.com.br/sites/PortalSebrae/Programas/conheca-as-caracteristicasempreendedoras-desenvolvidas-no-

empretec,d071a5d3902e2410VgnVCM100000b272010aRCRD. Acesso em: 10 out. 2019.

SEBRAE (SERVIÇO BRASILEIRO DE APOIO ÀS MICRO E PEQUENAS EMPRESAS). **Como montar uma microcervejaria**. Disponível em: https://www.sebrae.com.br/appportal/reports.do?metodo=runReportWEM&nomeRela torio=ideiaNegocio&COD\_IDEIA=7f387a51b9105410VgnVCM1000003b74010a. Acesso em: nov. 2019.

SIQUEIRA, BOLINI e MACEDO. **O processo de fabricação da cerveja e seus efeitos na presença de polifenóis**. Revista Alim. Nutr. Araraquara, nº 33, v. 19, 2008, p. 491-498.

SOARES, N. **Tempo de mudança. Engarrafador Moderno**, São Caetano do Sul, n.205, p. 14-22, 2011. Disponível em: http://www.engarrafadormoderno.com.br/edicoes/Edicao\_205.pdf Acesso em: 16 nov. 2016.

TOZETTO (2017). **Produção e caracterização de cerveja artesanal adicionada de gengibre (Zingiber officinale).** Departamento de Engenharia de Produção. Programa de Pós-Graduação em Engenharia de Produção – Universidade Tecnológica Federal do Paraná [Dissertação].

VALBERTONE, 2018. **Ponto de equilíbrio.** Disponível em: https://files.comunidades.net/custoebom/PONTO\_DE\_EQUILIBRIO\_CONTABIL\_FIN ANCEIRO\_E\_ECONOMICO.pdf. Acesso em: 01 out. 2019.

VENTURINI FILHO, W. G. **Bebidas alcoólicas: ciência e tecnologia**. 1. ed. São Paulo: Blücher, 2010.

VIEIRA, A. W. **Apostila de produção de cervejas artesanais**. São Paulo: Acerva Paulista, 2009. 30 p.

VIEIRA (2012). **Utilidade da demonstração do valor adicionado na evidenciação do valor econômico das empresas**. Programa de Graduação em Ciências Contábeis – Universidade Federal Fluminense [Artigo].

YOKOYA, F. **Fabricação de aguardente de cana**. Campinas: Fundação Tropical de Pesquisas e Tecnologia "André Tosello", 1995. 87 p. (Série Fermentações Industriais).

ZDANOWICZ, José Eduardo. **Fluxo de Caixa**. 7 ed. Porto Alegre: Sagra, 1998.

ZUINI, Priscila. **Como montar a parte financeira do plano de negócios**. Revista Exame, 2014. Disponível em: https://exame.abril.com.br/pme/como-montar-a-partefinanceira-do-plano-de-negocios/. Acesso em: 03 out. 2019.